# Hawai'i State Science (NGSS) Assessments and End-of-Course Exams

Test Administration Manual 2021-2022

Published October 27, 2021 Updated April 28, 2022

© Hawai'i Department of Education, 2021

Descriptions of the operation of the Test Delivery System, Test Information Distribution Engine, Centralized Reporting System, and related systems are property of the Cambium Assessment, Inc. (CAI) and are used with permission of CAI under Contract Number CO-10361.

### **TABLE OF CONTENTS**

| HSA Science (NGSS) Assessments and End-of-Course Exams Customer Service             | 5    |
|-------------------------------------------------------------------------------------|------|
| 1.0 Overview of HSA Science (NGSS) Assessments and End-of-Course Exams              | 6    |
| 1.1 About the Hawaii State Science (NGSS) Assessments and End-of-Course Exams       | 6    |
| 1.2 Key Dates for 2021-22                                                           | 7    |
| 1.3 Test Administration Roles and Responsibilities                                  | 8    |
| 1.4 Training                                                                        | . 11 |
| 1.5 Overview of the Assessment Process                                              | . 12 |
| 2.0 Test Administration Resources                                                   | . 14 |
| 2.1 HSA Science (NGSS) Assessments and End-of-Course Exams Administration Resources | . 14 |
| 3.0 Ensuring Test Security                                                          | . 19 |
| 3.1 Security of the Test Environment                                                | . 19 |
| 3.2 Secure Handling of Printed Materials                                            | . 21 |
| 4.0 Responding to Testing Improprieties, Irregularities, and Breaches               | . 23 |
| 4.1 Impact and Definitions                                                          | . 23 |
| 4.2 Reporting Timelines and Activities                                              | . 23 |
| 4.3 Test Security Required Action Steps                                             | . 24 |
| 4.4 Reporting Test Security Incidents                                               | . 25 |
| 5.0 Testing Incidents                                                               | . 26 |
| 5.1 Testing Incident Actions                                                        | . 26 |
| 5.2 Retake Opportunity                                                              | . 27 |
| 6.0 Technology Infrastructure                                                       |      |
| 6.1 Technology Resources                                                            |      |
| 6.2 The Secure Browser                                                              |      |
| 7.0 General Test Administration Information                                         |      |
| 7.1 Assessment Participation                                                        |      |
| 7.2 General Rules of Online Testing                                                 | . 29 |
| 7.3 Testing Time                                                                    |      |
| 7.4 Sensitive Responses                                                             |      |
| 8.0 Universal Tools, Designated Supports, and Accommodations                        |      |
| 9.0 Prior to Test Administration                                                    |      |
| 9.1 Establishing Appropriate Testing Conditions                                     |      |
| 9.2 Tasks to Complete Prior to Test Administration                                  |      |
| 9.3 Prepare Students for Testing                                                    | . 40 |

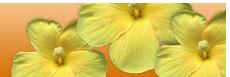

| 10.0 Day of Test Administration                                                                       | 41         |
|----------------------------------------------------------------------------------------------------|------------|
| 10.1 Starting a Test Session                                                                          | 42         |
| 11.0 Following Test Administration                                                                    | 56         |
| 11.1 Destroying Test Materials                                                                        | 56         |
| 11.2 Reporting Testing Improprieties, Irregularities, and Breaches                                    | 56         |
| 11.3 Make-up Testing                                                                                  | 56         |
| 11.4 Results                                                                                          | 56         |
| Appendix A: Frequently Used Terms                                                                     | 57         |
| Appendix B: Item Types                                                                                |            |
| Appendix C: Secure Browser for Testing                                                                |            |
| Appendix D: Training and Practice Tests                                                               |            |
| Appendix E: Computer Adaptive Test Pause Rule Scenarios                                               |            |
| Appendix F: Test Security Chart                                                                       |            |
| Appendix G: Student Participation                                                                     | 69         |
| Appendix H: Special Procedures                                                                        | 71         |
| Appendix I: Student Population Definitions                                                            | 75         |
| Appendix J: School Principal Checklist                                                                | 77         |
| Appendix K: School Test Coordinator Checklist                                                         |            |
| Appendix L: School Test Administrator Checklist                                                       | 88         |
| Appendix M: School Technology Coordinator Checklist                                                   | 94         |
| Appendix N: School Student Services Coordinator Checklist                                             | <b>9</b> 8 |
| Appendix O: School Curriculum Coordinator Checklist                                                   | 100        |
| Appendix P: Testing Incident Report Form                                                              |            |
| Appendix Q: State Test Accommodation Verification Request Form                                        | 103        |
| Appendix R: Courtesy Testing for Home-Schooled Students                                               | 104        |
| Appendix S: Unique Designated Supports or Accommodations                                              | 105        |
| Appendix T: On-Island Alternative Site Request Form for Paper/Pencil HSAP                             |            |
| Assessments                                                                                           | 109        |
| Appendix U: Off-Island Alternative Site Administration Request Form for Paper/Pencil HSAP Assessments |            |
| Appendix V: Acknowledgement Form for Proctors and Skills Trainers                                     | 111        |
| Appendix W: Significant Medical Emergency                                                             | 112        |
| Appendix X: Worksheet for scheduling online assessments                                               | 113        |
| Appendix Y: Printable Directions for Administration (with step-by-step guide)                         | 114        |
| Appendix Z: Test Administrator and Proctor Acknowledgement of Security and                            |            |
| Confidentiality Statement                                                                             |            |
| Change Log                                                                                            |            |
| Index                                                                                                 | 122        |

## LIST OF TABLES

| Table 1 Content Areas, Grades Tested, and Testing Windows for 2021-22                        | 7  |
|----------------------------------------------------------------------------------------------|----|
| Table 2: User Roles in the Online Testing System                                             | 8  |
| Table 3: Personnel Who May Serve as Test Administrators                                      |    |
| Table 4: Overview of Assessment Process                                                      |    |
| Table 5: Manuals                                                                             | 14 |
| Table 6: Training Modules and Online TA Certification Course                                 | 16 |
| Table 7: Other Resources                                                                     | 18 |
| Table 8: Requirements of the Test Environment                                                | 19 |
| Table 9: Definitions for Test Security Incidents                                             | 23 |
| Table 10: Action Types                                                                       | 26 |
| Table 11: Estimated Testing Times for HSA Science (NGSS) Assessments and End-of-Course Exams | 32 |
| Table 12: Definitions for Universal Tools, Designated Supports, and Accommodations           | 34 |
| Table 13: Allowable Resources for 2021-2022                                                  | 39 |
| Table 14: Frequently Used Terms                                                              | 57 |
| Table 15: Item Types and Response Methods                                                    |    |
| Table 16: Right-Click Context Menu                                                           | 62 |
| Table 17: Secure Browser Error Messages                                                      | 63 |
| Table 18: Student Participation Requirements*                                                | 69 |
| Table 19: Required and Optional Assessments and Exams                                        | 70 |
| Table 20: Special Procedures                                                                 | 71 |

# HSA SCIENCE (NGSS) ASSESSMENTS AND END-OF-COURSE EXAMS CUSTOMER SERVICE

The <u>Hawai'i Statewide Assessment Program portal</u> is the home for all HSA Science (NGSS) Assessments and End-of-Course Exams administration information.

For questions regarding the online testing system or for additional assistance, please contact the Hawai'i Statewide Assessment Program (HSAP) Help Desk at 1-866-648-3712 or hsaphelpdesk@cambiumassessment.com.

The Help Desk is open Monday–Friday from 7:30 a.m. to 4:00 p.m. HST (except holidays). During these hours, staff will respond to your calls, voice mail messages, and emails as promptly as possible based on the order in which they are received.

The Help Desk may be contacted for situations and questions that include the following:

testing environment down or unavailable; user accounts not available or users not able to administer tests:

student information incorrect or missing;

loading student data or student settings into TIDE;

reporting testing incidents in TIDE;

test security violations and testing policy inquiries (callers will be forwarded to the Hawai'i Department of Education Assessment Section);

preparing for online testing—downloading the secure browser;

tests showing as unavailable to students when they log in to begin testing;

password resets for state, complex area, complex, and school users; and

settings not presenting as intended

When contacting the Help Desk, provide the representative with as much detail as possible about the issue(s) encountered and the system on which it occurred. This should include the following:

- type of device being used for the test;
- any error messages that appeared (code and description);
- operating system and browser information;
- network configuration information (consult with your Technology Coordinator for this information);
- your contact information for follow-up, including email address and phone number; and
- any relevant and authorized student and school information, including statewide student identifier (SSID), grade level, content area, and computer adaptive test (CAT). Please do not take any screen captures, or photos of the screen that show test items or answers.

### 1.0 OVERVIEW OF HSA SCIENCE (NGSS) ASSESSMENTS AND END-OF-COURSE EXAMS

### 1.1 About the Hawaii State Science (NGSS) Assessments and End-of-Course Exams

The Next Generation Science Standards (NGSS) were adopted by the Board of Education in February 2016 and were to be fully implemented in schools by 2019-20 school year. As a result, the HSA Science Assessments and Biology End of Course Examination for Science beginning in school year 2019-2020 are be based upon the NGSS and are no longer aligned with the Hawaii Content and Performance Standards III for Science. These tests are referred to as HSA Science (NGSS) and Biology 1 EOC Exam (NGSS) respectively. Students enrolled in grade 5 or 8 will take the Hawaii State Science (NGSS) Assessments. Students may take the grade 5 or 8 science assessments up to two times. Students may take the Biology 1 EOC Exam only once.

The EOC Exams for Algebra 1 and Algebra 2 are designed to measure students' levels of performance for the Common Core State Standards (CCSS). Students enrolled in Algebra 1 or Algebra 2 courses may be required by their school to take the corresponding optional EOC Exam(s). Students may take one or more of the EOC Exams only once (during the three-week late-November and December 2020 testing window for block schedule schools or the five-week late-April and May 2022 testing window for traditional schedule schools) if they are currently enrolled in a corresponding course(s).

The Kaiapuni Assessment of Educational Outcomes (KĀ'EO) in Science will be administered to students in grade 5 and 8 in the Hawaiian Language Immersion Program. Further information regarding this assessment can be found at <a href="https://kaiapuni-wp.coe.hawaii.edu/kumu/">https://kaiapuni-wp.coe.hawaii.edu/kumu/</a>.

All public and public charter schools are required to administer the HSA Science (NGSS)
Assessments or corresponding KĀ'EO assessment to the students in grades 5 and 8, and the Biology 1 EOC Exam (NGSS) to students who are currently enrolled in the corresponding courses. Students' scores for these assessments and exams will be used for accountability purposes.

Appendix X provides a scheduling worksheet schools can use to determine how much time testing will take based on the number of students who must be tested and the number of computers available at the school.

The adaptive online HSAs and the Biology 1 (NGSS) EOC Exam will be available to students who use Braille. These students may take the grade 5 or 8 Hawai'i State Science (NGSS) Assessment up to two times during the testing window. They may take the Braille, Spanish, and Remote versions of the Biology 1 (NGSS) EOC Exam only once during the testing window. Nemeth and Unified English Braille (UEB) will be provided for mathematics and science equations so students can be tested with the type of braille they are currently using during classroom instruction.

The HSA Science (NGSS) Assessments and the Algebra 1, Algebra 2, and Biology 1 (NGSS) EOC Exams may be started during one session and completed during another session. A typical student may need two test sessions of approximately 45 minutes, or about 90 minutes in all, to complete one online HSA or EOC Exam. Extending the test administration over multiple days and sessions may lead to student fatigue and burnout, as well as increase the risk of test security incidents or improprieties.

Students who finish early should be encouraged to use any remaining time to check their answers before submitting the test for scoring. Your school may decide whether students will be given quiet work in the testing room that is not related to the subject being tested or be moved to another site on campus when they finish testing early. Due to test security requirements, students may not access online programs or electronic devices when they finish testing early. Schools also need to

account for any time required to start computers, launch secure browsers, and log students into the online testing system.

Any HSA Science (NGSS) Assessment or EOC that is started must be completed within 45 calendar days or it will expire. Grade 5 and 8 students using a second testing opportunity for the HSA Science (NGSS) Assessment must wait 14 calendar days between their first opportunity and their second. Students taking the Spanish, Braille, or Remote version of the HSA Science (NGSS) EOC will only have one opportunity.

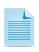

NOTE: The 14-day wait-period for the online Grade 5 and Grade 8 HSA Science (NGSS) Assessments will be lifted during the last five weeks of the testing window (April 25 – May 27, 2022.

The Algebra 1 and Algebra 2 EOC Exams have two segments. In the first, shorter segment, students will use an online DESMOS pop-up scientific calculator. In the second, longer segment, students will use an online DESMOS pop-up scientific/graphing/regression calculator. Once students have finished the first segment and begun the second segment, they will not be able to go back and look at the items they marked for review in the first segment.

For all online HSA Science (NGSS) Assessments and EOC Exams, as long as the student's test is not paused for longer than 20 minutes, the student can review the answers for all questions completed during a test session, including any specific questions marked for review. Students taking the Algebra 1 and Algebra 2 EOC Exams, which have two segments, will only be able to review items in the segment they are working on.

For all online HSA Science (NGSS) Assessments and EOC Exams, if it has been 30 minutes since a student last answered a question, the following message window will appear on the student's screen: "Are you still there? Select OK to continue or you will be logged out in 30 seconds." In order to keep the student's test session active and enable the student to go back and review previously answered questions earlier within the session, the student must select "OK" and proceed to answer the question that he or she is currently on. If the student fails to select "OK" or select an answer option for the question, the student will be logged out of the test session and will not be allowed to go back and review his or her answers to previous questions.

### 1.2 Key Dates for 2021-22

### Table 1 Content Areas, Grades Tested, and Testing Windows for 2021-22

Additional dates are listed under the Important Dates section of each portal found at alohahsap.org.

| Content Area                                                  | Grades Tested | Testing Window                    |
|---------------------------------------------------------------|---------------|-----------------------------------|
| Online HSA Science (NGSS) Assessments                         | 5 and 8       | January 10, 2022 - May 27, 2022   |
| Online HSA Science (NGSS) Assessments:<br>Multi-track Schools | 5 and 8       | January 10, 2022 - June 17, 2022* |

| Biology 1 (NGSS) End-of-Course Exam<br>(Required) | All students enrolled in Biology 1 course | November 22, 2021 - December 17, 2021  April 25, 2022 - May 27, 2022  June 14, 2022 - July 15, 2022  (Summer school only) |
|---------------------------------------------------|-------------------------------------------|----------------------------------------------------------------------------------------------------|
| Algebra 1 End-of-Course Exam (CCSS) (Optional)    | All students enrolled in Algebra 1 course | November 22, 2021 - December 17, 2021  April 25, 2022 - May 27, 2022  June 14, 2022 - July 15, 2022  (Summer school only) |
| Algebra 2 End-of-Course Exam (CCSS) (Optional)    | All students enrolled in Algebra 2 course | November 22, 2021 - December 17, 2021  April 25, 2022 - May 27, 2022  June 14, 2022 - July 15, 2022  (Summer school only) |

<sup>\*</sup>Subject to change

### 1.3 Test Administration Roles and Responsibilities

The Hawai'i Statewide Assessment Program uses a role based system. Each user is assigned a specific role which has access to the different systems or features. Users' roles and responsibilities for the assessments are provided in <a href="Table 2">Table 2</a>.

**Table 2: User Roles in the Online Testing System** 

| User Role                                                                                              | Description                                                                                                    |  |
|----------------------------------------------------------------------------------------------------|----------------------------------------------------------------------------------------------------|--|
| Principal                                                                                              | Principals are responsible for the following:                                                                                                    |  |
|                                                                                                    | <ul> <li>ensuring the security and confidentiality of all test materials, test content<br/>and student identification information;</li> </ul>                                                                    |  |
|                                                                                                    | <ul> <li>adding their school's Test Coordinators (TCs) into Test Information         Distribution Engine (TIDE) system;     </li> </ul>                                                                          |  |
|                                                                                                    | <ul> <li>ensuring that the TCs and Test Administrators (TAs) in their schools are<br/>appropriately trained regarding the state's assessment administration and<br/>security policies and procedures;</li> </ul> |  |
|                                                                                                    | <ul> <li>ensuring that test security incidents are reported to the state; and oversight<br/>of all administration activities in their schools.</li> </ul>                                                        |  |
| Test Coordinator (TC)                                                                                  | TCs are responsible for:                                                                                                    |  |
| Note: A TC can be any school staff member. If possible, a TC should be a person with non-instructional | <ul> <li>ensuring the security and confidentiality of all test materials, test content<br/>and student identification information;</li> </ul>                                                                    |  |
|                                                                                                    | <ul> <li>identifying TAs, entering them into TIDE, and ensuring they are properly<br/>trained by completing the online TA Certification Course;</li> </ul>                                                       |  |
| or limited instructional duties so                                                                     | <ul> <li>coordinating with TAs so they administer all assessments to students in<br/>identified grades;</li> </ul>                                                                                               |  |

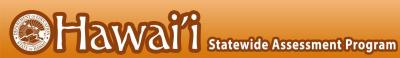

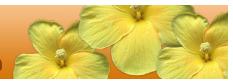

that he or she can coordinate and monitor testing activity in the school.

- collaborating with the Student Services Coordinator (SSC) and teachers to enter and verify designated supports and verify accommodations settings for all students (accommodations are entered in TIDE based on requests submitted by the TC following the procedure described in Appendix Q);
- communicating test administration information and protocols to families in advance of testing, as needed:
- creating or approving testing schedules and procedures for the school (consistent with state policies):
- working with technology staff to ensure that necessary secure browsers are installed and/or updated and any other technical issues are resolved:
- monitoring testing progress during the testing window and ensuring that all students participate, as appropriate;
- addressing testing issues, as needed;
- mitigating and reporting all test security incidents in a manner consistent with state policies; and
- general oversight of all administration activities in their schools and for all TAs.

### **Test Administrator** (TA)

Note: Only the personnel described in Table 3 (below) who meet the requirements may administer the HSA Science (NGSS) Assessments and/or the EOC Exams.

### TAs are responsible for:

- ensuring the security and confidentiality of all test materials, test content and student identification information:
- completing assessment administration training (refer to section 1.4 Training) and reviewing all policy and administration documents prior to administering any assessments:
- reviewing student information in TIDE prior to testing to ensure that each student receives the proper assessment with the appropriate student test settings. TAs should report any potential data errors to TCs as appropriate;
- assuring the test environment meets the specified requirements;
- administering the HSAP assessments; and
- reporting all potential test security incidents to their TC in a manner consistent with state policies.
- monitoring and communicating test completion status to TC (e.g., students who need to make up tests or need more time to compete a test).

### Teacher (TE)

NOTE: Teachers may often serve a dual role as TAs; some of these responsibilities may overlap between the two roles.

### Teachers are responsible for:

- ensuring the security and confidentiality of all test materials, test content and student identification information:
- reviewing all assessment policy and administration documents;
- reviewing student information in TIDE prior to testing to ensure that each student receives the proper assessment with the appropriate supports. Teachers should report any potential data errors to TCs as appropriate:
- monitoring students' testing progress in the Test Information Distribution Engine (TIDE) and reviewing students' performance results using the Centralized Reporting System (CRS); and
- reporting all potential test security incidents to their TC in a manner consistent with state policies.

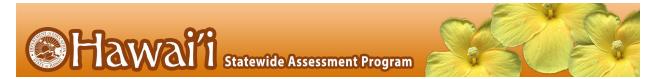

|                                 | <ul> <li>using the Usability, Accessibility, and Accommodations Guidelines (UAAG) and Crosswalk of Accessibility Features Across State Assessments in Hawai'i (CAF) to learn about state test accessibility support options for students and the specific definitions and suggested uses for the universal tools, designated supports and accommodations that are available, and work with IEP teams and others to selections of appropriate accessibility supports for students, test accessibility support selections in consultation with students, parents, and other special education and support staff, and align classroom instruction and assessment with the available state test accessibility supports;</li> <li>communicating with parents regarding student accessibility supports and state test results in accordance with school policy.</li> </ul>                                                                |
|---------------------------------|----------------------------------------------------------------------------------------------------|
| Technology<br>Coordinator       | <ul> <li>Technology Coordinators are responsible for:         <ul> <li>ensuring the security and confidentiality of all test materials, test content and student identification information;</li> <li>verifying that all of your school's computers that will be used for online testing meet the operating system requirements as described in the Quick Guide for Setting Up Your Online Testing Technology;</li> <li>verifying that your school's network and Internet are properly configured for testing (refer to the Quick Guide for Setting Up Your Online Testing Technology on alohahsap.org), conduct network diagnostics, and resolve any issues.</li> <li>installing the secure browser on all computers that will be used for testing; and</li> <li>monitoring any technical problems during testing and applying resolutions or informing TC and TAs if test sessions need to be rescheduled.</li> </ul> </li> </ul> |
| Data Assessment<br>Team Advisor | Data Assessment Team Advisors are responsible for:      data collection and management     report creation     data analysis     communicating with school staff                                                                                                    |

For a checklist of example activities to complete for Principals, refer to <u>Appendix J</u>. For Test Coordinators, refer to <u>Appendix L</u>. Checklists are also provided for Technology Coordinators, refer to <u>Appendix M</u>; Student Services Coordinators, refer to <u>Appendix N</u>; and for Curriculum Coordinators, refer to <u>Appendix O</u>.

**Table 3: Personnel Who May Serve as Test Administrators** 

| Personnel                                                                                           | Requirements                                                                                                    |
|----------------------------------------------------------------------------------------------------|----------------------------------------------------------------------------------------------------|
| General education teacher (full or part time)                                                       | Must have a Hawai'i teacher license or credential                                                                               |
| Special education teacher, including those hired (full or part time) by a private recruiting agency | Must have a teacher license or credential for Hawai'i or another state                                                          |
| School counselor                                                                                    | Must have a master's degree in counseling                                                                                       |
| Instructors                                                                                         | Must be teaching a class independently in a content area where there is a shortage of Hawai'i licensed or credentialed teachers |
| Long-term substitute teachers                                                                       | Not required to have a Hawai'i teacher license or credential if they are teaching a class independently                         |
| Identified public charter school employees                                                          | Qualified teaching faculty                                                                                                    |
| Test Coordinator                                                                                    | Must meet any one of the above requirements                                                                                     |

### Each TA must

- review and be familiar with all contents of this Test Administration Manual (TAM);
- be trained in and knowledgeable about proper test administration and test security; and
- have completed the appropriate online certification course

It is recommended that TCs conduct school sponsored face-to-face training for their TAs.

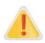

Caution: TAs may not administer the assessments to close relatives (e.g., children, grandchildren).

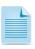

If the assessments are administered in a location other than the school, the TA must meet the criteria specified above.

### 1.4 Training

Anyone who will administer the online HSA Science (NGSS) Assessments and/or EOC Exams must complete the online TA Certification Course. Test Administrators must be re-certified each year; therefore, anyone who completed the online TA Certification Course for the 2020-2021 online HSAP assessments must complete the updated version for 2021-2022. Proctors may not administer the online assessments or exams and do not need to complete the online TA Certification Course.

Prior to administering an assessment, Test Administrators and any other individuals who will be administering or assisting in test administration (i.e., paraprofessionals or other non-teaching staff who assist during test administration) who will be administering any secure HSA Science (NGSS) Assessments and/or EOC Exams should read this manual, the Smarter Balanced Usability, Accessibility, and Accommodations Guidelines, the HSAP Crosswalk of Accessibility Features Across State Assessments in Hawai'i, and the Guide to Navigating Online HSAP Administration; view the associated training modules; and/or attend a school-based training. Test Coordinators are

encouraged to provide training for all of their school's Test Administrators. All Test Administrators who will be administering the HSA Science (NGSS) Assessments and/or EOC Exams must also complete the online TA Certification Course prior to the start of testing and pass it with at least 80% accuracy.

The online TA Certification Course and all other training materials may be found on the HSA Science and EOC portal website at <u>alohahsap.org</u>.

If needed, Test Coordinators may work with their principals to identify proctors to assist Test Administrators. Proctors are recommended when more than 25 students will test with one Test Administrator. Only Hawai'i State Department of Education employees (e.g., educational assistants, part-time teachers, project teachers) may serve as proctors. Proctors may not administer any of the online assessments or exams and do not need to take the online TA Certification Course. Proctors may walk around the room to monitor students' behavior and inform the Test Administrator if anyone becomes ill, is disruptive, or appears to be cheating. Before proctoring an assessment or exam, Test Coordinators should review the test security and student confidentiality requirements in this manual with the proctor, and the proctor must sign the Acknowledgement Form for Proctors and Skills Trainers found in <a href="https://hsa.alohahsap.org/test-administration-forms.stml">https://hsa.alohahsap.org/test-administration-forms.stml</a>.

### 1.5 Overview of the Assessment Process

Understanding the information in this manual is essential to the successful administration of the online Hawai'i State Science (NGSS) Assessments and End-of-Course Exams.

**Table 4: Overview of Assessment Process** 

| Step                              | Description                                                                                                    |
|-----------------------------------|----------------------------------------------------------------------------------------------------|
| Prepare Technology                | <ul> <li>Install secure browsers.</li> <li>Configure network firewall and proxy access to online HSAP systems.</li> <li>Check to make sure you are using supported browsers.</li> <li>Disable pop-up blockers.</li> </ul>                                                                                                    |
| Register Online<br>System Users   | <ul> <li>Principals register Test Coordinators (TCs) in TIDE.</li> <li>Test Coordinators register Test Administrators (TAs) and Teachers in TIDE.</li> </ul>                                                                                                    |
| Complete Training and Preparation | <ul> <li>Test Coordinators and Technology Coordinators complete respective training modules located on alohahsap.org.</li> <li>Test Coordinators provide information and training for Test Administrators in their schools.</li> <li>Test Administrators, Teachers, and the School's Student Services Coordinator examine available state test accessibility supports- their definitions and suggested use, select (and test) appropriate test accessibility supports for students, and align classroom instruction and</li> </ul> |
|                                   | <ul> <li>assessment with state test accessibility supports. Test Coordinators and Test Administrators complete online TA Certification course.</li> <li>Test Administrators use TA Training Site to practice administering assessments and exams.</li> </ul>                                                                                                    |
|                                   | <ul> <li>Students use Training Tests to become familiar with online assessment<br/>system, tools, and accessibility supports.</li> </ul>                                                                                                    |

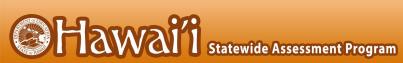

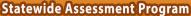

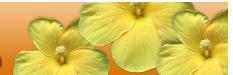

| Step                         | Description                                                                                                    |
|------------------------------|----------------------------------------------------------------------------------------------------|
| Conduct Online<br>Assessment | <ul> <li>Develop an assessment schedule/plan.</li> <li>Communicate with parents about assessments, exams, and available accessibility supports.</li> </ul>                                                                                                    |
|                              | <ul> <li>Finalize list of students with specific designated supports and<br/>accommodations that have been identified for state testing. Set student<br/>designated supports in TIDE.</li> </ul>                                                                                                    |
|                              | <ul> <li>Submit student Accommodation Requests to state for approval using the<br/>procedure described in <u>Appendix Q</u>.</li> </ul>                                                                                                    |
|                              | <ul> <li>Ensure that appropriate designated supports and requested accommodations for identified students are provided during testing.</li> <li>Administer assessments and exams through TA Live Site.</li> </ul>                                                                                             |
| Review Reports               | TCs, TAs, Principals, and Teachers use Plan and Manage Testing to see which students still need to complete assessments and exams.                                                                                                    |
|                              | <ul> <li>Principals and Teachers review Score Reports to examine student learning<br/>and determine which students may need additional support or to take an<br/>assessment more than once. Multiple opportunities only apply to the<br/>online Grade 5 and Grade 8 HSA Science (NGSS) Assessment.</li> </ul> |

### 2.0 TEST ADMINISTRATION RESOURCES

This Test Administration Manual (TAM) for the HSA Science (NGSS) Assessments and End-of-Course Exams is intended for staff who have a role in the administration of HSA Science (NGSS) Assessments and End-of-Course Exams, including State Users, Principals, Test Coordinators, and Test Administrators. This manual provides procedural and policy guidance. The appendices of this manual contain important information that can be used as stand-alone materials and are easily extracted for printing or distribution.

Information in the appendices include:

- Foundational Information for Smarter Balanced Assessments, such as a list of frequently used terms
- Test Administration Forms
- Student Population Definitions and Participation Requirements
- Test Security
- Test Preparation Checklists for Principals, Test Coordinators, Test Administrators, Technology Coordinators, Student Services Coordinators, and Curriculum Coordinators

For specific questions not addressed in this manual, please contact the HSAP Help Desk.

### 2.1 HSA Science (NGSS) Assessments and End-of-Course Exams Administration Resources

The *TAM* is designed to complement a variety of other resources listed in <u>Table 5</u> (Manuals), <u>Table 6</u> (Training Modules), and <u>Table 7</u> (Other Resources). All resources can be found at <u>alohahsap.org</u>.

**Table 5: Manuals** 

| Resource                                  | Description                                                                                                    |
|-------------------------------------------|----------------------------------------------------------------------------------------------------|
| Assessment Viewing Application User Guide | The Assessment Viewing Application (AVA) User Guide supports users of AVA, a component of the Online Testing System that allows authorized users to view the HSA Science (NGSS) Assessments and Biology 1 (NGSS) EOC Exam Interim tests.                                                                                                    |
| Assistive Tech Manual                     | The Assistive Tech Manual provides information on administering the Assessments to students who require the Braille accommodation and/or other assistive technology support, and information about supported operating systems and required hardware and software for braille testing and/or other assistive technology.                                                                                                    |
| Centralized Reporting User Guide          | The Centralized Reporting user guide provides instructions on how to generate reports with student score information for summative tests. CRS is also a component of the NGSS Interim Assessments that allows authorized users to view individual student responses on the NGSS Interim tests.  *Please note that all summative and interim test scores from 2021-2022 will be generated in CRS.  **Results for 2021-2022 HSA Science (NGSS) and Biology 1 (NGSS) EOC Exams will be available in CRS. |

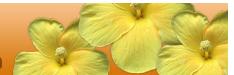

| Resource                                                                         | Description                                                                                                    |
|----------------------------------------------------------------------------------|----------------------------------------------------------------------------------------------------|
| Crosswalk of Accessibility Features Across State Assessments in Hawai'i          | The Crosswalk of Accessibility Features Across State Assessments in Hawai'i focuses on universal tools, designated supports, and accommodations for statewide assessments. The Crosswalk is intended for school-level personnel and decision-making teams, particularly Individualized Education Program (IEP) and 504 teams, as they prepare for and implement the Smarter Balanced assessments. The Crosswalk provides information for classroom teachers, English language development educators, special education teachers, and instructional assistants to use in selecting and providing universal tools, designated supports, and accommodations for those students who need them during the administration of the assessments. The Crosswalk is also intended for assessment staff and administrators who oversee the decisions that are made for instruction and assessment.                                   |
| Guide to Navigating Online HSAP Administration                                   | The Guide to Navigating Online HSAP Administration supports individuals using the test delivery system applications to manage testing for students. This resource provides information about the test delivery system, including the Test Administrator and student applications.                                                                                                    |
| Online Calculators in<br>the Test Delivery<br>System Manual                      | The Online Calculators in the Test Delivery System Manual is a quick reference guide for the online Desmos Calculators used on the Algebra 1 and 2 EOC Exams.                                                                                                    |
| Quick Guide for<br>Setting Up Your Online<br>Testing Technology                  | This document explains in four steps how to set up online testing technology in schools: setting up the test administrator workstation; setting up student workstations; configuring school networks for online testing; and configuring assistive technologies.                                                                                                    |
| Configuration, Troubleshooting, and Advanced Secure Browser Installation manuals | These documents, available for each supported operating system type, provide Technology Coordinators with the technical specifications for online testing, including information about Internet and network requirements, hardware and software requirements, and advanced secure browser installation (as applicable by operating system)                                                                                                    |
| TIDE User Guide                                                                  | The Test Information Distribution Engine (TIDE) is the system used to plan, monitor, and manage testing. Users can establish school-level TA and TC accounts, access student information, update teacher rosters and student accessibility supports report testing improprieties, monitor test progress, and submit and generate reports on student participation. The TIDE User Guide provides a step-by-step approach to using the system.                                                                                                    |
| Usability, Accessibility, and Accommodations Guidelines                          | The Usability, Accessibility, and Accommodations Guidelines focus on the accessibility resources, universal tools, designated supports, and accommodations for the Smarter Balanced assessments. The Guidelines are intended for school-level personnel and decision-making teams, particularly Individualized Education Program (IEP) and Section 504 teams, as they prepare for and implement the Smarter Balanced assessments. The Guidelines provide information for classroom teachers, English language development educators, special education teachers, and instructional assistants to use in selecting and providing universal tools, designated supports, and accommodations for those students who need them during the administration of the assessments. The Guidelines are also intended for assessment staff and administrators who oversee the decisions that are made for instruction and assessment. |

**Table 6:** Training Modules and Online TA Certification Course

| Module Name                                                 | Primary Audience                                       | Objective                                                                                                    |
|-------------------------------------------------------------|--------------------------------------------------------|----------------------------------------------------------------------------------------------------|
| Online TA Certification<br>Course                           | Test Administrators, Test<br>Coordinators              | This online TA Certification Course must be taken and completed with at least 80% accuracy prior to the start of testing by all TAs and any other individuals who will be administering HSA Science (NGSS) Assessments and End-of-Course Exams.                                                                                                    |
|                                                             | Training N                                             | <i>flodules</i>                                                                                                    |
| Accessibility and Accommodations Training Module            | Test Administrators,<br>Teachers, Test<br>Coordinators | This module describes the recommended uses of available universal tools, designated supports, and accommodations for student accessibility to HSA Science (NGSS) Assessments and End-of-Course Exams.                                                                                                    |
| AVA Training Module                                         | Test Administrators,<br>Teachers, Test<br>Coordinators | This training module is designed to help users navigate the Assessment Viewing Application (AVA), including viewing the HSA Science (NGSS) Assessments and Biology 1 (NGSS) EOC Exam Interim tests.                                                                                                    |
| Centralized Reporting<br>Training Module                    | Test Administrators,<br>Teachers, Test<br>Coordinators | This module includes key features of Centralized Reporting (CRS), including how to access the Student Results and Score Reports sections to create and view various types of reports by drilling down through levels of reporting, and how to view individual student responses on the HSA Science (NGSS) Assessments and Biology 1 (NGSS) EOC Exam Interim tests.  *Please note that all summative and interim test scores from 2021-2022 will be generated in CRS. |
| Embedded Universal<br>Tools and Online<br>Features Tutorial | Students, Test<br>Administrators, Teachers             | This module acquaints students and teachers with the online, universal tools (e.g., types of calculators, expandable text) available in the HSA Science (NGSS) Assessments and End-of-Course Exams. This module should be shown to students in a classroom/group setting. It is encouraged that the teachers be in the room to answer questions from the students as they view the module.                                                                           |
| Read-Aloud Training<br>Module                               | Test Coordinators, Test<br>Administrators, Teachers    | This training module is designed to help the read-aloud test reader understand the guidelines for the Read-Aloud designated support and accommodation when administering the HSA Science (NGSS) Assessments and Endof-Course Exams.                                                                                                    |

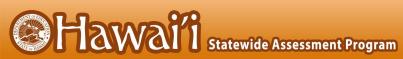

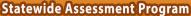

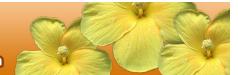

| Module Name                                       | Primary Audience                                       | Objective                                                                                                    |
|---------------------------------------------------|--------------------------------------------------------|----------------------------------------------------------------------------------------------------|
| Scribing Protocol<br>Training Module              | Test Coordinators, Test<br>Administrators, Teachers    | This module is designed to help the adult who acts as a scribe for a student understand the guidelines for the scribe designated support and accommodation when administering the HSA Science (NGSS) Assessments and End-of-Course Exams.                                       |
| Student Interface<br>Training Module              | Students, Test<br>Coordinators, Test<br>Administrators | This module explains how to navigate the Student Interface. This module includes information on how students log in to the testing system, how students select a test, the layout of the test, the functionality of the test tools, and how students navigate through the test. |
| Technology<br>Requirements Training<br>Module     | Technology Coordinators                                | This module provides current information about technology requirements, site readiness, supported devices, and secure browser installation.                                                                                                    |
| Test Administrator (TA) Interface Training Module | Test Coordinators, Test<br>Administrators              | This module presents an overview on how to navigate the Test Administrator Interface.                                                                                                    |
| Testing with Braille Training Module              | Test Coordinators, Test<br>Administrators              | This training module provides Test<br>Administrators with information to administer<br>online tests to students using Braille.                                                                                                    |
| TIDE Module                                       | Test Coordinators, Test<br>Administrators              | This module provides detailed information on how to register users, enroll students, manage and edit users/students, and process/view testing incident requests.                                                                                                    |

### **Table 7: Other Resources**

| Resource                                                | Description                                                                                                    |
|---------------------------------------------------------|----------------------------------------------------------------------------------------------------|
| Training Test (HSA<br>Science (NGSS) and<br>EOC Exams)* | The Biology 1 (NGSS) and Algebra 1 and 2 Training Tests are for TAs and students to become familiar with the format and functionality of the online assessments including item types.  Item types are listed and described in Appendix B.                                                                                                    |
|                                                         | Refer to Appendix D for additional information about the Training Tests.                                                                                                    |
| Practice Test (Algebra 1 and 2 EOC Exams)*              | Practice Tests allow educators and students to experience a full test for each assessment or exam and gain insight into the online assessments. The Practice Tests mirror the assessments. Each grade-level test includes a variety of item response types and difficulty levels. This resource is only available for Algebra 1 or Algebra 2. Students preparing for the HSA Science (NGSS) and the Biology 1 (NGSS) EOC Exam should be sure to complete the relevant Training Test (see above).  Refer to Appendix D for additional information about the Practice Tests. |

<sup>\*</sup>The Training and Practice Tests do not require use of the secure browser and can be used by a "guest" user without login credentials; however, if users want to use some accessibility features such as text-to-speech, they must access either of these sites as a Test Administrator and administer the tests via the secure browser (refer to section 6.2 The Secure Browser and the Quick Guide for Setting Up Your Online Testing Technology).

### 3.0 ENSURING TEST SECURITY

The security of assessment instruments and the confidentiality of student information are vital to maintaining the validity, reliability, and fairness of the results.

All test items and test materials are secure and must be appropriately handled. Secure handling protects the integrity, validity, and confidentiality of assessment items, prompts, student information, and test results. Any deviation in test administration must be reported as a test security incident to ensure the validity of the assessment results.

### 3.1 Security of the Test Environment

<u>Table 8</u> describes security requirements for the test environment during various stages of testing. The test environment refers to all aspects of the testing location while students are testing and includes what a student can view, hear, or access (including access via technology).

**Table 8: Requirements of the Test Environment** 

| Requirement                                            | Description                                                                                                    |  |
|--------------------------------------------------------|----------------------------------------------------------------------------------------------------|--|
|                                                        | BEFORE TESTING                                                                                                    |  |
| Instructional materials removed or covered             | Instructional materials <b>must be removed or covered, including but not limited to</b> information that is displayed on bulletin boards, chalkboards or dry-erase boards, or on charts (e.g., wall charts that contain literary definitions, maps, mathematics formulas, graphic organizers, etc.) that might assist students in answering questions. |  |
| Designated area for backpacks, cell phones, etc.       | The TA should prepare a designated location in the classroom for students to place their backpacks, purses, cell phones, and other electronic devices. This location should be inaccessible to students during testing.                                                                                                    |  |
| Screen students for cell phones and electronic devices | The TA should ask students to identify and turn off all cell phones and electronic devices in their possession, and then place them in the designated location before students are seated at their desks for testing.                                                                                                    |  |
| Student seating                                        | Students must be seated so there is enough space between them to minimize opportunities to look at each other's work, or they should be provided with table-top partitions.                                                                                                    |  |
| Signage                                                | Place a "TESTING—DO NOT DISTURB" sign on the door or post signs in halls and entrances rerouting hallway traffic in order to promote optimum testing conditions.                                                                                                    |  |
| DURING TESTING                                         |                                                                                                    |  |
| Quiet environment                                      | Provide a quiet environment void of talking or other distractions (e.g., food/drink) that might interfere with a student's ability to concentrate or which might compromise the testing situation.                                                                                                    |  |

| Requirement                        | Description                                                                                                    |  |
|------------------------------------|----------------------------------------------------------------------------------------------------|--|
| Student supervision                | Students are actively supervised and are prohibited from access to unauthorized electronic devices that allow availability to outside information, communication among students, or photographing or copying test content. This includes any device with cellular, messaging, or wireless capabilities, but is not limited to cell phones, smart watches, personal digital assistants (PDAs), iPods, cameras, and electronic translation devices.                                                                                                    |  |
|                                    | Active monitoring means that test administrators are constantly engaged in observing students' behavior at all times during the administration of state assessments.                                                                                                    |  |
|                                    | Practices to ensure active monitoring:                                                                                                    |  |
|                                    | <ul> <li>Test administrators should <i>not</i> be engaged in other activities that would distract or prevent them from accomplishing this task.</li> <li>Test administrators should not remain in one position in the testing room for extended periods of time and should periodically change positions in the room.</li> <li>Test administrators must be aware that active monitoring also applies to maintaining test security during breaks by limiting interaction between students.</li> <li>Test administrators testing in a small group should pay attention to ensure students receive the appropriate accommodations at the appropriate times.</li> </ul>              |  |
| Access to allowable resources only | Students must only have access to and use of those allowable resources identified by the Hawai'i Department of Education (refer to section 9.1 Establishing Appropriate Testing Conditions for examples) that are permitted for each specific test (or portion of a test). This includes access to medical devices, which may be integrated into other technology devices. Use of such devices requires testing in a separate setting to maintain test security. For more information about the use of medical devices in the testing environment, please refer to the Usability, Accessibility, and Accommodations Guidelines.                                                  |  |
| Access to assessments              | Unauthorized staff or other adults (including students' parents/guardians) must not be in the room during testing. Students who are not participating in testing may not be in the room where a test is being administered and must not have access to secure testing materials including test items. Students should only be able to see test items on their own screens. Adults and nontesting students should not be able to view the assessment. Trained Test Administrators (TAs) may have limited exposure to items in the course of properly administering the assessments; however, even TAs and other trained staff must not actively review or analyze any test items. |  |
| Testing through secure browser     | Administration of the HSA Science (NGSS) Assessments and EOC Exams is permitted only through the Student Interface via the secure browser.                                                                                                    |  |
|                                    | DURING AND AFTER TESTING                                                                                                    |  |
| No access to responses             | Principals, Test Coordinators (TCs), Test Administrators (TAs), and other staff are not permitted to review student responses in the testing interface or students' notes on scratch paper.                                                                                                    |  |

| Requirement                                               | Description                                                                                                    |  |
|-----------------------------------------------------------|----------------------------------------------------------------------------------------------------|--|
| No copies of test materials                               | Unless needed as a print-on-demand or braille accommodation, no copies (electronic or hard copy) of the test items or stimuli may be made or otherwise retained.                                                                                                    |  |
| No access to digital,<br>electronic, or manual<br>devices | No digital, electronic, or manual device may be used to record or retain test items or stimuli. Similarly, these materials must not be discussed with or released to anyone via any media, including fax, email, social media websites, etc. Students who require access to medical monitoring devices during testing should be tested in a separate setting.              |  |
| No use of student monitoring software                     | Use of student monitoring software (such as Hapara and similar software/applications) is prohibited during testing. The software may be installed on tablets used for testing (such as Chromebooks) but the Test Coordinator, technology coordinator, and/or others who may have access to the parent computer may not use the program to monitor students during testing. |  |
| No retaining, discussing, or releasing test materials     | Descriptions of test items, stimuli, printed reading passages, or writing prompts must not be retained, discussed, or released to anyone.                                                                                                    |  |
| No reviewing, discussing, or analyzing test materials     | Principals, TCs, TAs, and other staff must not review, discuss, or analyze test items, stimuli, reading passages, or writing prompts at any time, including before, during, or after testing. Students should be informed that they may not discuss or share test items, stimuli, reading passages, or writing prompts with anyone during or after testing.                |  |
| All test materials must remain secure at all times        | Printed materials from the print-on-demand accommodation, scratch paper, and documents with student information must be kept in a securely locked room or cabinet that can be opened only with a key or keycard by staff responsible for test administration until they are shredded.                                                                                      |  |
|                                                           | AFTER TESTING                                                                                                    |  |
| No test materials used for instruction                    | Test items, stimuli, reading passages, or writing prompts must not be used for instruction.                                                                                                    |  |
| Destroy test materials securely                           | Printed test items/passages, including embossed braille printouts, and scratch paper must be collected, inventoried and then securely destroyed immediately upon a students' completion of the test. Refer to section 3.2 Secure Handling of Printed Materials for details.                                                                                                |  |

TAs and TCs or other individuals who have witnessed, been informed of, or suspect the possibility of a test security incident that could potentially affect the validity of inferences from test results, the integrity of the assessments or exams, should follow the steps outlined in section <u>4.0 Responding to Testing Improprieties, Irregularities, and Breaches</u> of this manual and the *TIDE User Guide* located at <u>alohahsap.org</u>.

### 3.2 Secure Handling of Printed Materials

For a student whose Individualized Education Program (IEP) or 504 Plan expresses a need for a paper copy of **stimuli or items**, the <u>Appendix Q: State Test Accommodation Verification Request Form</u> must be submitted to the Assessment Section for review and verification before it is activated in TIDE prior to testing.

Print requests from students must be approved and processed by the TA during test administration. The decision to allow students to use print-on-demand must be made on an individual student basis and is available only for students with an IEP or 504 Plan. Due to the adaptive nature of the online test, only one item can be printed at a time. Note that utilizing the print-on-demand functionality does not allow a printed version of the entire online test due to its adaptive nature.

Once a student is approved for the print-on-demand accommodation in a separate setting where no other students are present, that student may send a print request to the TA during testing by clicking on the print icon on the screen. Before the TA approves the student's request to print a test item/stimulus, the TA must ensure that the printer is on in the testing room and is monitored by staff who have been trained using the Test Administrator training modules for the test. This request needs to be made for each individual item.

### Destruction of printed materials and scratch paper

All test materials must remain secure at all times. Printed materials from the print-on-demand accommodation and scratch paper must be kept in a securely locked room or cabinet that can be opened only with a key or keycard by trained staff who are responsible for test administration until they are shredded. Printed test items/passages, including embossed braille printouts and scratch paper, must be collected and inventoried at the end of each test session and then immediately shredded. **DO NOT** keep printed test items or scratch paper for future test sessions.

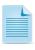

There is no exception to this policy for HSA Science (NGSS) Assessments or EOC exams. The only exception is for the Smarter Balance ELA Performance Task if students will be returning for another test session. Refer to the Smarter Balanced Summative Test Administration Manual for additional information.

### 4.0 RESPONDING TO TESTING IMPROPRIETIES, IRREGULARITIES, AND BREACHES

Test security incidents, such as improprieties, irregularities, and breaches, are behaviors prohibited either because they give a student an unfair advantage, compromising the validity of inferences from student test results or because they compromise the secure administration of the assessments. Whether intentional or accidental, failure to comply with security rules, either by staff or students, constitutes a test security incident. Improprieties, irregularities, and breaches must to be reported in accordance with the instructions in this section for each severity level. Definitions for test security incidents are provided in <u>Table 9</u>.

This section refers to documentation and reporting of incidents involving test security. Refer to <a href="Appendix F">Appendix F</a> for a list of test security incident levels and examples of types of issues.

### 4.1 Impact and Definitions

Table 9: Definitions for Test Security Incidents

| Туре         | Definition                                                                                                    |
|--------------|----------------------------------------------------------------------------------------------------|
| Impropriety  | An unusual circumstance that has a low impact on the individual or group of students who are testing and has a low risk of potentially affecting student performance on the test, test security, or test validity. An impropriety should be reported to the School Principal and Test Coordinator (TC) immediately, forwarded to the Assessment Section within 24 hours, and entered into TIDE should a testing incident request be required (refer to procedure outlined in section 4.2 Reporting Timelines and Activities below).                                                                                                    |
| Irregularity | An unusual circumstance that impacts an individual or group of students who are testing and may potentially affect student performance on the test, test security, or test validity. These circumstances can be corrected and contained at the state level and do not need to be reported to the Consortium. An irregularity must be reported to the School Principal and TC immediately, forwarded to the Assessment Section within 24 hours, and entered into TIDE should a testing incident request be required (refer to procedure outlined in section 4.2 Reporting Timelines and Activities below).                                                                                                   |
| Breach       | An event that poses a threat to the validity of the test. Examples may include such situations as a release of secure materials or a security/system risk. These circumstances have broader implications and there may be a decision to remove the test item(s) from the available secure bank. A breach incident must be reported to the School Principal and TC immediately and both the Complex Area Superintendent and Assessment Section (808-307-3636) should be immediately contacted by telephone. The information should be entered into TIDE within 24 hours should a testing incident request be required (refer to procedure outlined in section 4.2 Reporting Timelines and Activities below). |

It is important for Test Administrators (TAs) to ensure the physical conditions in the testing room meet the criteria for a secure test environment. Refer to section <u>3.1 Security of the Test Environment</u> for more detail.

### 4.2 Reporting Timelines and Activities

Improprieties and Irregularities should be reported to the Assessment Section by the end of the school day. These are to be reported using the Testing Incident Report Form found in <a href="Appendix P">Appendix P</a>. This form can also be downloaded from the Test Administration Forms page at <a href="https://hsa.alohahsap.org/test-administration-forms.stml">https://hsa.alohahsap.org/test-administration-forms.stml</a>.

A **breach** poses a serious threat to the integrity of the assessment and requires that the incident is addressed to the extent possible at the school site, that it be reported to the appropriate school personnel right away, and that both the Complex Area Superintendent and Assessment Section be contacted by telephone. A more complete report of the incident should be submitted to the Assessment Section using the Testing Incident Report Form, found in <u>Appendix P</u>, by the end of the school day during which the incident occurs.

For examples of test security incidents, please see the **Test Security Chart** located in <u>Appendix F</u>.

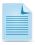

The only security incidents that are reported in TIDE are those that involve a student and test, and that require an action for the test such as to reset, reopen, invalidate, or restore a test that a student was taking at the time of the incident. TIDE does not serve as a log for all incidents.

### 4.3 Test Security Required Action Steps

The Test Security Required Action Steps depict the required actions for each test security incident in a process flow diagram format.

### **Impropriety**

Unusual circumstance that has a low impact on the individual or group of students who are testing and has a low risk of potentially affecting student performance on the test, test security, or test validity. (Disruptions to a test session such as a fire drill, school-side power outage, earthquake or other act.)

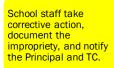

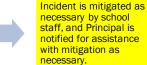

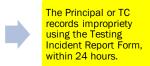

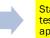

State authorizes TIDE test impropriety (if appropriate).

### Irregularity

An unusual circumstance that impacts an individual or group of students who are testing and may potentially affect student performance on the test, test security, or test validity. These circumstances can be contained at the local level. (Example: Test Administrator or Coordinator leaving related instructional materials on the walls in a testing room.)

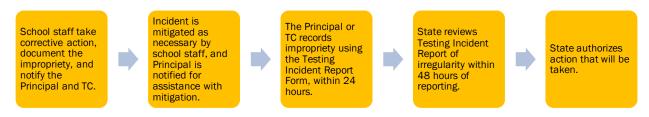

### **Breach**

A test administration event that poses a threat to the validity of the test. Breaches require immediate attention and escalation to the HIDOE Assessment Section at 808-307-3636. Examples may include such situations as exposure of secure materials or a repeatable security/system risk. These circumstances have external implications. (Example: Administrators modifying student answers, or test items shared in social media.)

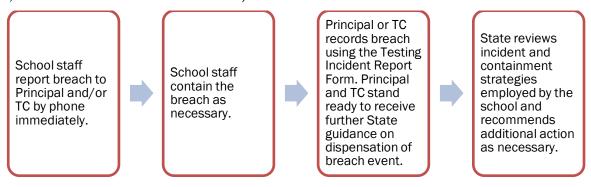

### 4.4 Reporting Test Security Incidents

All staff members at a school are required to report test security incidents to the Principal. Test security incidents that do not involve the Test Coordinator should also be reported immediately to the Test Coordinator. Principals who have witnessed, been informed of, or suspect the possibility of a test security incident that could potentially impact the integrity of the assessments and test results should immediately contact the Assessment Section at 808-307-3636 or <a href="https://linearchy.com/hsa@k12.hi.us">hsa@k12.hi.us</a>.

Principals and Test Coordinators should ensure that all test security incidents are reported to the Assessment Section within 24 hours using the Testing Incident Report Form, found in <a href="Appendix P">Appendix P</a>. This form can also be downloaded from the Test Administration Forms page at <a href="https://smarterbalanced.alohahsap.org/resources/test-administration-forms">https://smarterbalanced.alohahsap.org/resources/test-administration-forms</a>.

Test security incidents requiring specific actions to be taken regarding the test itself may need to be reported by the TC using the "Testing Incidents" tab in TIDE, in addition to reporting each incident using the Test Security Incident Report Form. These include incidents that result in a need to reset, reopen, invalidate, or restore individual student assessments or exams. The Assessment Section will direct the TC to submit a "Testing Incidents" request in TIDE if necessary following submission and review of a Test Security Incident Report Form. **All requests submitted via the "Testing Incidents" tab in TIDE must be approved by the state**. In most instances, these requests will be submitted to address a test security impropriety, irregularity or breach. In some cases these requests may be submitted to address incidents that are not security related such as reopening an assessment for a student who becomes ill and is unable to resume testing until after the test has expired.

A toll-free, anonymous tip line for reporting test security concerns has been established at 1-866-648-3712. Principals, teachers, and Test Coordinators should share this information with their school community.

### 5.0 TESTING INCIDENTS

For testing incidents that result in a need to reset, reopen, or invalidate individual student assessments, the request must be approved by the state. In most instances, a testing incident will be submitted to address a test security breach or irregularity.

In some cases a testing incident may be submitted to address incidents that are not security related such as reopening an assessment for a student who becomes ill and is unable to resume testing until after testing has expired.

The online process and conditions for use are described in Table 10. The *TIDE User Guide*, located at <u>alohahsap.org</u>, contains specific instructions on submitting requests.

### **5.1 Testing Incident Actions**

Table 10: Action Types

| Action Type               | Description                                                                                                    | Conditions for Use                                                                                                    |
|---------------------------|----------------------------------------------------------------------------------------------------|----------------------------------------------------------------------------------------------------|
| GRACE PERIOD<br>EXTENSION | A Grace Period Extension (GPE) allows students whose tests have been paused for more than 20 minutes to review previously answered questions.  Grace Period Extensions apply only to active tests. To request the re- opening of an expired or a submitted test, please select "Re-open a test". | The State may approve a Grace Period Extension if there is a major disruption causing students' tests to be paused for more than 20 minutes, such as:  • Internet outage • fire drill • school-wide power outage, or • a natural disaster.                                                                                                    |
| INVALIDATION              | Invalidating a student's test eliminates the test. The test will not be scored and the student will be counted as a non-participant.                                                                                                    | The State may invalidate any test if:  1. There is a test security breach.  • Log as Test Breach  2. The test is administered in a manner inconsistent with the HSA Science (NGSS) Assessments and EOC Exams Test Administration Manual (TAM).  • Log as Testing Irregularity  3. There is a test session in which a student deliberately does not attempt to respond appropriately to items.  • Log as Testing Irregularity  Note 1: Invalidated tests will not be scored.  Note 2: After reviewing the circumstances of an incident, a state may elect only to document the above conditions as testing irregularities, rather than to invalidate the test. |
| RE-OPEN                   | Reopening a test allows<br>a student to access a<br>test that has already<br>been submitted or has<br>expired.                                                                                                    | <ul> <li>The State may reopen any test if:</li> <li>1. A student is unable to complete a test due to a technological difficulty that results in the expiration of the test.</li> <li>Log as Testing Irregularity</li> </ul>                                                                                                    |

| Action Type             | Description                                                                                                    | Conditions for Use                                                                                                    |
|-------------------------|----------------------------------------------------------------------------------------------------|----------------------------------------------------------------------------------------------------|
|                         | If an <i>expired</i> test is reopened, the test will reopen at the location where the student stopped the test. The student will be able to review items within the current segment of the test but cannot return to previous segments. If a <i>submitted</i> test is reopened, the test will reopen at the last page of the test. The student can review items in the current segment but cannot return to previous segments. | <ul> <li>2. A student is unable to complete the test before it expires (45 calendar days) due to an unanticipated excused absence or unanticipated school closure.</li> <li>Log as Testing Irregularity</li> </ul>                                                               |
| RE-OPEN TEST<br>SEGMENT | Reopening a test segment allows a student to access a test segment that the student inadvertently leaves.                                                                                                    | The State may reopen a test segment that a student inadvertently leaves due to a technical interruption.                                                                                                    |
| RESET                   | Resetting a student's test removes that test from the system and enables the student to start a new test.                                                                                                    | The State may reset any test if any of the following settings need to be changed because they were incorrectly set:  • Braille (braille is a language setting)  • Streamlined interface (the streamlined interface is a test shell setting)  • Any non-embedded accommodation(s) |
| RESTORE                 | Restoring a test returns a test from the Reset status to its prior status. This action can only be performed on tests that have been reset.                                                                                                    | The State may only restore a test if a test was inadvertently or inappropriately reset.                                                                                                    |

### **5.2** Retake Opportunity

In extremely rare instances the State may reset a student's assessment or exam at the request of the school if the State determines that the student's actions did not compromise the integrity of the assessment or exam. If it is reset, the student's initial responses will be removed and the student may retake this assessment or exam. The time limit for the test window will also be reset.

Schools that wish to request a retake should submit the testing incident form as well as a request using the "Testing Incidents" tab in TIDE. Specific information regarding the request should be included to help the Assessment Section process the request. The Assessment Section will notify the school via the TIDE system whether or not the request has been approved.

### 6.0 TECHNOLOGY INFRASTRUCTURE

Prior to assessment administration, Principals, Test Coordinators (TCs) and Technology Coordinators, should review the technology infrastructure at their schools to ensure it meets the minimum requirements for administering the HSA Science (NGSS) Assessments and EOC Exams for students.

### 6.1 Technology Resources

The <u>Quick Guide for Setting Up Your Online Testing Technology</u> is available for download at <u>alohahsap.org</u>. This document explains in four steps how to set up online testing technology in schools: setting up the test administrator workstation; setting up student workstations; configuring school networks for online testing; and configuring assistive technologies..

The <u>Configuration</u>, <u>Troubleshooting</u>, <u>and Advanced Secure Browser Installation</u> manuals, located at <u>alohahsap.org</u> and available for each supported operating system type, provide Technology Coordinators with the technical specifications for online testing, including information about Internet and network requirements, hardware and software requirements, and advanced secure browser installation (as applicable by operating system).

### 6.2 The Secure Browser

The secure browser is designed to support test security by prohibiting access to external applications or navigation away from the assessment. Devices that will be used for testing must be equipped with the latest version of the secure browser prior to the administration of the assessment.

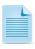

The secure browser is updated each year and must be downloaded and installed on each device that will be used for online testing in 2021-2022 even if the device was used for testing in a prior year.

School Technology Coordinators are responsible for ensuring that each device to be used for testing at the school is properly secured by installing the most current secure browser. This browser is updated each year and therefore must be downloaded and installed even if the device was used for testing in a prior year.

Refer to the <u>Quick Guide for Setting Up Your Online Testing Technology</u> at <u>alohahsap.org</u> for more information on secure browser installation.

Refer to Appendix C for additional guidelines about using the secure browser.

### 7.0 GENERAL TEST ADMINISTRATION INFORMATION

This section provides an overview of the online testing environment and guidelines for test administration. This section describes what students will experience in accessing the assessments, how to prepare for the assessments, and to review general rules for online testing. Information about the Training and Practice Tests, test pauses, and test resumptions is also included in this section. Test Administrators (TAs) should become familiar with this section well in advance of the start of testing so materials for login, accommodations, and exemptions described below can be assembled.

### 7.1 Assessment Participation

Participation of Students with Disabilities, Hawaiian Language Immersion Program Students, and/or English Language Learners

Consistent with the HSA Science (NGSS) Assessments and EOC Exams testing policies, all students, including students with disabilities, English Language Learners (ELs), and ELs with disabilities, must have equal opportunity to participate in the HSA Science (NGSS) Assessments and EOC Exams.

The Hawai'i State Assessment Program (HSAP) has created the <u>Crosswalk of Accessibility Features</u> <u>Across State Assessments in Hawai'i</u>, to assist school-level personnel and decision-making teams in the selection and administration of universal tools, designated supports, and accommodations on all statewide assessments.

All students enrolled in grade 5 and grade 8 are required to participate in the HSA Science (NGSS) Assessments except students enrolled in Hawaiian Language Immersion Programs who will be administered the Kaiapuni Assessment of Educational Outcomes (KĀ'EO) Science Assessment. (HLIP students with a IEP/504 plan documenting a need for Braille accommodation(s) for statewide assessments will be administered the HSA Science (NGSS) Assessment.)

Students are required to participate in the Biology 1 (NGSS) EOC Exam if they are enrolled in the corresponding course.

Students with the most significant cognitive disabilities who meet the established criteria (<u>HSA-Alt Participation Guidelines 2021-2022</u>) will participate in the HSA-Alternate Assessment based on alternate achievement standards (approximately one percent or fewer of the student population).

For additional information about student participation requirements, refer to Appendix G.

School personnel should follow state and federal policies regarding student participation.

### 7.2 General Rules of Online Testing

This section provides a brief overview of the general test administration rules for different portions of each content area assessment as well as information about test tools and accommodations. For more information, refer to the *Guide to Navigating Online HSAP Administration* located at alohahsap.org.

### Basic online testing parameters

Students may not return to a test once it has been completed and submitted.

- There may be segments within each test. For example, the Algebra 1 and Algebra 2 EOC Exams
  include a segment with an embedded scientific calculator and another segment with an
  embedded scientific/graphic/regression calculator. A student may not return to a segment once
  it has been completed and submitted.
- Students must enter an answer for all items on a page before going to the next page. Some
  pages contain multiple items. Students may need to use the vertical scroll bar to view all items
  on a page.
- Students may mark items for review and use the Past/Marked Questions drop-down list to return
  to those items that have already been answered within a segment. However, if a student entered
  any type of response to the item, it is considered answered. This includes random keystrokes
  (e.g., sdkjfdlkdjfo), one or more spaces using the spacebar, selecting anywhere on a Grid Item –
  Hot Spot Item, etc. Therefore, even if the student has marked the item for review, once the test
  has been paused for more than 20 minutes, they cannot return to that item as it is considered
  answered.

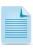

The mark items for review feature does not influence the adaptive nature of the test, i.e., the response a student provides for each item is used in the adaptive algorithm regardless of whether the student has marked the item for review. Students should be directed to provide their best answer to each item regardless of whether they want to mark the item for review later.

### Pause rules

- If a test is paused for more than 20 minutes the student is:
  - Required to log back in to the student interface;
  - Presented with the page containing the item(s) he or she was working on when the
    assessment was paused (if the page contains at least one unanswered item) OR with the
    next page (if all items on the previous page were answered); and
  - NOT permitted to review or change any previously answered items, even if they are marked for review (with the exception of items on a page that contains at least one item that was not answered yet).
- Students may access the digital notepad and highlighted text for previous items <u>unless</u> they pause the test for more than 20 minutes.
- In the event of a technical issue (e.g., power outage or network failure), students will be logged out and the test will automatically be paused. The students will need to log in again upon resuming the test.

Refer to Appendix E to review the rules that govern pausing during the test.

### Test timeout (due to inactivity)

As a security measure, individual students and TAs are automatically logged out of a test session after 30 minutes of inactivity. Student activity is defined as selecting an answer or navigation option in the assessment (e.g., selecting [Next] or [Back] or using the Past/Marked Questions drop-down list to navigate to another item), or clicking on an empty space on the screen. Moving the mouse is not

considered activity. TA activity is defined as clicking "Refresh" or navigating to any section of the site, such as Student Lookup.

Before the system logs an individual student or TA out of a test session, a warning message will be displayed on the screen. If the student or TA does not select [**Ok**] within 30 seconds after this message appears, he or she will be logged out. Selecting [**Ok**] will restart the 30-minute inactivity timer.

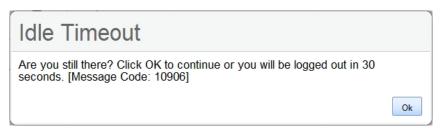

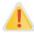

**Caution:** As a security measure, TAs are automatically logged out after 30 minutes of user inactivity which will result in the closing of the test session for all of the students. TA activity is described in the Test timeout paragraph above.

### Test expiration

A student's test remains active until the student completes and submits the test or until the testing opportunity has expired (45 calendar days for HSA Science (NGSS) Assessments or the closing of the testing window for EOC Exams).

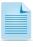

If a student starts the test near the end of the testing window, the student must finish before the administration window officially closes. The assessment will automatically end on the last day of the scheduled administration window, even if the student has not finished.

### 7.3 Testing Time

### Testing time and scheduling

### **Testing Windows**

<u>Table 1</u> contains testing window information for the HSA Science (NGSS) Assessments and End-of-Course Exams. The Important Dates section of each assessment portal on <u>alohahsap.org</u> includes all relevant testing dates for each assessment, including downtimes, webinar dates, and testing windows.

### Student Pacing

Students are to work at their own pace. Test Administrators may not specify the number of questions a student must answer during a test session, e.g., requiring a student to only answer questions 1 – 10. Limiting the number of test questions that a student may answer during any one test session is considered a test security violation. Students who are off-task or not actively engaged in testing may be read the statement below **verbatim**.

**SAY:** It is important that you do your best. Do you need to pause the test and take a break?

### Scheduling Time for Testing

Table 11 contains estimates of the time it will take most students to complete the HSA Science (NGSS) Assessments, Biology 1 End of Course Exam (NGSS), and the Algebra End-of-Course Exams. This information is for scheduling purposes only, as the assessments are not timed. It is expected that most students will complete the assessment within two test sessions.

Table 11: Estimated Testing Times for HSA Science (NGSS) Assessments and End-of-Course Exams

| Content Area                              | Grades | Test Session #1<br>Estimated Testing Time<br>hrs : mins | Test Session #2<br>Estimated Testing Time<br>hrs : mins | Total<br>Estimated Testing Time<br>hrs : mins |
|-------------------------------------------|--------|---------------------------------------------------------|---------------------------------------------------------|-----------------------------------------------|
| HSA Science<br>(NGSS)                     | 5      | 0:45                                                    | 0:45                                                    | 1:30 to 2:00*                                 |
| Àssessment                                | 8      | 0:45                                                    | 0:45                                                    | 1:30 to 2:00*                                 |
| Biology 1<br>(NGSS) End of<br>Course Exam | HS     | 0:45                                                    | 0:45                                                    | 1:30 to 2:00*                                 |
| Algebra 1 and 2<br>End-of-Course<br>Exams | HS     | 0:45                                                    | 0:45                                                    | 1:30                                          |

The test may be administered in one 90-120 minute session rather than two sessions if a school wishes. This would primarily apply to middle schools and high schools.

When developing a testing schedule, use the estimated testing times to calculate the number of days and the amount of time it will take to complete an assessment in each content area and grade level. Actual testing times may vary by subject and grade level.

These estimates do not account for any time needed to start computers, load secure browsers, and log in students, nor do they account for breaks. TAs should work with TCs to determine precise testing schedules.

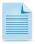

Increasing the number of test sessions for a single test, or the length of time between test sessions may increase the risk of a testing incident. It is recommended that you schedule no more than three sessions. Additional sessions may be necessary in rare or extreme cases.

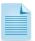

Breaks can be provided during the test sessions using the software's pause feature. If the test is paused for more than 20 minutes, the student will not be able to go back to items on the previous screens if all of those items have been answered. It is recommended that a single test session should not include a break longer than 20 minutes. Instead, separate test sessions should be scheduled around extended breaks (e.g. lunch).

### 7.4 Sensitive Responses

### Taking appropriate action with student responses or student actions that cause concern

Throughout the test administration process, student safety is always the primary consideration.

During testing, TAs may encounter student actions that disrupt the assessment administration and may endanger the student or others. In addition, it is possible that TAs will encounter student responses to questions or notes on scratch paper that necessitate some action to ensure student safety.

Security protocols make it clear that TAs are not permitted to review student responses in the testing interface or students' notes on scratch paper. However, during or after the assessments or exams, a TA might inadvertently encounter a student response that raises sufficient concern to warrant adult action. Topics that may require the TA to take action include, but are not limited to, student references to:

- 1. Suicide
- 2. Criminal activity
- 3. Alcohol or drug use
- 4. Extreme depression
- 5. Extreme violence
- 6. Sexual assault or physical abuse
- 7. Self-harm or intent to harm others
- Neglect
- 9. Bullying of individuals or groups of students

### **Collecting information**

Prior to administration, each TA should have a thorough understanding of school and state policies regarding documentation of student actions or concerning responses during a secure test event. The TA should document as much information as possible in accordance with school, and/or state policies.

### **Escalating information**

Should the TA encounter a sensitive situation while supervising the test session, the TA should immediately escalate this concern to the Test Coordinator or principal in accordance with school policies and procedures.

### 8.0 UNIVERSAL TOOLS, DESIGNATED SUPPORTS, AND ACCOMMODATIONS

The HSAP <u>Crosswalk of Accessibility Features Across State Assessments in Hawai'i</u> (CAF) is intended for school-level personnel and decision-making teams, including Individualized Education Program (IEP) and Section 504 Plan teams, as they prepare for and implement the HSA Science (NGSS) Assessments and End-of-Course Exams. The Smarter Balanced Assessment Consortium's <u>Usability, Accessibility, and Accommodations Guidelines</u> (UAAG) may also be helpful. The CAF and UAAG provide information for classroom teachers, English language development educators, special education teachers, and instructional assistants to use in selecting and administering universal tools, designated supports, and accommodations for those students who need them. The documents are also intended for assessment staff and administrators who oversee the decisions that are made in instruction and assessment.

The CAF and UAAG apply to **all** students. They emphasize an individualized approach to the implementation of assessment practices for those students who have diverse needs and participate in large-scale content assessments. The CAF and UAAG focus on universal tools, designated supports, and accommodations provided for the HSA Science (NGSS) Assessments and End-of-Course Exams. At the same time, the CAF and UAAG support important instructional decisions about and connection between accessibility and accommodations for students who participate in the HSA Science (NGSS) Assessments and End-of-Course Exams.

The complete set of *Usability, Accessibility, and Accommodations Guidelines* and the *Crosswalk of Accessibility Features Across State Assessments*, as well as the full list of universal tools, designated supports, and accommodations, can be found at <u>alohahsap.org</u>. Please be sure to review these guidelines thoroughly before test administration.

If a school staff member identifies a designated support and/or accommodation that he or she believes should be offered, and that is not available, the school should provide that information to the Assessment Section by submitting <a href="Appendix S: Unique Designated Supports or Accommodations">Appendix S: Unique Designated Supports or Accommodations</a>. A list of all requested designated supports and accommodations will be provided annually to HSA Science (NGSS) Assessments and End-of-Course Exams for evaluation.

The HSA Science (NGSS) Assessments and End-of-Course Exams and Training and Practice Tests contain three levels of accessibility support: universal tools, designated supports, and accommodations. These supports can be embedded or non-embedded. Embedded supports are those that are part of the test delivery system, whereas non-embedded supports are those that are provided locally, outside of that system; the three categories of accessibility support defined in Table 12.

Table 12: Definitions for Universal Tools, Designated Supports, and Accommodations

| Туре                | Definition                                                                                                    |
|---------------------|----------------------------------------------------------------------------------------------------|
| Universal Tools     | Access features of the assessments that are either provided as embedded components of the test delivery system or separate from it. Universal tools are available to all students based on student preference and selection.                                                                                                    |
| Designated Supports | Access features of the assessments that are available for use by any student for whom the need has been indicated by an educator or team of educators. Educators may consult with a parent/guardian and student as needed. The access features are either provided as embedded components of the test delivery system or separate from it. |

| Туре           | Definition                                                                                                    |
|----------------|----------------------------------------------------------------------------------------------------|
| Accommodations | Accommodations are changes in procedures or materials that increase equitable access during the assessment or exam. Assessment accommodations generate valid assessment results for students who need them; they allow these students to show what they know and can do. Accommodations are available for students with documented IEPs or Section 504 Plans. Approved accommodations do not compromise the learning expectations, construct, grade-level standard, or intended outcome of the assessments. They are either provided as embedded components of the test delivery system or are non-embedded. |

The *TIDE User Guide* contains a full list of embedded and non-embedded designated supports and accommodations. Test Coordinators, Test Administrators, and Teachers have the ability to set designated supports in TIDE. Accommodations are set by the assessment section upon request. <a href="Appendix Q">Appendix Q</a> describes the accommodation request process. **Designated supports and accommodations must be set in TIDE prior to starting a test session.** 

All Universal Tools will be available to all students during a test session. One or more of the preselected Universal Tools can be deactivated by the Test Coordinator in TIDE before a student is tested or by a Test Administrator in the TA Interface of the testing system for a student who may be distracted by the ability to access a specific tool during a test session.

For additional information about the availability of designated supports and accommodations, refer to the *CAF* and *UAAG* or complete information at: <u>alohahsap.org</u>.

For information on updating student settings, refer to the <u>TIDE User Guide</u> at <u>alohahsap.org</u>. The *Guide to Navigating Online HSAP Administration*, located on the same website, also contains information on how to use some of these settings.

To help educators identify similarities between the test resources and classroom practices, <u>The Resources and Practices Comparison Crosswalk</u> located at <u>alohahsap.org</u> portal lists the resources or accessibility supports that are currently included in the *CAF* and *UAAG* documents and assists educators and decision-makers by providing a description of both the resource and its classroom equivalent.

To increase equitable access to learning, Accessibility Strategies that are designed to help teachers support students' unique learning needs and preferences, are available in <u>Tools for Teachers</u>. In addition, the <u>Accessibility Strategies for Remote Teaching and Learning</u> are available on the Remote Teaching and Learning Website.

Students with the <u>Multiplication Table</u> and the <u>100s Number Table</u> designated supports must use a printed copy of the official Multiplication Table and/or 100s number table and may not use any other table provided by teachers during classroom instruction. Remember these are accommodations for the Smarter Balanced Math assessments.

For students who require a small group or individual setting, these settings are now included in the non-embedded "Separate Setting" designated support. The total number of students may not exceed eight when a student is being tested in a small-group setting. If a proctor is present in the testing room with the Test Administrator, the total number of students should not exceed 12 to maintain the intent and benefits of a small-group setting.

### 9.0 PRIOR TO TEST ADMINISTRATION

### 9.1 Establishing Appropriate Testing Conditions

The Test Coordinator (TCs) and Test Administrators (TAs) will need to work together to determine the most appropriate schedule based on the number of computers available, the number of students in each grade tested, and the average time needed to complete each online HSA Science (NGSS) Assessment and EOC Exams. Testing students in classroom-sized groups is preferable. Establishing classroom-sized groups reduces test fear and anxiety for the students and facilitates monitoring and control for the TA.

The test administration should be conducted in a secure environment (refer to section <u>3.1 Security</u> of the Test Environment).

An assessment or exam should be administered in a room that does not crowd students. Good lighting, ventilation, and freedom from noise and interruptions (e.g., food/drink) are important factors to be considered when selecting a site. Students may not be tested at any site where some students are participating in classroom activities or completing assignments.

The room should be prepared for test administration. Information displayed on bulletin boards, chalkboards, or charts that students might use to help answer test items **must be removed or covered.** This applies to rubrics, vocabulary charts, student work, posters, graphs, charts, etc. You will find it helpful to place a "TESTING — DO NOT DISTURB" sign on the door. You may also want to block off hallways by posting signs in halls and entrances. Reroute traffic, if necessary, in order to promote optimum testing conditions.

The Test Administrator must direct each student who enters the testing room with a cell phone or any other electronic device (including smart watches) to turn it off, put it in a back pack or bag, and place the back pack or bag in a designated, secure area in the testing room that cannot be accessed during the test session. If a student does not have a back pack or bag, his/her cell phone must be placed in a designated area. Students' cell phones or other electronic devices will be returned to them after all students have ended their test session. This procedure is intended to prevent students from having their tests invalidated when they use their cell phones for any reason during test sessions e.g., checking their social networking feeds, texting friends and family members, listening to music, using the calculator on their cell phones to answer mathematics items when an online calculator is not allowed for these items, accessing the Internet on their cell phones to locate answers to test items, taking pictures of test items and posting them on social networking sites, e.g., Snapchat, Twitter, Facebook, and Instagram. Any of these actions constitute a breach in test security, must be reported immediately to the Assessment Section, and will result in the invalidation of a student's score for an assessment or exam.

Students should be seated in such a way that they will not be tempted to look at the answers of others. Because the online HSA Science (NGSS) Assessments and EOC Exams are adaptive, it is unlikely that students will see the same test items as other students; however, appropriate seating arrangements need to be in place to prevent students from aiding one another. To prevent confusion, arrangements for student seating should be completed prior to the test administration.

Establish procedures to maintain a quiet environment throughout the test session, recognizing that some students will finish more quickly than others. If students are allowed to leave the testing room when they finish, explain the procedures for leaving without disrupting others and where they are expected to report once they leave. If students are expected to remain in the testing room until the

end of the session, prepare some quiet work they may do after they finish the assessment or exam. The activity should not be related to the test being given.

Examples of quiet work include reading a book or drawing using teacher provided paper and pencil. Quiet work may not involve accessing the Internet to use other educational programs currently made available to students for instructional purposes; student access to the Internet before or after a test session in the testing room is not allowed for test security purposes. Remember that the online HSA Science (NGSS) Assessments and EOC Exams are not timed, and some students may begin a test session and complete it on another day.

A variety of documents are available online for review and download at alohahsap.org.

- HSA Science (NGSS) Assessments and EOC Exams user guides and manuals for various online HSAP systems
- Parent Information Booklets in English and a variety of other languages for online HSA Science (NGSS) Assessments in grades 5 and 8 and online Smarter Balanced Assessments in grades 3-8 and 11
- Smarter Balanced and HSA Science (NGSS) Assessments customizable English and translated
   Parent Letters for 12 student populations in the 14 most commonly spoken languages in Hawai'i
- EOC Exams Parent Information Booklets in English and translated languages
- EOC Exams customizable Parent Letters in English and translated languages
- HSA Science (NGSS) Assessment blueprints for each grade tested and each of the three EOC Exams
- HSA Science (NGSS) Assessments and EOC Exams scale score ranges by performance level for each content area and grade tested

# 9.2 Tasks to Complete Prior to Test Administration

- ✓ TCs, TAs, Teachers, Student Support Coordinators Team members, Parents, and Students should collaborate in learning about and selecting appropriate accessibility supports for each student.
- ✓ TCs and TAs should verify that students are provided the opportunity to take the Training Test and Practice Test for each content area prior to testing.
  - It is highly recommended that ALL students be provided the opportunity to take the Training Test and Practice Test on the device they will use for testing for each content area prior to testing. This allows students the opportunity to become familiar with all of the item types, the universal tools, buttons, and any allowable designated supports and/or accommodations.
- ✓ TCs should ensure all TAs have login information for the TA interface that must be accessed via the TA Live Site.
- ✓ TCs should ensure that all TAs have received training and have been certified via the Online Certification course. Appendix Z is an optional acknowledgement form the TC can have each TA sign following training.

# ✓ TCs, TAs, and Teachers should verify student demographic information and update test settings as appropriate.

Each student must be correctly assigned to his or her school and grade in TIDE. Incorrect student information must be updated in the student information system before the student can be tested. Data from the Department's electronic student information system (Infinite Campus) will be uploaded nightly into the online TIDE system. Student information will appear in TIDE about 48–72 hours after it has been entered into Infinite Campus.

In addition to the correct school and grade, TCs, TAs, and Teachers should verify that all students have accurate test accessibility support settings in TIDE, including designated supports and accommodations (embedded and non-embedded) for each content area prior to testing.

TCs, TAs, and Teachers, based on their user role in TIDE, can set embedded and non-embedded designated supports and some accommodations in TIDE for students who require them. Within the TA Interface, a TA can change the default font size, turn off universal tools, and select some designated supports prior to the start of the test.

TCs will need to submit the appropriate Accommodations Requests to the state, The SY 2021-2022 Hawai'i State Test Accommodation Verification Request Form should be submitted one month prior to the opening of the test window. In all cases, state test accommodation requests should be submitted to the Assessment Section no later than 14 days prior to (interim or summative) testing. Upon review, the Assessment Section will set the Braille, Print On Demand, and other applicable accommodations in TIDE as requested.

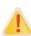

**IMPORTANT:** Any changes to student test settings must be completed **before the student begins testing**. The update, once made, may take **up to 24 hours to appear in the TA Interface**. Failure to correct test settings before testing could result in the student not being provided with the needed designated supports and/or accommodations at the time of testing. This is considered a testing incident.

For information on how to view, add, upload, and modify a student's test settings, please refer to the *TIDE User Guide* located at <u>alohahsap.org</u>.

TAs may view student demographic information; however, TAs cannot add, upload, or modify student demographic information.

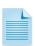

It is important for anyone with access to student information to remember that student personal information, including the student's SSID, is confidential. If materials containing students' personal information and/or SSIDs are distributed to students, these materials must be collected before the students leave the testing room and either securely stored to be used in a subsequent test session or shredded. For additional information about security protocols, refer to section 3.0 Ensuring Test Security of this manual.

# ✓ TCs should ensure that TAs have necessary student login information.

Each student will log in to the online testing system via the secure browser using his or her legal first name as it appears in TIDE, 10 digit SSID, and a test session ID. Prior to starting a test session, TAs must have a record of each student's legal first name and 10 digit SSID as it appears in TIDE. This information must be provided to each student to complete the login process. It is suggested that each student's legal first name and 10 digit SSID be printed on a card or piece of paper and distributed to students just prior to testing to help them type it in the

computer accurately. Student information is confidential; therefore, the cards/papers with this information must be kept secure until used during a test session.

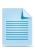

When a TA creates a test session, a unique session ID is randomly generated. This session ID must be provided to students before they log in. Please refer to the *Guide to Navigating Online HSAP Administration* located at <u>alohahsap.org</u> for detailed information on how to obtain session IDs.

- √ TCs should ensure that TAs have the additional resources described in <u>Table 13</u> available for student use during test administration.
- ✓ Principals should ensure TCs and TAs understand protocols in the event a student moves to a new school.

When a student moves within the state, his or her data record must be updated with the student's new school code in TIDE before the student begins or resumes testing in the new school. Student information must be updated in the Department's student information system (Infinite Campus) before the student can be tested. Data from the Department's student information system will be uploaded nightly into the online TIDE system. Student information will appear in TIDE about 48–72 hours after it has been entered into Infinite Campus.

During test administration, students may have access to and use of these additional required resources in <u>Table 13</u> specific to each assessment and content area. Test Administrators need to prepare these resources prior to test administration.

Table 13: Allowable Resources for 2021-2022

| Content Area                                                           | Resources                                                                                                    |
|------------------------------------------------------------------------|----------------------------------------------------------------------------------------------------|
| For ALL<br>Assessments                                                 | Headphones are required for students with the text-to-speech designated support.                                                                                                    |
| Algebra 1<br>and Algebra<br>2 EOC Exams                                | Mathematics Reference Sheets:     Algebra 2 EOC Exam pop-up Mathematics Reference Sheets are available in the online system; however, these sheets may be copied and handed out to students. Mathematics Reference Sheets for the Algebra 2 EOC Exam are available at <a href="mailto:alohahsap.org">alohahsap.org</a> .                                                                                                    |
| ALL Online<br>HSA Science<br>(NGSS)<br>Assessments<br>and EOC<br>Exams | <ul> <li>Pen or pencil</li> <li>Blank scratch paper for any assessment or exam, or graph paper for Algebra 1 and Algebra 2 EOC Exams (must be securely shredded immediately after a test session if written on by students). The blank scratch paper can be used to make notes or jot down information about test questions. It can also be used for mathematics and science calculations and drawings.</li> <li>Masks or barriers to prevent students from looking at others' computers</li> <li>Posters offering students encouragement or inspiration without any specific content from the Common Core State Standards related to the Algebra 1 and Algebra 2 EOC Exams, or the NGSS content standards and benchmarks related to the HSA Science (NGSS) Assessments, and Biology 1 EOC Exams (NGSS), for example:         <ul> <li>"Believe in Yourself"</li> <li>"Set Your Dreams High"</li> </ul> </li> </ul> |

Handout of keyboard shortcuts (online testing system navigation symbols). These
may also be posted in larger sizes on a wall if desired.

# 9.3 Prepare Students for Testing

The online HSA Science (NGSS) Assessments and EOC Exams will include the following item types:

- Multiple-choice items in which students will select an answer option from a set of possible choices with the mouse or keyboard.
- Constructed-response items:
  - Interactive items for which students will use the mouse or keyboard keys to move items or draw responses within an answer space (also called a grid)

In addition to the above item types, the HSA Science (NGSS) Assessments and Biology 1 (NGSS) EOC Exam will also include the following item type:

 Cluster items which begin with a real-world phenomenon followed by relevant data and include two or more interactions that require students to demonstrate the ability to use the science and engineering practices, disciplinary core ideas, and cross-cutting concepts described by the performance expectation

In addition to the above item types, identified EOC Exams will also include the following technology-enhanced item types:

- Equation editor items, in which students will input any mathematical expression or equation for the Algebra 1 and Algebra 2 EOC Exams
- Simulations, in which students will interact with data and provide answers in varied formats for the Biology 1 (NGSS) EOC Exam

Online HSA Science (NGSS), Biology (NGSS) EOC, and Algebra 1 and 2 EOC Exam Training Tests that include 10 to 20 test items are available at <u>alohahsap.org</u> portal website, and students may log in with or without a password.

NGSS Interim Assessments are available for the grades 5 and 8 HSA Science (NGSS) Assessment as well as the Biology 1 (NGSS) EOC Exam. Refer to the NGSS Interim Assessment Test Administration Guide on the alohahsap.org portal for additional information about these assessments.

# 10.0 DAY OF TEST ADMINISTRATION

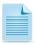

Use the following information and script to assist students with the login procedures. Please refer to the *Guide to Navigating Online HSAP Administration* at <a href="https://hsa.alohahsap.org/">https://hsa.alohahsap.org/</a> to become familiar with the Online Testing System.

The Test Administrator (TA) should try to maintain a quiet environment, free from talking and other distractions. The TA must verify the security of the testing environment prior to beginning a test session. (Refer to section 3.1 Security of the Test Environment.) Each TA must ensure that students do not have access to non-approved digital, electronic, or manual devices during testing. The TA should prepare a designated location in the classroom for students to place their backpacks, purses, cell phones and other electronic devices. This location should be inaccessible to students during testing.

NOTE: With the exception of students with a documented accommodation in an IEP or 504 Plan to use a non-embedded calculator for the Algebra 1 or Algebra 2 EOC Exam, students are expected to use the embedded calculator for calculator-allowed questions. A non-embedded calculator, if used, should have no internet or wireless connectivity, and all security procedures need to be followed.

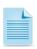

RECOMMENDATION to Test Coordinators: Print this section to be reviewed by each Test Administrator (TA) on the day of testing. Appendix Y contains a script for TAs which you may print.

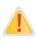

The TA should verify that students have access to and use of the additional required resources in Table 13 specific to each assessment and content area (e.g. scratch paper for all tests, headphones for students using the Text-to-Speech Designated Support).

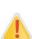

**IMPORTANT:** All student test settings must be confirmed correct in TIDE and/or the TA Interface **before the student can test**. If updates to a student's test settings are required in TIDE, it may take **up to 24 hours for the updated settings to appear in the TA Interface**. Failure to correct test settings before testing could result in the student not being provided with the needed designated supports and/or accommodations at the time of testing. This is considered a testing incident. Refer to the *Guide to Navigating the Online HSAP Administration* and the *TIDE User Guide* at alohahsap.org for additional information about student testing settings.

To ensure that all students are tested under the same conditions, the TA should adhere strictly to the script for administering the test unless a student is assigned the non-embedded designated support or accommodation for Simplified Test Directions. These directions can be found in the gray shaded boxes in bold on the following pages. When asked, the TA should answer questions raised by students but should never help the class or individual students with specific test items. No test items can be read to any student for any content area, unless specified as a non-embedded Read Aloud designated support as listed in the Usability, Accessibility, and Accommodations Guidelines (UAAG) and Crosswalk of Accessibility Features Across State Assessments in Hawai'i (CAF).

Please remember that the script must be followed exactly and used each time a test is administered except with students who are assigned the Simplified Test Directions non-embedded designated support as described in the UAAG and CAF.

All directions that a TA needs to read to students are indicated by the word "SAY" and are in boxes so they stand out from the regular text. They should be read exactly as they are written, using a natural

tone and manner. If the TA makes a mistake in reading a direction, the TA should stop and say, "I made a mistake. Listen again." Then the direction should be reread.

The TA should try to maintain a quiet environment, free from talking and other distractions (e.g., food/drink) during the test administration. Before each test begins, he or she should encourage students to do their best.

# Launch Secure Browsers

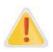

Prior to launching the secure browser, all other applications should be closed.

A secure browser is required to access the online HSA Science (NGSS) Assessments and EOC Exams. The secure browser provides a secure environment for student testing by disabling the hot keys, copy, and screenshot capabilities and access to the desktop (Internet, email, and other files or programs installed on school machines). The secure browser will not display the IP address or URL for the secure testing website. Users cannot access other applications from within the secure browser, even if they know the keystroke sequences. The "back" and "forward" browser options are not available, except as allowed in the testing environment as testing navigation tools. Students will not be able to print from the secure browsers. During testing, the desktop is locked down, and students must "Pause" (to save the assessment or exam for another session) or answer all test items and complete the assessment or exam in order to exit the secure browser.

Before students arrive to take an assessment or exam, make sure that the student login screen is showing on each computer. Select the HSAP Secure Browser icon on each computer to open the secure browser. It is recommended that Test Administrators rather than students launch the browsers in order to prevent students from accessing other applications. Once the secure browser is launched, students can no longer access other applications.

In the event of technical difficulties with the secure browser, contact your technology coordinator or the HSAP Help Desk.

### Distribute Materials

Distribute any needed materials (refer to <u>Table 13</u>), such as pencils, scratch paper and headphones. You may wish to plug in headphones ahead of time so that you do not need to pass them out during the test session.

\*Note: Handheld calculators are not allowed for the online Algebra 1 and Algebra 2 EOC Exams.

# 10.1 Starting a Test Session

The TA must create a test session before students can log in to the Student Testing System (but no more than 30 minutes prior or the system will time out). When a TA creates a test session, a unique session ID is randomly generated. This session ID must be provided to the students before they log in and should be written down. TAs should follow these steps to create a session:

# 1. The TA logs into the TA Interface.

The TA accesses the TA Interface via the TA Live Site card at <u>alohahsap.org</u>. The TA then enters his or her username and password and selects [Secure Login] to log in to the TA Interface.

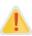

If you have not logged into the TA Interface using your current browser before, or if you have cleared your browser cache, the *Enter Code* page appears and an email is sent to your TIDE account address. The email contains an authentication code, which you must use within five minutes of the email being sent. This applies every time you access the TA Interface with a new browser.

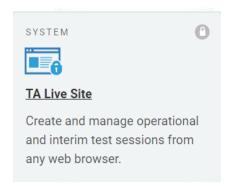

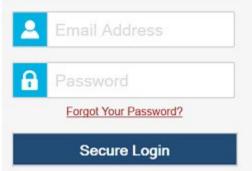

# 2. The TA creates a test session.

When you log in to the TA Interface via the TA Live Site card, the Test Selection window opens automatically. This window allows you to select tests and start the session. To create a test session, select the particular test(s) to be administered in the test session. Only the test sessions that are to be administered should be selected.

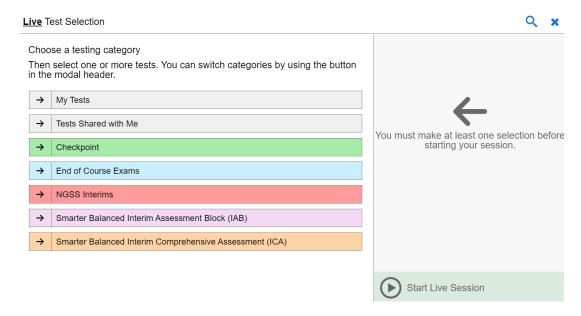

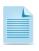

Students will only be able to see and access those selected tests for which they are eligible in TIDE.

# 3. The TA begins the test session.

After selecting the test(s) to be administered during the test session, the TA selects the [**Start Live Session**] button to begin the test session and generate the session ID that students use to join that test session.

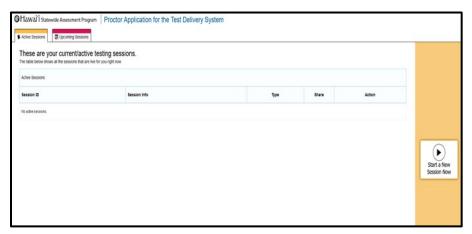

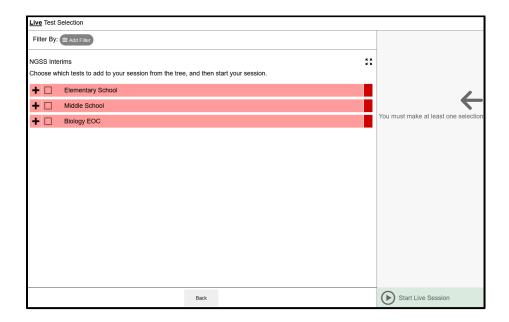

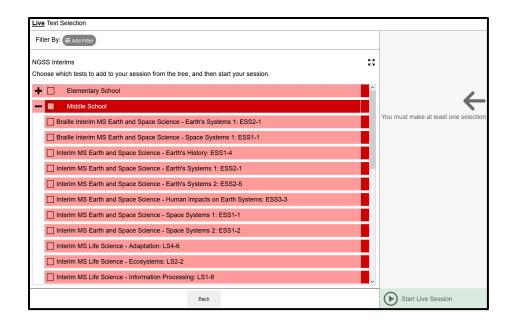

# 4. The TA informs students of the test session ID.

The system-generated session ID appears in the Live Session ID box at the top of the screen.

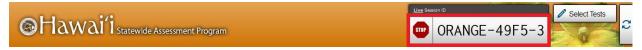

Write the Session ID clearly on the chalkboard or whiteboard or somewhere else where students will be able to see it. Students must enter the Session ID exactly as it is written, without extra spaces or extra characters, in order to log in.

Test sessions must be created on the day of testing, not before. This prevents potential test security problems, Students from the same class who take tests at different times or with different Test Administrators do not need to use the same Test Session ID.

The script should be read in its entirety prior to a student logging in for each test session.

**SAY:** Today, you will take a test in [name subject(s)]. You will be given a test session ID that is required to start the test. Before logging in, let's go over some test rules.

You may only use the computer to take this test. You may not use the computer for another reason before, during, or after testing.

Take your cell phone and any other electronic devices out of your pocket, backpack, or bag and turn it off. Do not leave it on or place it on silent mode.

**SAY:** If you have a backpack or bag, place the turned off phone or device in your backpack or bag and place it in the area I have designated. If you do not have a backpack or bag, bring your phone or device to my desk and place it in the

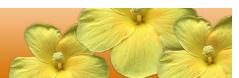

area I have designated. Your phone or device will be returned to you at the end of the test session. If you do not follow these test security directions and you use your phone or device during the test session for any reason, your test will be invalidated, your parents will be informed of your behavior and any consequences that will be determined by the principal.

# **During testing:**

You must answer each question on the screen before going on to the next one. If you are unsure, go ahead and provide what you think is the best answer and mark it for review before going on to the next question. You may go back and change the answer during this test session.

If you have a question or need help during the test, raise your hand and I will come to you. Some of you may not finish your tests during this session and that is okay. You will be able to finish on another day.

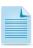

**NOTE:** If a school has a more stringent cell phone policy, then that policy may be stated in place of the minimum cell phone test security requirements stated above.

**NOTE:** TAs may not limit the number of questions a student may answer during a test session.

**SAY:** Please write your name on the scratch paper. I will collect all papers at the end of this session.

# [The following should be read for Algebra 1 and Algebra 2 ONLY]

**SAY:** Please keep in mind that this test is divided into segments. When you get to the end of a segment, you will be prompted to review your answers before moving on. Once you move to the next segment, you will not be able to return to any of the questions in the previous segment.

**SAY:** You may pause at any point in the test by selecting PAUSE after answering an item. Please raise your hand if you need a break and ask permission before selecting PAUSE.

**SAY:** If you pause your test for more than 20 minutes, you will not be able to go back and change your answers, even the ones you marked for review. You may check your answers to any questions before you pause your test.

Your answers need to be your own work. Please keep your eyes on your own test and remember, there should be no talking. If you still have a cell phone or an electronic device, please turn it off, raise your hand and I will come and collect it before the test begins.

If you finish your test early, review your answers. Once you have done so, submit your test and log out. You must sit quietly in your seat until dismissed. You may not use the computer for any reason.

We have [x] minutes to work on this test today. I will let you know when there are 10 minutes remaining in the session. Begin to log in now.

Give students the test session ID and other log-in information. The test session ID, the statewide student identifier (SSID), and the student's first name may be provided to students ahead of time on a card or piece of paper to help them type it in the computer accurately. Student information is confidential; therefore, the cards/papers with this information must be collected and securely stored after each test session and securely shredded after all testing has been completed. The TA should write down the session ID for his or her own records, in case he or she gets involuntarily logged out of the system. The TA will be logged out of a test session if there is no activity for 30 minutes by the TA or a student. Having the session ID will allow the TA to resume the test session.

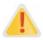

Warning: If the session ID is not written down or known and the TA tries to log in to the session after getting involuntarily logged out of the system, the TA will be logged out for eight hours before he or she is able to start a new session.

TAs may also write the test session ID on a classroom dry-erase or chalk board or another place where students can see it. Make sure students know that the test session ID must be entered **exactly** as it is written—it is case sensitive—without extra spaces or characters. Please refer to the *Guide to Navigating Online HSAP Administration* at <u>alohahsap.org</u> to become familiar with the Online Testing System.

SAY: Now we are ready to log in. Once you have logged in, you will have to wait for me to approve the test before you start. I'll be checking that you have correctly entered the test session ID and other information.

Enter your legal first name, not your nickname, followed by your SSID number. Then enter the test session ID. Raise your hand if you need help typing this information on your keyboard.

Please do not share your SSID with anyone. This is private information.

Now select "Sign In." Once you have successfully logged in, you will see a screen with your first name and other information about you. If all of the information on your screen is correct, select YES to continue. If any of the information is incorrect, please raise your hand and show me what is incorrect.

Ensure that all students have successfully entered their information. The TA should ensure that the students use their legal first names, not nicknames. If a student is unable to log in, he or she will be

prompted to try again and provided with a message describing the reason (an invalid SSID, for example). If the student is still having difficulty, the TA can look up the correct information using the Student Lookup function on the TA Interface or TIDE. TAs may assist students with logging in if necessary.

Student information could also be provided to students ahead of time on a paper or card to help them type it in accurately. Test tickets with students' legal name and 10-digit State Student Identification Number (SSID) number can be printed from the Students Section of Preparing for Testing in TIDE at <a href="www.hitide.org">www.hitide.org</a>. However, please remember that SSIDs are confidential information and papers or cards need to be collected and stored in a secure location after each test session. The papers or cards must be shredded after testing has been completed.

If the information in the online testing system is incorrect for a student, the student's information must be updated in the Department's student information system by your school's office or registrar. Information from that system will then automatically be transferred into the online HSAP system. Typically, it will take 48–72 hours for updated information from the student information system to be updated in the online HSAP system. Please contact your Test Coordinator if a student's personal information is displayed incorrectly and you need assistance.

# 5. The TA informs students of the name of the test that they will take.

SAY: On the next screen, select the [INSERT NAME OF TEST (i.e., HSA Science (NGSS) Assessment)], and then select START TEST. After you have selected your test, you will see a screen with a moving bar and message saying that you are waiting for Test Administrator approval. This step helps ensure that you are taking the correct test. Please wait quietly while I verify each of your tests.

If TAs are unsure of which test students are participating in during that session, TAs should contact the Test Coordinator (TC).

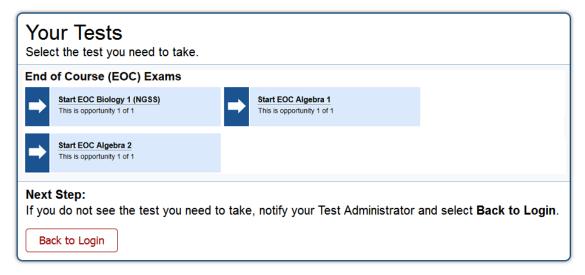

Students may be able to select from more than one test, for example, an Algebra 1 or Biology 1 (NGSS) EOC Exam. TAs should direct students to select the appropriate test name based on what the

TA is planning to administer at that time. Students will see only assessments for which they are eligible.

# 6. The TA views and approves students who are waiting for test session approval.

After students have selected a test, the TA verifies that each student selected the appropriate test before approving that student for testing. It is very important that the TA pays close attention to the test name prior to approving to be sure it is the correct test to be administered at that time. To do this:

a. Select the [Approvals (#)] button.

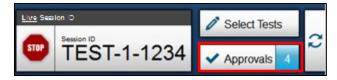

- b. A new window opens that shows a list of students, organized by test name. The TA should review the list to ensure that students are taking the correct test.
  - i. If a student selected a test other than the one the TA plans to administer to that student that day, the TA must deny the student entry to the test session. The student may then log in again and select the correct test.
- c. The TA should also review the test settings assigned to each student to ensure that they are correct.
  - i. If a student's settings are incorrect, do *not* approve that student to begin testing. Depending on the setting, the TA will need to work directly with the Test Coordinator (TC), the student's Teacher, and/or the Assessment Section to correct the test settings in TIDE before approving the student to begin testing. (*Reminder: It may take up to 24 hours for changes to appear in the TA interface.*) Ensuring the test settings are correct before the student begins testing is critical to avoid the need for a test reset that may result in additional testing for the student later. Please refer to the *TIDE User Guide* for additional information on correcting student test settings.
  - ii. If you approve a student or group of students for the wrong HSA Science (NGSS)
    Assessment, this opportunity cannot be reset for administration on a later date during the testing window. An HSA student or group of students must complete this opportunity within 45 calendar days after they are approved to begin the assessment. EOC Exams must be completed within the testing window.
  - iii. A designated support may be changed for a student after testing has begun; however, the student's test will need to be paused and he or she will need to log out of the test session in order for the TA to change the designated support in the TA Live Site. The TC may change the designated support in TIDE. The updated designated support will take effect once the student logs back in to the test session.
  - iv. The Language selection may not be changed after a student has begun a test opportunity. Once a student has started an online HSA Science (NGSS) Assessment in English or Biology 1 (NGSS) EOC Exam in English, Spanish, or Braille, the setting cannot be changed. If a student has started a test opportunity with the incorrect

Language feature, the student's test should be immediately paused, and the Test Coordinator should contact the HSAP Help Desk for further assistance.

d. When the correct test is selected and test settings are verified, the TA selects [ ] for each student or [Approve All Students]. The TA should only select Approve All Students if he or she confirms that the content area, type of test, and test settings for each student are correct. Test settings, designated supports in particular, can be set by the TA if necessary and appropriate.

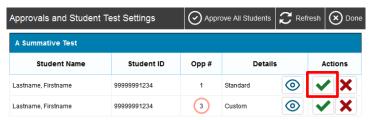

**SAY:** After I approve you to begin testing, you will see a screen asking you to check your test content area and settings. If all the information is correct, you may select YES, START MY TEST. If any of it is incorrect, please raise your hand.

Each student will be logging in at a different time. The TA should monitor the test session and approve all students who are currently ready before assisting any students who are having problems.

If students are taking an HSA Science (NGSS) Assessment or Biology 1 (NGSS) EOC Exam, read the next grey box so the students will know how to verify that their headsets are working properly.

# [The following should be read for students testing in HSA Science or Biology 1]

SAY: Next you may see a screen that prompts you to verify that the sound and video player on your computer is working. If you do, put your headsets on and select the play icon in the center of the video screen to play the short video and hear the sound. If the video plays and you hear the sound, select [I could play the video and sound]. If not, raise your hand.

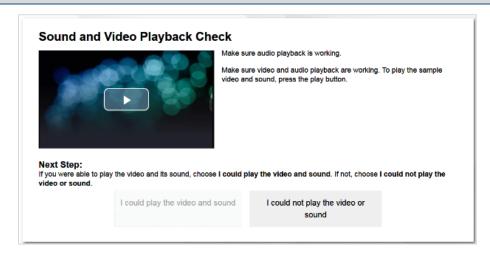

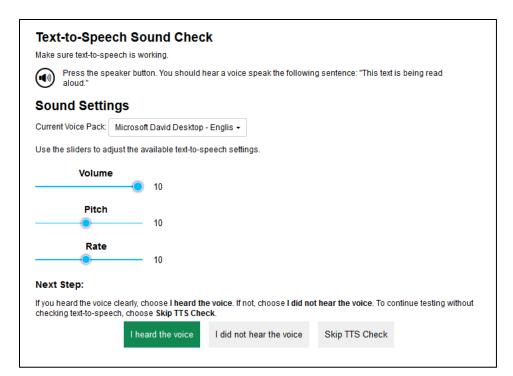

If a student's volume is not working, troubleshoot basic steps such as ensuring that the headset is fully plugged in, mute is not inadvertently selected, and the volume setting is turned up. If the student is still experiencing issues, contact your School Technology Coordinator or the HSAP Help Desk at 1-866-648-3712 or <a href="https://hsaphelpdesk@cambiumassessment.com">hsaphelpdesk@cambiumassessment.com</a>.

SAY: Before your test appears, you will see a tutorial page listing the test tools and buttons that you may use during the test or that will appear on the test. Please read this carefully. You can also find this information during your test by selecting the HELP button in the top right corner. When you are ready to begin your test, select BEGIN TEST NOW at the bottom of the page.

# 7. The TA monitors student progress.

# **Monitoring Test Selection**

It is very important that TAs monitor student progress throughout the test session. This includes verifying that students are participating in the appropriate assessment. The TA monitors the test each student is taking by referring to the Students in Your Test Session table in the TA Interface.

In the event a student is taking an incorrect test, the TA can pause the student's test. The TA should then instruct the student to log out and log in again to select the correct test.

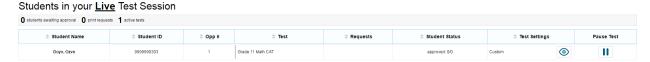

In the rare event that a student starts a test unintentionally, the test's expiration timeline will be activated. If a student is unable to return to and complete the test before it expires in 45 days (HSA

Science [NGSS]) or within the testing window (EOC Exams), the TC will need to submit an "Testing Incident" request via TIDE to reopen the test.

# Monitoring Test Progress

Once students have started their tests, the TA should circulate through the room to ensure that all conditions of test security are maintained. If the TA witnesses or suspects the possibility of a test security incident, the Principal and TC should be contacted immediately in accordance with the security guidance provided in this manual.

The TA may also use the TA Interface to view the testing progress of any student. This site will not show test items or scores but will let the TA see how many items have been delivered to each student and which item they are currently working on (e.g., question 24/40).

While the TA Interface is designed to automatically refresh every minute, the TA can refresh it manually at any time by selecting the [ ] button in the upper-right corner. Do NOT use the web browser's refresh button to refresh the TA Interface.

# Student Directions During Testing

TAs and proctors may not advise or assist students during test sessions, such as:

- provide reminders of test taking strategies,
- advise a student to use scratch paper,
- provide hints on problem solving techniques,
- remind students to review work,
- provide guidance on pacing (speed up or slow down).

If you notice that a student is off task, you may read the statement below verbatim.

**SAY:** It is important that you do your best. Do you need to pause the test and take a break?

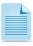

If a student is not actively engaged with the test, the TA may pause the student's test and should consult with the TC to determine if additional test sessions are appropriate. TAs are not required to provide additional test sessions for a student who has exceeded the average test taking time and is not actively engaged in the test.

If a student is concerned about an item, you may direct the student to review a tutorial by reading the script below **verbatim**.

**SAY:** Try your best and choose the answer that makes the most sense to you. If you are unsure about how a question works, you can select Tutorial from the context menu to view a short video.

Allowing the students to take the Training Test and Practice Test for each content area prior to testing is strongly encouraged to ensure that students are able to manipulate each item type and use the various tools and supports during testing.

# **IMPORTANT:**

- If the TA is using the TA Interface and navigates to another CAI system (TIDE, ORS, etc.) the session will stop, and all students in the session will be logged out.
- If the TA Interface or TA training site browser is accidentally closed while students are still testing, the session will remain open until it times out after 30 minutes. Before thirty minutes have elapsed the TA can open the browser and navigate back to the TA Interface. The TA will be prompted to enter the active session ID and re-enter the test session.
- As a security measure, TAs are automatically logged out of the TA Interface after 30 minutes of TA user inactivity (defined as selecting the button or navigating to any part of the TA Site) and/or student inactivity (defined as selecting an answer or navigation option in the test) in the test session, which will result in closing the test session. If this occurs, the TA will have to create a new session and the students will have to log in to the new session to resume testing. When starting a new session, the TA should give the students the new session ID so that they can log in and resume testing. Please note that students will not be able to return to items from previous sessions, even if the responses were marked for review.

# 8. The TA ends the test session and logs out of the Test Administrator Site

When there are approximately five minutes left in the test session, the TA should give students a brief warning.

**SAY:** There are 10 minutes remaining in this test session. If you have not reached the last question on the test, please answer the current question on your screen and stop.

You may review any completed or marked items now. Do not submit your test unless you have answered all of the questions. If you have not finished the test, you will have a chance to answer the rest of the test questions on another day.

**SAY:** If you need additional time let me know.

After answering the last item in each segment, each student is presented with a screen prompting him or her to review answers (marked and unmarked) for all items available to the student or prior to submitting the test.

After answering the last question and reviewing any marked test questions, students must pause or end their test. If students would like to review their answers before submitting their test, they should select [Review My Answers] and then [Submit Test] after they finish reviewing. Once a student selects [Submit Test], the student will not be able to review answers, and the student will receive his or her online HSA Science (NGSS) Assessment or EOC Exam score (if available). Students must then select [Log Out] to exit the testing site. Students who have not finished can select [Pause].

**SAY:** The test session is now over. If you have not finished, please answer the current question on your screen and select [Pause], and you will be able to finish at another time. Then select [Log Out].

Follow appropriate testing policies regarding allowing students who need additional time to finish testing. Keep in mind the 20 minute pause rule; students whose test is paused for longer than 20 minutes will not be able to go back to any questions that contain a response or are marked for review. Students will also not have access to notes entered in the Digital Notepad. Refer to Section 3.2 Secure Handling of Printed Materials for information about securely destroying scratch paper used for test sessions.

**Alert:** All students being administered summative assessments in Spring 2022 will see a set of survey questions at the end of each content area assessment: Smarter Balanced, HSA Science (NGSS), HSA-Alt, and EOC exams. The set of survey questions will appear at the bottom of the item review screen (see screenshot below).

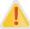

These five "Opportunity to Learn" survey questions will be used to gather information on the student learning experience during the COVID Pandemic. Student responses to the survey questions are not part of the assessment and will not impact student scores. Rather, student responses will be used by the Hawaii Department of Education to assess the impact of learning conditions upon student performance on the summative assessments. Students will be required to provide an answer to all five questions before they will be able to submit their test.

# Survey Directions: Answer the following survey questions based upon the test you just finished. (If you have trouble reading these questions you may raise your hand and have your teacher read them to you.) 1. How much of this school year did you spend learning at home (distance learning)? All of the time (I only learned at home.) I learned at home more than half of the year. I learned at home less than half of the year. None of the time (I only learned at school.) 2. Did you have a computer to use and good internet access during distance learning?

**SAY:** Remember, if you are not finished and need to pause your test for more than 20 minutes, you will not be able to go back to the questions from this test session, including questions marked for review.

SAY: [For students testing in Algebra 1 or Algebra 2]: If you have finished all the questions on your test and have finished reviewing your answers, please carefully read the questions presented at the bottom of the item review screen, just above the [Submit Test] button. You should provide an answer for each question, before you select [Submit Test]. You will not be graded on these questions. If you have trouble reading these questions you may raise

your hand and I will read them to you. Once you have answered the five questions at the bottom of the item review screen, select [Submit Test]. You will then see your score. Please keep this information to yourself. Then select [Log Out]. I will now collect any scratch paper and other materials. Please be sure your name is written on your scratch paper.

SAY: [For students testing in HSA Science or Biology 1]: If you have finished all the questions on your test and have finished reviewing your answers, please carefully read the questions presented at the bottom of the item review screen, just above the [Submit Test] button. You should provide an answer for each question, before you select [Submit Test]. You will not be graded on these questions. If you have trouble reading these questions you may raise your hand and I will read them to you. Once you have answered the five questions at the bottom of the item review screen, select [Submit Test]. Then select [Log Out]. I will now collect any scratch paper and other materials. Please be sure your name is written on your scratch paper.

TAs should select [**Stop Session**] to end the test session and pause any student test in the session that is still in progress. When finished, TAs can log out of the TA Interface by selecting the [**Logout**] button at the top right. TAs should also collect any scratch paper.

Any students who need to continue their assessments or exams will do so in a new test session.

# 11.0 FOLLOWING TEST ADMINISTRATION

# 11.1 Destroying Test Materials

The following test materials must be securely shredded and recycled immediately following each test session and may not be retained from one test session to the next:

- Scratch paper and all other paper handouts written on by students during online testing (For additional information on allowable resources, refer to <u>Table 13</u>.)
- Any papers or cards that contain personally identifiable student information need to be collected and stored in a secure location after each test session. The papers or cards must be shredded after testing is complete.

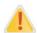

Federal law—the Family Educational Rights and Privacy Act (FERPA)—prohibits the release of any student's personally identifiable information. Any printed materials must be securely stored and then shredded.

# 11.2 Reporting Testing Improprieties, Irregularities, and Breaches

Throughout testing, ensure that all test security incidents were reported in accordance with the guidelines in sections <u>3.0 Ensuring Test Security</u> and <u>4.0 Responding to Testing Improprieties</u>, <u>Irregularities</u>, <u>and Breaches</u> in this manual and the TIDE User Guide located at <u>alohahsap.org</u>.

# 11.3 Make-up Testing

Students who are absent during their school's scheduled test session(s) can be tested at any time during the testing window. Make-up testing must occur during the testing window.

Test Coordinators and others will be able to monitor students' completion of assessments and exams, and plan for online HSA Science (NGSS) Assessment or EOC Exam make-up testing through the Plan and Manage Testing application of TIDE. For example this application allows users to see how many students have not yet started online HSA Science (NGSS) Assessment or EOC Exam testing, have started testing, or have completed testing. The *TIDE User Guide* has specific instructions on how to access and navigate this system.

# 11.4 Results

Test Coordinators and teachers will be able to view student results through the Centralized Reporting system (CRS). The CRS provides an Individual Student Report (ISR) for each student participating in the assessment. The ISR may be shared with parents/guardians as soon as it becomes available in the system; however, results for the school, complex, complex area, and state will not be final until all statewide testing has been completed and certified (usually at the end of July). An asterisk will be included on all preliminary reports noting that the aggregate results are not final. After certification of all results has been completed, the asterisk will no longer appear on the ISR.

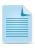

The Centralized Reporting User Guide has specific instructions on how to access and navigate this system.

# APPENDIX A: FREQUENTLY USED TERMS

 $\underline{\text{Table 14}}$  defines terms that are specific to the online HSA Science (NGSS) Assessments and EOC Exams.

Table 14: Frequently Used Terms

| Term                            | Definition                                                                                                    |
|---------------------------------|----------------------------------------------------------------------------------------------------|
| Accommodations                  | Changes in procedures or materials that increase equitable access during the assessment or exam. Assessment accommodations generate valid assessment results for students who need them; they allow these students to show what they know and can do. Accommodations are available for students with documented Individualized Education Programs (IEPs) or Section 504 Plans. Approved accommodations do not compromise the learning expectations, construct, grade-level standard, or intended outcome of the assessments. Refer to the Smarter Balanced Usability, Accessibility, and Accommodations Guidelines and the HSAP Crosswalk of Accessibility Features Across State Assessments in Hawai'i at alohahsap.org for complete information. |
| Break                           | There is no limit on the number of breaks or the length of a break that a student may be given according to his or her unique needs. However pausing the test for more than 20 minutes will prevent the student from returning to items already attempted, completed, and/or flagged for review by the student.                                                                                                    |
| Computer Adaptive Test (CAT)    | Based on a student's responses, the computer program selects the difficulty of items throughout the assessment. By adapting to each student as the assessment is taking place, these assessments present an individually tailored set of items to each student and provide more accurate scores for all students across the full range of the achievement continuum.                                                                                                    |
| Data Assessment Team<br>Advisor | School personnel responsible for data collection and management, report creation, data analysis, communicating with school staff.                                                                                                    |
| Designated Supports             | Accessibility features of the assessments available for use by any student for whom the need has been indicated by an educator or team of educators. Educators can consult with the parent/guardian and student as needed. Refer to the Smarter Balanced <i>Usability</i> , Accessibility, and Accommodations Guidelines and the HSAP Crosswalk of Accessibility Features Across State Assessments in Hawai'i for complete information alohahsap.org.                                                                                                    |
| Invalidation                    | A specific request in the "Testing Incidents" tab of TIDE. Invalidating a test results in the omission of test results and student responses from the testing and accountability systems. Invalidation is often the outcome for assessments impacted by a test security incident.  Permission for an invalidation is initiated through TIDE. Refer to the TIDE User Guide for more information.                                                                                                    |
| Item                            | A test question or stimulus presented to a student to elicit a response.                                                                                                    |

| Term                | Definition                                                                                                    |  |
|---------------------|----------------------------------------------------------------------------------------------------|--|
| Pause               | Action taken by a student or TA to temporarily halt the test during any part of the test, as needed. Pauses of more than 20 minutes will prevent the student from returning to items already attempted, completed, and/or flagged for review.  More information on test pausing is available in section 7.2 General Rules of Online Testing.                                                                                                    |  |
| Principal           | School-level staff member who is responsible for the overall administration of the summative assessments in a school. Principals should ensure that the Test Coordinators (TCs) and Test Administrators (TAs) in their schools are appropriately trained and understand policies and procedures.                                                                                                    |  |
| Reopen              | A specific request in the "Testing Incidents" tab of TIDE. It applies to a test that has already been submitted or has expired and allows the student to access the previously closed test.  For example, a test may be reopened if a student started a test and became ill and was unable to resume testing until after the testing opportunity expired.  Permission for a reopen is initiated through TIDE. Refer to the TIDE User Guide for more information.  Once a test is reopened, the same test window will apply as before.                                                                                                    |  |
| Reopen Test Segment | A specific request in the "Testing Incidents" tab of TIDE. Reopening a test segment allows a student to access a test segment that the student inadvertently or accidentally leaves.  Permission for a Reopen Test Segment is initiated through the "Testing Incidents" tab in TIDE. Refer to the TIDE User Guide for more information.                                                                                                    |  |
| Reset               | A specific request in the "Testing Incidents" tab of TIDE. Resetting a student's test removes that test from the system and enables the student to start a new test. Any work previously done on the test would be lost.  Valid reasons for a reset would be if a student's test event was administered inconsistently with the student's IEP (this would include both embedded and non-embedded accommodations) or if the student started a test and didn't have a needed language support (such as a language glossary).  Permission for a reset is initiated through TIDE. Refer to the TIDE User Guide for more information.                    |  |
| Restore             | A specific testing incident request on the "Testing Incidents" tab in TIDE. A test will be restored from the "Reset" status to its prior status. This action can only be performed on assessments that have been reset.  A test opportunity can be restored if it was reset in error. For example, if a test reset was requested for an Algebra 1 EOC Exam instead of an Biology 1 (NGSS) EOC Exam, then that Algebra 1 EOC Exam can be restored to its previous status.  Permission for a restore is initiated through the "Testing Incidents" in TIDE. Refer to the TIDE User Guide for more information on the testing incident request process. |  |

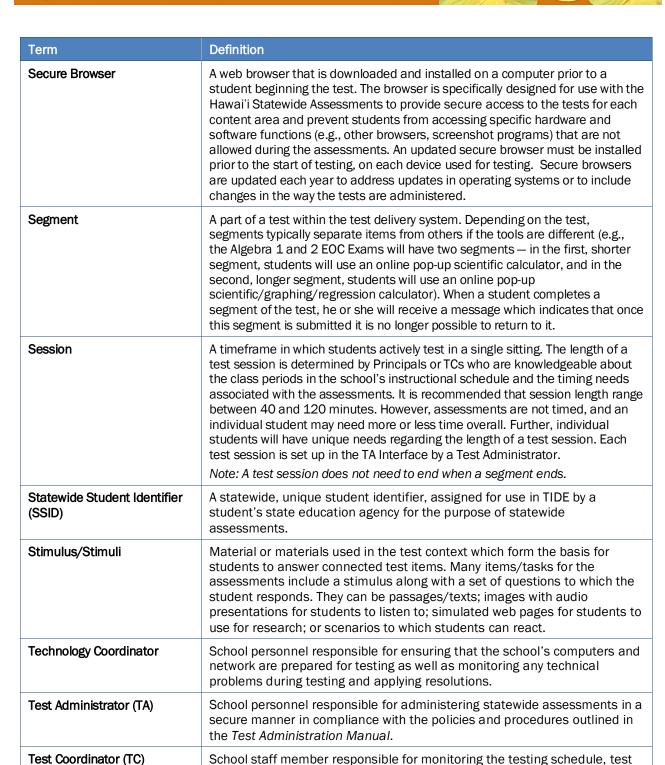

administration process, and student participation. TCs are also responsible for ensuring that TAs have been appropriately trained and that testing is conducted in accordance with the test security and other policies and procedures established by the Hawai'i Department of Education.

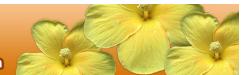

| Term                                           | Definition                                                                                                    |
|------------------------------------------------|----------------------------------------------------------------------------------------------------|
| Test Information Distribution<br>Engine (TIDE) | The registration system used for the Hawai'i Statewide Assessment Program. This is the system through which users interact with and inform the test delivery system. This system includes adding and managing users and managing students participating in the assessments. This system uses a role-specific design to restrict access to certain tools and applications based on the user's designated role.                                     |
| Testing Breach                                 | A security event that poses a threat to the validity of the test. Examples may include such situations as a release of secure materials or a security/system risk. A breach incident must be reported immediately to the Assessment Section at 808-307-3636.  For specific details on how to proceed when an incident has occurred, please refer to section 4.0 Responding to Testing Improprieties, Irregularities, and Breaches of this manual. |
| Testing Impropriety                            | An unusual circumstance that has a low impact on the individual or group of students who are testing and has a low risk of potentially affecting student performance on the test, test security, or test validity.  For specific details on how to proceed when an incident has occurred, please refer to 4.0 Responding to Testing Improprieties, Irregularities, and Breaches of this manual.                                                   |
| Testing Irregularity                           | An unusual circumstance that impacts an individual or group of students who are testing and may potentially affect student performance on the test, test security, or test validity.  For specific details on how to proceed when an incident has occurred, please refer to 4.0 Responding to Testing Improprieties, Irregularities, and Breaches of this manual.                                                                                 |
| Universal Tools                                | Available to <b>all</b> students based on student preference and selection.  Refer to the Smarter Balanced <i>Usability</i> , <i>Accessibility</i> , <i>and Accommodations Guidelines</i> and HSAP <i>Crosswalk of Accessibility Features Across State Assessments in Hawai'i</i> at <u>alohahsap.org</u> for complete information.                                                                                                    |

# **APPENDIX B: ITEM TYPES**

# Item and response types

As students engage with the assessments or exams, they will be asked test questions that require them to respond in several ways, some of which may be new to students.

As pointed out in <u>Appendix D</u> of this manual, it is *highly recommended* that **ALL** students access the Training Test and Practice Test site before taking the assessment or exam. Doing so will provide students an opportunity to view and practice each of the item types.

The Training Tests and Practice Tests are available through the HSAP portal at alohahsap.org.

# Summary of item types and how to provide responses

<u>Table 15</u> lists the different possible item types and briefly describes each one.

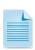

**Note:** Not all tests will necessarily include all item types. The HSA Science (NGSS) Assessments and the Biology 1 (NGSS) EOC Exam will consist of a combination of standalone items and cluster items. Standalone items consist of one or two questions and may include any of the item types shown in Table 15. Cluster items consist of a stimulus section providing text, graphic, and/or animations followed by several questions of varying item types shown in Table 15. Students use the stimulus information to respond to each question.

Table 15: Item Types and Response Methods

| Type of Item                               | Brief Description of How to Respond                                                                                                    |
|--------------------------------------------|----------------------------------------------------------------------------------------------------|
| Multiple Choice (MC)                       | select a single option                                                                                                    |
| Multiple Select (MS)                       | select two or more options                                                                                                    |
| Match Interaction (MI)                     | match text or images in rows to values in columns                                                                                                    |
| Constructed Response (CR)                  | keyboard entry                                                                                                    |
| Grid Item (GI) – Drag and<br>Drop          | drag-and-drop single or multiple elements into a background image                                                                                                    |
| Grid Item (GI) - Hot Spot                  | select certain areas of an image                                                                                                    |
| Grid Item (GI) - Graphing                  | plot points and/or draw lines                                                                                                    |
| Table Interaction (TI)                     | keyboard entry into table cells                                                                                                    |
| Equation (EQ)                              | Enter equation or numeric response using on-screen panel containing mathematical characters                                                                               |
| Evidence Based Selected<br>Response (EBSR) | Two part item: respond to a Multiple Choice (MC) item, and then cite the evidence that supports the answer to Part A either Multiple Choice, Multiple Select, or Hot Text |
| Hot Text (HTQ)                             | select sections of text, or drag-and-drop sections of text                                                                                                    |

# Technical skills to access embedded resources

To access some of the embedded resources such as strikethrough, highlighter (Universal Tools), and text-to-speech that are available to help work through these item types, students may need to access

the **right-click context menu**. Please note the method to access the menu is dependent on the student's device type. Devices and methods are shown in <u>Table 16</u>.

# **Table 16: Right-Click Context Menu**

| Device Type                                        | Method to Access Right-Click Context Menu                                   |
|----------------------------------------------------|-----------------------------------------------------------------------------|
| Windows-based desktop or laptop (two-button mouse) | Click on the right mouse button.                                            |
| Mac OS-based desktop or laptop (one-button mouse)  | Hold down the [Ctrl] key on keyboard and then click the mouse button.       |
| iPad tablet (touchscreen)                          | Tap on the menu in the upper-left corner of the secure browser application. |
| Chromebook (trackpad)                              | Hold down the [Alt] key on the keyboard and tap the trackpad.               |

# APPENDIX C: SECURE BROWSER FOR TESTING

Test Administrators (TAs) should be aware of the following guidelines and employ the necessary precautions while administering online assessments:

# Close External User Applications

Prior to administering the online assessments, TAs should check all computers that will be used and close all applications except those identified as necessary by the School Technology Coordinator. After closing these applications, the TA should open the secure browser on each computer.

The secure browser and Student Interface automatically detect certain applications that are prohibited from running on a computer while the secure browser is open. The secure browser will not allow a student to log in if the computer detects that a forbidden application is running. A message will also display that lists the forbidden application(s) that needs to be closed.

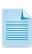

If a forbidden application is launched in the background while the student is already in a test, the student will be logged out and a message displayed. The TA with the assistance of the Technology Coordinator, if necessary, will have to close the forbidden application, reopen the secure browser, and approve the student to log in to continue working on the test. This would be considered a test security incident.

# • Testing on Computers with Dual Monitors

Systems that use a dual monitor setup typically display an application on one monitor screen while another application is accessible on the other screen.

Students should *not* take online tests on computers that are connected to more than one monitor except in extremely rare circumstances such as when a TA is administering a test via the read-aloud designated support or accommodation and wants to have a duplicate screen to view exactly what the student is viewing for ease of reading aloud. In these rare cases where a dual monitor is allowed, the monitors should be set up to "mirror" each other. Technology Coordinators can assist TAs in setting up the two monitors to ensure they mirror each other rather than operate as independent monitors.

In these cases, all security procedures must be followed and the test administered using the separate setting designated support to prevent others from hearing the questions or viewing the student or TA screens.

# Secure browser error messages

Possible error messages displayed by the secure browser are shown in Table 17.

**Table 17: Secure Browser Error Messages** 

| Secure Browser Error Messages                                  | Description                                                                                                    |
|----------------------------------------------------------------|----------------------------------------------------------------------------------------------------|
| Secure Browser Not Detected                                    | The system automatically detects whether a computer is using the secure browser to access the online testing system. The system will not permit access to a test other than through the secure browser; under no condition may a student access a test using a non-secure browser. |
| Unable to Establish a Connection with the Test Delivery System | If a computer fails to establish a connection with the test delivery system, a message will be displayed. This is most likely to occur if there is a network-related problem. The causes may include an unplugged network cable or a firewall not allowing access to the site.     |

| Secure Browser Error Messages                                           | Description                                                                                                    |
|-------------------------------------------------------------------------|----------------------------------------------------------------------------------------------------|
| Warning: You cannot login until<br>the following programs are<br>closed | The Secure Browser automatically detects if other programs are running on your computer. You will need to exit the Secure Browser and close all other programs on your computer before re-launching the Secure Browser. |

# Force-quit commands for secure browsers

In the rare event that the secure browser or test becomes unresponsive and you cannot pause the test or close the secure browser, users have the ability to "force quit" the secure browser.

To force the browser to close, use the following keyboard commands. (Reminder: This will log the student out of the test he or she is taking. When the secure browser is opened again, the student will have to log back in to resume testing.)

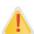

You are strongly advised against using the force-quit commands, as the secure browser treats this action as an abnormal termination. The secure browser hides features such as the Windows taskbar; if the secure browser is not closed correctly, then the taskbar may not reappear correctly.

These commands should be used only if the [Close Secure Browser] button does not work.

# **Force-quit Commands**

Windows: [Ctrl] + [Alt] + [Shift] + [F10]
Mac OS X: [Ctrl] + [Alt] + [Shift] + [F10]
Linux: [Ctrl] + [Alt] + [Shift] + [Esc]

Note for Windows and Mac Users:

If you are using a laptop or netbook, you may also need to press the [FN] key before pressing [F10].

**Caution**: The secure browser hides features such as the Windows task bar or Mac OS X dock. If the secure browser is not closed correctly, then the task bar or dock may not reappear correctly, requiring you to reboot the device. Avoid using a force-quit command if possible.

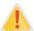

Force-quit commands do not exist for the secure browser for iOS and Chrome OS. These commands should be used only if the [Close Secure Browser] button does not work.

- iOS: To exit the secure browser while in Single App Mode, log out of the test and the lockdown will become disabled.
- Chrome OS: To exit the secure browser, press Ctrl + Shift + S.

# APPENDIX D: TRAINING AND PRACTICE TESTS

In preparation for the assessments or exams and to expose students to the various item-response types found on the assessments or exams (refer to <a href="Appendix B">Appendix B</a> for item types), it is <a href="highly-recommended">highly recommended</a> that all students access the Training and Practice Tests, available through the HSAP portal at <a href="alohahsap.org">alohahsap.org</a>. Each resource offers students an opportunity to experience a test in a manner similar to what they will see on the assessments or exams and prepares students for testing.

The HSA Science (NGSS), Biology 1 (NGSS), and the Algebra 1 and 2 Practice Tests offer automated scoring and scoring assertion rationales within the context menu of each item (by selecting 'score item'). Users may utilize the scoring assertion feature and automatic scoring for reference and preparation. For reference, scoring guides are also available for these Practice Tests at <a href="https://smarterbalanced.alohahsap.org/answer-keys.stml">https://smarterbalanced.alohahsap.org/answer-keys.stml</a>.

# Overview of the Training Tests for Algebra 1 and 2

The Training Tests for Algebra 1 and 2 are designed to provide students and educators with an opportunity to quickly familiarize themselves with the software and navigational tools that they will use on the assessments. The Training Tests contain approximately 10 questions.

On the student Training Test website, the questions were selected to provide students with an opportunity to practice a range of item response types. Similar to the Practice Tests, the Training Tests include all embedded universal tools, designated supports, and accommodations. Note that the text-to-speech functionality is available *only* when using the Training Tests through the secure browser. The student Training Test site may be used by anyone. Students can log in as guests or use their first name and SSID. Students who log in using their credentials may log in to a guest session or a proctored training session with a training session ID set up through the TA Training Test site.

# Overview of the Practice Tests

The Practice Tests allow educators and students to experience a full assessment or exam for each content area. Each practice test includes a variety of item response types and difficulty levels—approximately forty items each test. The Practice Test also includes a comprehensive set of embedded universal tools, designated supports, and accommodations, which should also be provided to students along with any non-embedded universal tools, designated supports, and accommodations as allowed on the summative assessments. Practice tests represent an important opportunity for students to practice using the tools, supports, and accommodations that they will be using on the assessment or exam. These same tools, supports, and accommodations should be simulated and aligned with those provided during regular classroom instruction and assessment to ensure appropriate levels of practice and transfer.

# Test Administrator login for the Training and Practice Tests

The Test Administrator (TA) Training Site provides an opportunity for TAs to practice setting up a test session using a Training Test or Practice Test. Access to the TA Training Site requires active TA login credentials in TIDE. This site may only be used by authorized TAs. Note that braille Training Tests and Practice Tests can only be accessed through the TA Training Site.

To access the TA Training Site go to <u>alohahsap.org</u> and select the Test Coordinators/Administrators card. Then select the Training Sites card followed by the TA Training Site card. Enter your username and password when prompted.

For additional information about how to set up a Training Test or Practice Test session, refer to the *Guide to Navigating Online HSAP Administration* located on <u>alohahsap.org</u>.

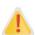

**Do NOT use the live Student Interface or live TA Interface for practice.** Doing so constitutes a test security incident (breach). For all Training Test sessions, use the TA Training Site and the Training Tests or Practice Tests. Refer to section <u>4.0, Responding to Testing Improprieties, Irregularities, and Breaches</u> for information about test security breaches.

It is *highly recommended* that *all* students access the Training Test site for the Algebra 1 or 2 EOC Exams and the HSA Science (NGSS) Assessment and Biology 1 (NGSS) EOC Exam before taking a test. The Training Tests will be especially beneficial for those students who have not previously participated in online testing. Teachers are encouraged to conduct a group walk-through of the Training Test with their students to promote familiarity with the testing format and basic test rules and to allow for free and open communication on the testing process and/or content (refer to section <u>7.2 General Rules of Online Testing</u>). This walk-through of the Training Tests provides opportunities for TAs to describe the limitations to the support they will be able to provide and the verbal interactions they can have with students during each live test session.

# APPENDIX E: COMPUTER ADAPTIVE TEST PAUSE RULE SCENARIOS

# Scenarios:

- 1. If the computer adaptive test (CAT) is paused for 20 minutes or less, the student can return to previous test pages and change the response to any item he or she has already answered within a segment.
- 2. If the CAT test is paused for more than 20 minutes, the test will return the student to the last page with unanswered items when the student resumes testing. If a page has both answered and unanswered items, the student may change any answers on that page. The student may not return to previous pages and cannot change answers to items on previous pages.
  - a. Example: A single test page has items 4–10. A student answers items 4–7 and pauses the test for more than 20 minutes. When the student resumes testing, he or she can change answers to items 4–10 but cannot return to items 1–3 on an earlier page.
  - b. Example: A page contains items 9–11 and a student answers all of those items before pausing the test for more than 20 minutes. When the student resumes testing, he or she will begin on item 12 and cannot return to items 1–11.

NOTE: A constructed response item is considered answered if the student has taken any action within the response area. This includes random keystrokes (e.g., sdkjfasdgi), one or more spaces using the spacebar, selecting anywhere on a Grid Item - Hot Spot item, etc.

# APPENDIX F: TEST SECURITY CHART

The **Test Security Chart** shows the test security incident levels and examples of types of issues.

| Level of Severity<br>& Potential Effect | Types of Issues                                                                                                    |  |  |
|-----------------------------------------|----------------------------------------------------------------------------------------------------|--|--|
| on Test Security                        | Types of issues                                                                                                    |  |  |
| LOW<br>Impropriety                      | Student(s) making distracting gestures/sounds or talking during the test session that creates a disruption in the test session for other students.  Student(s) leave the test room without authorization.  Disruptions to a test session such as a fire drill, school-wide power outage, earthquake, or other acts.                                                                                                    |  |  |
| MEDIUM<br>Irregularity                  | Student(s) cheating or providing answers to each other, including passing notes, giving help to other students during testing, or using hand-held electronic devices to exchange information.  Student(s) accessing the Internet or any unauthorized software or applications during a testing event.  Student(s) accessing or using unauthorized electronic equipment (e.g., cell phones, PDAs, iPods, or electronic translators) during testing.  Disruptions to a test session such as a fire drill, school-wide power outage, earthquake, or other acts.  Administrator or Coordinator leaving related instructional materials on the walls in the testing room.  Administrator or Coordinator failing to ensure administration and supervision of the Smarter Balanced assessments by qualified, trained personnel.  Administrator giving incorrect instructions that are not corrected prior to testing.  Administrator or Coordinator giving out his or her usemame/password (via email or otherwise), including to other authorized users.  Administrator allowing students to continue testing beyond the close of the testing window.  Administrator or teacher coaching or providing any other type of assistance to students that may affect their responses. This includes both verbal cues (e.g., interpreting, explaining, or paraphrasing the test items or prompts) and nonverbal cues (e.g., voice inflection, pointing, or nodding head) to the correct answer. This also includes leading students through instructional strategies such as think-aloud, asking students to point to the correct answer or otherwise identify the source of their answer, or requiring students to show their work.  Administrator providing students with materials or devices (e.g., calculators during non-calculator sections) that are not allowed during test administration or allowing inappropriate designated supports and/or accommodations during test administration.  Administrator allowing anyone other than a student to log in to the test unless prescribed as an allowable accommodation in the studen |  |  |
| HIGH<br>BREACH                          | Administrator providing a student access to another student's work/responses.  Administrator or Coordinator modifying student responses or records at any time.  The live Student Interface or TA Interface being used for practice instead of the Training or Practice Tests.  Adult or student posting items or test materials on social media (Twitter, Facebook, etc.).  Administrator allowing students to take home printed test items, reading passages, writing prompts, or scratch paper that was used during the test or failing to otherwise securely store test materials.  Adult or student copying, discussing, or otherwise retaining test items, reading passages, writing prompts, or answers for any reason. This includes the use of photocopiers or digital, electronic, or manual devices to record or communicate a test item. This also includes using secure test items, modified secure test items, reading passages, writing prompts, or answer keys for instructional purposes.  Secure test materials being shared with the media (such as the writing prompts, test items, or reading passages), or allowing media to observe a secure test administration.  Adult or student improperly removing secure testing materials such as test items, stimuli, reading passages, writing prompts, or scratch paper from the testing environment.                                                                                                    |  |  |

# APPENDIX G: STUDENT PARTICIPATION

<u>Table 18</u> provides an overview of student participation requirements for 12 student populations. Definitions of these student populations can be found in <u>Appendix I</u>, which includes additional details about students who may be exempted from taking identified assessments but who may still be included in the Strive HI school accountability calculations.

The Department's statewide student database will be used to verify the grade level in which each student is enrolled. All students must be entered in the Department's electronic student information system (Infinite Campus) before they can take the HSA Science (NGSS) Assessments and End-of-Course Exams. If a student is not enrolled in Infinite Campus at the school where he/she will be tested, the school's office staff or registrar will need to add the student to the system before he or she can take the assessments. Students attending public schools can take an online assessment 48 hours after the corrected student information has been entered in Infinite Campus. Students attending a public charter school can take an online assessment 72 hours after the corrected assessment information has been entered in Infinite Campus.

**Table 18: Student Participation Requirements\*** 

| Must Participate                                                                                                    | May Participate                                                                                                    | Exempt<br>(Based on Required Documentation) |
|----------------------------------------------------------------------------------------------------|----------------------------------------------------------------------------------------------------|---------------------------------------------|
| Alternative Program Students**  English Language Learners (EL)  General education students  Grade 31 Students  Hawaiian Language Immersion Program (HLIP) students***  Home/hospital instruction students**  Homeless students  Individuals with Disabilities Education Act (IDEA)-eligible students | Home-schooled students, i.e., Courtesy Tested Students. This student population may take the HSA Science (NGSS) Assessments but not the four EOC exams. |                                             |
| Migrant students  Public charter school students                                                                                                    |                                                                                                    |                                             |
| Retained students****                                                                                                    |                                                                                                    |                                             |
| Section 504 students  Suspended serious disciplinary action status students**                                                                                                    |                                                                                                    |                                             |

<sup>\*</sup> For the End-of-Course Exams, the students in the above "must participate" populations are required to take the Biology 1 (NGSS) EOC Exam if they are currently enrolled in the corresponding course. The Algebra 1 and Algebra 2 EOC Exams are optional for students who are enrolled in the corresponding courses unless their schools require them to take the EOC exams.

<sup>\*\*</sup>Alternative Program, Home/Hospital Instruction, and Serious Disciplinary Action Status students must participate unless it is determined that they cannot cope with the testing requirements.

<sup>\*\*\*</sup>HLIP students in grades 5 and 8 will take the Kaiapuni Assessment of Educational Outcomes in Science.

\*\*\*\*A retained student who was administered the assessment in the previous school year must be administered the assessment again.

**Table 19: Required and Optional Assessments and Exams** 

| Required Assessments and Exams                                                                                                    | Optional EOC Exams*                           |
|----------------------------------------------------------------------------------------------------|-----------------------------------------------|
| <ul> <li>HSA Science (NGSS) Assessments (grades 5 and 8)**</li> <li>Biology 1 (NGSS) Exam (only for students currently enrolled in the course)</li> </ul> | <ul><li>Algebra 1</li><li>Algebra 2</li></ul> |

<sup>\*</sup>Students must be currently enrolled in the course at their school of record, or a summer school course.

Summer school students enrolled in the Biology 1 course that requires the administration of an EOC Exam are to be administered the exam during the summer school testing window.

Results of the optional Algebra 1 and Algebra 2 EOC Exams are made immediately available in the password protected Centralized Reporting system (alohahsap.org).

<sup>\*\*</sup>HLIP students in grades 5 and 8 will take the Kaiapuni Assessment of Educational Outcomes in Science.

# APPENDIX H: SPECIAL PROCEDURES

For students in certain populations, Test Coordinators or other school staff may need to take additional steps prior to testing. Table 20 summarizes these steps, and additional details follow.

**Table 20: Special Procedures** 

| Student Population                               | Process                                                                                                    |  |
|--------------------------------------------------|----------------------------------------------------------------------------------------------------|--|
| Alternative Program (off-island)*                | The Assessment Section will identify an appropriate off-<br>island staff person to serve as the TA who will administer                                                                                                    |  |
| Home/Hospital Instruction (off-island)*          | the Hawai'i State Science (NGSS) Assessment and/or applicable EOC Exams. Based on a student's ability to cope with the online testing requirements, the TA needs to administer the online HSA Science (NGSS) Assessment and the Biology 1 (NGSS) EOC Exam for Strive HI school accountability purposes.                                                                                                    |  |
| Serious Disciplinary Action Status (off-island)* |                                                                                                    |  |
| Home-Schooled (Courtesy Tested)                  | The TC <b>must</b> notify the Assessment Section of an online HSA Science (NGSS) Assessment courtesy test request using the form in Appendix R. The Assessment Section will set the grade level, inform the TC via email that the student can now access the test site, and the student may be tested at the school. The four End-of-Course Exams will not be administered to Home-Schooled (Courtesy Tested) students. |  |

<sup>\*</sup>Note that for students in these populations served at an on-island site, the school at which a student is currently enrolled is responsible for identifying and training a TA to administer the online assessments at this site.

# Alternative Program, Home/Hospital Instruction, Serious Disciplinary Action Status Students

Alternative Program students are served by both Hawai'i State Department of Education programs and non-Department programs. The Department of Education's Comprehensive School Alienation Program (CSAP) provides assistance for alienated/at-risk students through two types of service: (1) Special Motivation Programs (SMP) and (2) Alternative Learning Centers (ALC). Non-Department programs are collectively called Alternative Education Programs.

A Home/Hospital Instruction student is a student who receives appropriate educational services in a home or hospital setting, based on documented physical, mental, and/or emotional needs.

A Serious Disciplinary Action Status student is a student who may have been placed at an appropriate site other than the home school pursuant to Chapter 8-19. Hawai'i Administrative Rules.

If an Alternative Program, Home/Hospital Instruction, or Serious Disciplinary Action Status student meets the following participation criteria, the student must take the online Hawai'i State Science (NGSS) Assessment and/or the Biology 1 (NGSS) EOC Exam if the student is currently enrolled in the corresponding course:

- The student is currently enrolled in grade 5 or 8, or is currently enrolled in a Biology 1 course, at a
  public school or a public charter school in Hawai'i as indicated by the Department's official statewide
  student database.
- The student's current physical, mental, and/or emotional needs do not prevent the student from taking the online assessments and exams at the most appropriate site during the testing window.

The staff member at the home school who coordinates the services for a student who is receiving these services at an on-island or off-island site needs to complete the following:

- 1. Contact the student's parents to inform them of the participation requirements. If the parents agree to their child being tested at the site, the student must be tested. If the parents do not want their child to be tested, the student will not be tested.
- 2. Alternative Program or Serious Disciplinary Action Status students. Contact the onisland or off-island site staff to determine if the student's current physical, mental, and/or emotional needs allow testing.
  - a. If yes, the student must be tested at an appropriate site. Refer to the procedures that will be used for On-Island and Off-Island sites in the appropriate section below.
  - **b.** If no, the student will not be tested.
- 3. Home/Hospital Instruction students. Request written confirmation from the professional(s) who authorized home/hospital instruction that the student can or cannot cope with taking the assessments and exams.
  - a. If the student can cope, the student will be tested at the most appropriate site (home, hospital, or enrolled school). If the home or hospital setting is more appropriate, a qualified TA at the school must test the student using two school laptops with secure browsers installed for the student and TA to use. or the TA must use the form in Appendix T to request paper/pencil assessments and exams if an Internet connection is not available at the site and the student is being tested onisland. All off-island students will be tested using paper/pencil assessments and exams.
  - **b.** If the student cannot cope, he or she will not be tested.

### **On-Island Sites**

For students receiving services at an onisland site:

- 1. Principals or Test Coordinators should determine whether there is a Department of Education employee at the site who can administer the assessments and exams (refer to the Test Administrator Requirements column in Table 3). If there is, the Test Coordinator at the home school must train this person in the security and administration procedures, and the person must take the online TA Certification Course. The home school will need to provide two laptops with secure browsers installed for the student and TA to use or the Test Coordinator must request paper/pencil assessments and exams if an Internet connection is not available at the site, using the form in Appendix T.
- 2. If a Department of Education employee is not available at the site, the school principal must identify a school-level staff member who meets the Test Administrator requirements or ask the Complex Area Superintendent to identify a complex area Department of Education staff member who meets the Test Administrator requirements to test the student at the site. The home school will need to provide two laptops with secure browsers installed for the student and TA to use, or the TA must use the form in Appendix T to request a paper/pencil assessment or exam if an Internet connection is not available at the site.

# **Off-Island Sites**

Students at an off-island site are those who are receiving services at a site that is not on the same island as the school where they are enrolled. For students receiving services at an off-island site, Test Coordinators should fill out the form in Appendix U to request assistance with having the student tested. The Assessment Section will identify an appropriate staff person who can administer the online assessments and exams to the student at the site.

#### **Home-Schooled Students**

Students who are home-schooled may participate in the online HSA Science (NGSS) Assessments at the request of their parent or guardian. Schools must provide these grade 5 and 8 students at least one testing opportunity for the HSA Science (NGSS) Assessments, if requested. For the purposes of assessment, these students are considered Courtesy Tested students, and their scores will not be included in the school's results. Home-schooled students may not take any of the four End-of-Course Exams, because they are not enrolled in any of the Department's corresponding course(s).

A student's chronological age, adjusted grade placement by a public school or public charter school prior to a student's home-school status, or course credits must indicate that his or her current grade placement is 5 or 8 for a student to participate in the online HSA Science (NGSS) Assessment.

Test Coordinators <u>must</u> fill out the courtesy testing request form in <u>Appendix R</u> and fax it to the Assessment Section at 808-307-3636 to request that a student's grade level be entered in TIDE. <u>Do not ask parents to bring their home-schooled child to your school to be tested until an Assessment Section staff member informs the Test Coordinator that this student can access the secure online HSA Science (NGSS) Assessments.</u>

The public school or public charter school will send the parents a Parent Information Booklet and a Parent Letter that includes the testing dates for the online HSA Science (NGSS) Assessments. Parents are responsible for securing the necessary details from the principal of the school and for bringing their child to the school on days when the assessment(s) they want their child to take are being administered. Schools should not provide separate testing schedules for these students.

The Section 8-12-18, Hawai'i Administrative Rules (Department of Education), Chapter 12 testing requirements for home-schooled students are posted at <a href="mailto:alohahsap.org">alohahsap.org</a> on the HSA Science (NGSS) Assessment Resources page with the title "Home Schooling Guidelines" in the list of Test Administration documents.

## **Exempt Students**

For 2021-22, the following student populations will not participate in the online HSA Science (NGSS) Assessments and EOC Exams.

# A Student who has a significant medical emergency

A student who has a significant medical emergency must have a physician's signed report that describes the medical emergency that causes the student to be deemed medically unable to participate in the online HSA Science (NGSS) Assessment and EOC Exams during the appropriate testing windows.

The definition of a physician includes

- a doctor of medicine licensed under Chapter 453, Hawai'i Revised Statutes or the applicable laws of the state where the student has been placed in order to implement the student's IEP;
- an osteopath licensed under Chapter 460, Hawai'i Revised Statutes or the applicable laws of the state where the student has been placed in order to implement the student's IEP; or
- a psychologist licensed under (i) Chapter 465, Hawai'i Revised Statutes or (ii) the applicable laws of the state where the student has been placed in order to implement the student's IEP.

# A Student who is receiving services at an out-of-state residential program

Students in out-of-state residential programs who are approved by the student's IEP or 504 Plan team, a hearings officer, or a judge cannot be tested because the Department of Education will not allow a student to be tested outside the state.

## A Student who meets the requirements of Regulation 4140, Exceptions to Compulsory School Attendance

These students will not be tested if they withdraw from Hawai'i public school and public charter school system.

Each school is responsible for keeping an electronic or paper log throughout the 2021-2022 testing windows for all statewide student assessments and exams that includes the following information for each student who is enrolled and not tested:

- 1. Student's legal name
- 2. Student's current grade level
- 3. Student's 10 digit SSID number
- 4. Name of assessment or exam
- 5. Reason why the student was not tested during the testing window

Each school is responsible for providing documentation of students who do not participate in testing. This information is reported using the Non-Participation feature found in the After Testing section of TIDE at <a href="https://www.hitide.org">www.hitide.org</a>.

#### APPENDIX I: STUDENT POPULATION DEFINITIONS

Each school is responsible for providing documentation of students who do not participate in testing. This information is reported using the Non-Participation feature found in the After Testing section of TIDE at <a href="https://www.hitide.org">www.hitide.org</a>.

### 1. Alternative Program Students

Alternative Program students are served by both Hawai'i State Department of Education programs and non-Department programs. The Department of Education's Comprehensive School Alienation Program (CSAP) provides assistance for alienated/at-risk students through two types of services: (1) Special Motivation Programs (SMP) and (2) Alternative Learning Centers (ALC). Non-Department programs are collectively called Alternative Education Programs and include the Hawai'i National Guard Youth Challenge Academy, Kahi Mohala, Acadia-Hawai'i, and others.

## 2. English Language Learner Students

An English Language Learner (EL) student is a student whose first or native language is not English and who receives English language instruction through the English Language Learners Program.

#### 3. General Education Students

All General Education students who are currently enrolled in grades 5 and 8 must participate in the online Hawai'i State Science (NGSS) Assessment. All General Education students who are currently enrolled in a Biology 1 course must participate in the Biology 1 (NGSS) End-of-Course Exam. The administration of the Algebra 1 and Algebra 2 End-of-Course Exams is optional. Schools may require students currently enrolled in these courses to participate in the corresponding End-of-Course Exams.

### 4. Grade 31 Students

A grade 31 IDEA-eligible student receives Special Education services on a campus that does not include the grade level in which he or she is currently enrolled. For example, a grade 7 student's IEP team has determined that the most appropriate learning environment for him or her is on the campus of an elementary school based on this student's academic, social, and emotional needs.

# 5. Hawaiian Language Immersion Program Students

A Hawaiian Language Immersion Program (HLIP) student is a student who participates in an educational program that promotes the study of Hawaiian culture, language, and history. Instruction is provided in Hawaiian for grades K-12. Students in grades K-4 receive all instruction in the Hawaiian language. Formal English instruction is also provided during a portion of each day for grades 5-12.

## 6. Home/Hospital Instruction Students

A home/hospital instruction student is a student who receives appropriate educational services in a home or hospital setting, based on documented physical, mental, and/or emotional needs.

# 7. Homeless Children and Youth Program Students

Homeless children and youth are individuals who lack a fixed, regular, and adequate nighttime residence. Their homeless living conditions may include the following:

- Sharing the housing of other persons because of loss of housing or economic hardship
- Living in motels, hotels, or camping grounds
- Living in cars, parks, public spaces, abandoned buildings, or substandard housing
- Living in emergency or transitional shelters
- Being abandoned in hospitals
- Awaiting foster care placement

Children identified as migratory and abandoned or throwaway youths who live in one of the situations identified above are also considered homeless.

#### 8. Home-Schooled Students

A home-schooled student is a student who receives instruction that is provided by parents instead of a Hawai'i public school or public charter school. A student must have Part B checked on Form 4140 to meet the requirement for home-schooled status and be registered at a public school or public charter school. The parents are required to submit their child's planned curriculum to the local public school or public charter school principal at the beginning of each school year and a report of their child's progress at the end of each school year.

## 9. IDEA-Eligible Students

An IDEA-eligible student is a student who has been found eligible to receive special education and related services under the Individuals with Disabilities Education Act (IDEA). In order to receive such services, a student must have an Individualized Education Program (IEP) in effect.

## 10. Migrant Education Program Students

The Hawai'i Migrant Education Program, begun in July 1999, has gradually evolved into a fully operational program. Approximately 1,500 eligible students are enrolled in schools on the islands of Hawai'i, Maui, Kaua'i, and O'ahu. Migratory workers are largely Pacific Islanders, with a smaller number of Hispanic workers making up the second largest ethnic group. Most migrant workers are engaged in qualifying agricultural activities, and a small number are engaged in fishing activities.

#### 11. Public Charter School Students

A public charter school student is a student who participates in an educational program that is an alternative to the programs provided by the public schools. Public charter schools have their own school boards and operate under a charter, or contract, with the state giving them more autonomy over their curriculum, budget, and staffing decisions.

#### 12. 504 Students

A 504 student is a student who has a physical, mental, or emotional impairment that substantially limits one or more major life activities. In order to receive services, a student must have a 504 Plan in effect.

## 13. Serious Disciplinary Action Status Students

A Serious Disciplinary Action Status student is a student who may be placed at an appropriate site other than the home school on the basis of the student's behavior and the related Chapter 8-19, Hawai'i Administrative Rules (Department of Education), misbehavior regulations.

## APPENDIX J: SCHOOL PRINCIPAL CHECKLIST

The School Principal activity checklist below may be used to support the efforts of the technology, test, student services, and curriculum coordinators as they team up to complete key tasks before, during, and after the students are tested.

|    | School Principal Activities                                                                                                    | Reference in<br>Manual | Estimated<br>Time to<br>Complete | Target<br>Completion<br>Date | Notes/Resources                                                                                                    |
|----|----------------------------------------------------------------------------------------------------|------------------------|----------------------------------|------------------------------|----------------------------------------------------------------------------------------------------|
|    |                                                                                                    | Befor                  | re Testing                       |                              |                                                                                                    |
| 1. | Identify staff members<br>who will serve as<br>Technology Coordinator,<br>Test Coordinator,<br>Student Services<br>Coordinator, and<br>Curriculum Coordinator.                                                                                                    | None                   | 1 - 2 hours                      | August –<br>September        | Meet with the four coordinators to review their separate checklists of activities that need to be completed before, during, and after the administration of the HSA Science (NGSS) Assessments and/or End-of-Course Exams. |
| 2. | Submit the names and email addresses of the school Assessment Team to the Assessment Section by clicking this link to the School Contacts list on the DOE Intranet. School personnel (Principals, Vice Principals, SASAs, Test Coordinators, etc.) now have access to update school contact information throughout the school year. This ensures that Test Coordinators will receive important information in a timely manner. | None                   | 30<br>minutes -<br>1 hour        | August-<br>September         | Call the Assessment<br>Section to request<br>assistance at<br>808-307-3636                                                                                                    |

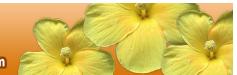

|    | School Principal<br>Activities                                                                                                    | Reference in<br>Manual                                                            | Estimated<br>Time to<br>Complete                                                          | Target<br>Completion<br>Date                                        | Notes/Resources                                                                                                    |
|----|----------------------------------------------------------------------------------------------------|-----------------------------------------------------------------------------------|-------------------------------------------------------------------------------------------|---------------------------------------------------------------------|----------------------------------------------------------------------------------------------------|
| 3. | Enter Test Coordinator(s) contact information in the Test Information Distribution Engine (TIDE) System so he/she can receive important information from the testing contractor throughout the school year.  Only one Test Coordinator may be listed as "primary" contact. Additional Test Coordinators can be added via "Add New Users Section" in TIDE. | TIDE User<br>Guide                                                                | 30 minutes                                                                                | August –<br>September                                               | Test Coordinators/ Administrators  Call the toll free Help Desk number (1-866-648-3712) to request assistance in completing this task. |
| 4. | Meet with Curriculum Coordinator, Academic Coach, Title I Coordinator, etc. to determine the most effective ways to have the teachers receive professional development.                                                                                                    |                                                                                   | 1 - 2<br>hours                                                                            | August -<br>September                                               |                                                                                                    |
| 5. | Ask Test Coordinator to meet with curriculum team to determine most effective way to have students take the appropriate Training and Practice Tests.                                                                                                    | None                                                                              | 1 - 2 hours                                                                               | September –<br>April                                                | Student Practice<br>and Training Test<br>Login                                                                                         |
| 6. | Review scheduling and testing requirements with TC to ensure adequate time and resources for students.                                                                                                    | HSA/EOC TAM                                                                       | 1 - 1½<br>hours                                                                           | Complete at least 1-2 months prior to testing.                      | Test Coordinators/<br>Administrators                                                                                                   |
| 7. | Plan test administration<br>training, review training<br>modules, and ask TC to<br>coordinate scheduling of<br>individualized online<br>training sessions for TAs<br>as needed.                                                                                                    | HSA/EOC<br>TAM, Other<br>User Guides<br>and Training<br>Modules as<br>applicable. | 1 – 1½<br>hours for<br>review /<br>schedule;<br>Time<br>needed by<br>each TA<br>will vary | Complete<br>while spaced<br>over 1-2<br>months prior<br>to testing. | Test Coordinators/<br>Administrators                                                                                                   |

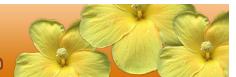

| School Principal<br>Activities                                                                                                    | Reference in<br>Manual                                                 | Estimated<br>Time to<br>Complete                                                                                 | Target<br>Completion<br>Date                                                      | Notes/Resources                                            |
|----------------------------------------------------------------------------------------------------|------------------------------------------------------------------------|----------------------------------------------------------------------------------------------------|-----------------------------------------------------------------------------------|------------------------------------------------------------|
| 8. Review test security procedures and ask TC to emphasize their importance with all staff members involved in test administration during group training.                                                                                                    | HSA/EOC TAM                                                            | 1 hour                                                                                                    | Complete at least 1 - 2 months prior to testing.                                  | Test Coordinators/<br>Administrators                       |
| <ul> <li>9. Review computer setup plan with Technology and Test Coordinators to ensure timely completion of the key tasks.</li> <li>Conduct network diagnostics.</li> <li>Download secure browser (beginning early December).</li> <li>Verify that school meets minimum technology requirements.</li> </ul> | HSA/EOC TAM  Quick Guide for Setting Up Your Online Testing Technology | 1 hour to review plan  Number of hours to complete setup will vary based on number of computers used for testing | Complete at least 2 weeks prior to testing.                                       | Test Coordinators/ Administrators  Technology Coordinators |
|                                                                                                    |                                                                        |                                                                                                    |                                                                                   |                                                            |
| 12. Ask Technology Coordinator to monitor any technical problems and apply resolutions or inform TC and TAs if test sessions need to be rescheduled.                                                                                                    | None                                                                   | As needed                                                                                                    | On-going<br>throughout<br>testing<br>window.                                      |                                                            |
| Coordinator to monitor<br>any technical problems<br>and apply resolutions or<br>inform TC and TAs if test<br>sessions need to be                                                                                                    | None  TIDE User Guide                                                  |                                                                                                    | throughout<br>testing                                                             | Test Coordinators/<br>Administrators                       |
| Coordinator to monitor any technical problems and apply resolutions or inform TC and TAs if test sessions need to be rescheduled.  13. Ask TC and TAs to verify identified students' settings for designated supports and accommodations in TIDE                                                            | TIDE User<br>Guide                                                     | As needed                                                                                                    | throughout testing window.  Complete at least 2 weeks prior to testing identified |                                                            |

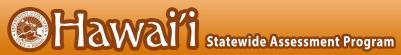

| School Principal<br>Activities                                                                                                    | Reference in<br>Manual | Estimated<br>Time to<br>Complete                                            | Target<br>Completion<br>Date                                                                                                    | Notes/Resources                                                                                                    |
|----------------------------------------------------------------------------------------------------|------------------------|-----------------------------------------------------------------------------|----------------------------------------------------------------------------------------------------|----------------------------------------------------------------------------------------------------|
| 15. Work with TC to report any test security incident to Assessment Section using Testing Incident Report Form according to guidelines in section 4.0 and 5.0.                                                                                                    | HSA/EOC TAM            | As needed                                                                   | On-going throughout testing window. Deadline for submitting documentation for all test security incidents is last day of testing window and school year. | Test Coordinators/<br>Administrators                                                                                                    |
| 16. Ensure that you, the vice principal (if applicable), or teacher in charge is available on campus during each summative assessment testing day to provide support for the TC and the staff members who are testing the students and to address any issues that arise.                                                                                                    | None                   | As needed<br>during the<br>hours<br>when<br>students<br>are being<br>tested | Last day of the testing schedule for the identified grades at your school.                                                                               |                                                                                                    |
|                                                                                                    | Afte                   | r Testing                                                                   |                                                                                                    |                                                                                                    |
| 17. Meet with your school's team of Technology, Test, Student Services, and Curriculum Coordinators to determine the most effective way to obtain feedback from the staff regarding the HSA Science (NGSS) assessments or EOC exams in order to improve the entire process for the following school year, i.e.,  • Universal Tools, Designated Supports, and Accommodations  • Practice Tests and Training Tests  Sample Feedback Methods | None                   | 2 - 4 hours                                                                 | Complete after<br>the school's<br>testing window<br>has ended.                                                                                           | Work with the school's team of coordinators to compile this feedback so it can be shared with the staff at the beginning of following school year and used to make meaningful adjustments that will benefit the teachers and students. |
| <ul> <li>Online anonymous<br/>survey completed by</li> </ul>                                                                                                    |                        |                                                                             |                                                                                                    |                                                                                                    |

| School Principal<br>Activities                                                                                                    | Reference in<br>Manual | Estimated<br>Time to<br>Complete | Target<br>Completion<br>Date | Notes/Resources |
|----------------------------------------------------------------------------------------------------|------------------------|----------------------------------|------------------------------|-----------------|
| individual staff members involved in any of the components before and during the administration of the summative assessments.  List of Recommendations submitted by each grade level / department/ principal's leadership team/ and/or student council. |                        |                                  |                              |                 |

|                      | Contact Information                                 |                                                                      |  |  |  |  |  |
|----------------------|-----------------------------------------------------|----------------------------------------------------------------------|--|--|--|--|--|
|                      | Questions about state policies                      | Questions about technology and the overall administration procedures |  |  |  |  |  |
| HSAP Acc             | commodations, Test Policy, Testing<br>ties          |                                                                      |  |  |  |  |  |
| Name:                | HIDOE Assessment Section                            |                                                                      |  |  |  |  |  |
| Phone:               | 808-307-3636                                        |                                                                      |  |  |  |  |  |
| Email:               | hsa@k12.hi.us                                       | Hawai'i Statewide Assessment Program Help Desk                       |  |  |  |  |  |
|                      |                                                     | Monday-Friday from 7:30 a.m. to 4:00 p.m. HST                        |  |  |  |  |  |
| Your HSA security in | P State Contacts (in the event of a test ncident)   | 1-866-648-3712<br>hsaphelpdesk@cambiumassessment.com                 |  |  |  |  |  |
| Name:                | Karen Tohinaka or Bruce Hirotsu                     |                                                                      |  |  |  |  |  |
| Phone:               | 808-307-3636                                        |                                                                      |  |  |  |  |  |
| Email:               | karen.tohinaka@k12.hi.us<br>bruce.hirotsu@k12.hi.us |                                                                      |  |  |  |  |  |

## APPENDIX K: SCHOOL TEST COORDINATOR CHECKLIST

The School Test Coordinator activity checklist below can be printed for reference while consulting with colleagues about the tasks that need to be completed before, during, and after testing for the students in the identified grades.

| School Test Coordinator<br>Activities                                                                                                    | Reference in<br>Manual                                                 | Estimated<br>Time to<br>Complete | Target<br>Completion<br>Date                     | Notes/Resources                                               |
|----------------------------------------------------------------------------------------------------|------------------------------------------------------------------------|----------------------------------|--------------------------------------------------|---------------------------------------------------------------|
|                                                                                                    | Before                                                                 | e Testing                        |                                                  |                                                               |
| 1. Review all Hawai'i State Assessment Program (HSAP) policy and test administration documents, including the online TA Certification Course and the self-paced online training modules posted on alohahsap.org.                                                                                                    | HSA/EOC TAM                                                            | 8 - 10<br>hours                  | Complete at least 2 months prior to testing.     | Test Coordinators/<br>Administrators                          |
| 2. Ensure that you attend statewide assessment trainings, and that all TAs attend your school's training, take and pass the online TA Certification Course and review the self-paced online training modules posted on alohahsap.org.                                                                                                    | HSA/EOC TAM                                                            | 2 - 3<br>hours                   | Complete at least 1 – 2 months prior to testing. | Test Coordinators/<br>Administrators                          |
| <ul> <li>3. Work with the Technology Coordinator to ensure timely computer setup:</li> <li>Conduct network diagnostics.</li> <li>Download the secure browser (beginning late August or early September).</li> <li>Verify that your school has met the minimum technology requirements.</li> <li>Ensure that other technical issues are resolved before and during testing.</li> </ul> | HSA/EOC TAM  Quick Guide for Setting Up Your Online Testing Technology | 15 - 20<br>hours                 | Complete at least 1 – 2 months prior to testing. | Test Coordinators/<br>Administrators  Technology Coordinators |

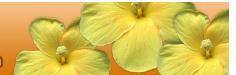

| School Test Coordinator<br>Activities                                                                                                    | Reference in<br>Manual                  | Estimated<br>Time to<br>Complete | Target<br>Completion<br>Date                     | Notes/Resources                                                                                                    |
|----------------------------------------------------------------------------------------------------|-----------------------------------------|----------------------------------|--------------------------------------------------|----------------------------------------------------------------------------------------------------|
| <ul> <li>4. Communicate with the TAs to identify the number of headsets needed for each testing room and ensure that the number needed is available at least two weeks prior to the testing window.</li> <li>Headsets are required for all students with Text To Speech.</li> </ul>                                                                                                    | None                                    | Up to 1<br>hour                  | Complete at least 2 weeks prior to testing.      | Order the number needed plus extra.  Students are permitted and encouraged to use their own ear buds or headsets—but schools should also plan on having some available. |
| <ul> <li>5. Perform an equipment needs check based on individual student requirements.</li> <li>Work with TAs to identify students who will need specialized equipment for accommodations.</li> </ul>                                                                                                    | None                                    | 1 – 2<br>hours                   | Complete at least 2 weeks prior to testing.      |                                                                                                    |
| 6. Based on the test administration windows, work with Principal and TAs to establish a testing schedule.                                                                                                    | HSA/EOC TAM                             | 2 – 4<br>hours                   | Complete at least 1 – 2 months prior to testing. | Test Coordinators/<br>Administrators                                                                                                    |
| 7. Work with TAs to review student information in Test Information Distribution Engine (TIDE) applications before students are tested to ensure that correct student information and test settings for designated supports and accommodations are applied.  Complete and submit Accommodation Requests to the Assessment Section using the process described in Appendix Q. This should be done at least least two weeks prior to testing if necessary. | TIDE User Guide  HSA/EOC TAM Appendix Q | 2 - 4<br>hours                   | Complete at least 1 – 2 weeks prior to testing.  | Test Coordinators/<br>Administrators                                                                                                    |

| School Test Coordinator<br>Activities                                                                                                    | Reference in<br>Manual                                                                                                    | Estimated<br>Time to<br>Complete | Target<br>Completion<br>Date                       | Notes/Resources                                                                                                    |
|----------------------------------------------------------------------------------------------------|----------------------------------------------------------------------------------------------------|----------------------------------|----------------------------------------------------|----------------------------------------------------------------------------------------------------|
| 8. Establish a place to test those students who need a separate test setting.                                                                                                    | Usability, Accessibility, and Accommodations Guidelines  Crosswalk of Accessibility Features Across State Assessments in Hawai'i | 1 - 2<br>hours                   | Complete at least 1 – 2 weeks prior to testing.    | Test Coordinators/<br>Administrators                                                                                                    |
| 9. Work with TAs to prepare quiet work for each test session for students who finish early.                                                                                                    | None                                                                                                    | 1 - 2<br>hours                   | Complete at least 1 – 2 weeks prior to testing.    | The activity should not be related to the assessment being given. For example, students who finish early may read a book or draw using teacher provided paper and pencil. |
| 10. Review proper handling of all printed test materials and scratch paper with TAs prior to testing. TAs must collect all test materials on each day of testing to be kept in a secure location until after the test session, and then destroy according to the security policy outlined in the TAM. | HSA/EOC TAM                                                                                                    | 1 hour                           | Complete<br>during and<br>after testing<br>window. | Test Coordinators/<br>Administrators                                                                                                    |
| <ul> <li>11. Emphasize the importance of adhering to all test security policies with every staff member who serves as a TA or proctor.</li> <li>All TAs will be asked to indicate that they will adhere to all test security during the completion of the TA Certification Course.</li> </ul>         | HSA/EOC TAM                                                                                                    | 1 hour                           | Ongoing                                            | Test Coordinators/<br>Administrators                                                                                                    |

| School Test Coordinator<br>Activities                                                                                                    | Reference in<br>Manual | Estimated<br>Time to<br>Complete | Target<br>Completion<br>Date                    | Notes/Resources                      |
|----------------------------------------------------------------------------------------------------|------------------------|----------------------------------|-------------------------------------------------|--------------------------------------|
| <ul> <li>12. Document any testing impropriety, irregularity, or breach reported by TAs or other staff members, students, or parents and submit a Testing Incident Report Form to the Department's state level Assessment Section immediately after learning of the incident.</li> <li>Working with the</li> </ul> | HSA/EOC TAM            | As needed                        | On-going                                        | Test Coordinators/<br>Administrators |
| Assessment Section staff, you may be asked to enter information for some incidents in the TIDE Testing Incidents Tab.                                                                                                    |                        |                                  |                                                 |                                      |
|                                                                                                    | During                 | g Testing                        |                                                 |                                      |
| 13. Monitor testing progress during testing window and ensure that all students participate as appropriate, addressing student issues as needed.                                                                                                    | None                   | As needed                        | On-going                                        |                                      |
| 14. Discuss any technical issues with School Technology Coordinator to determine most appropriate resolution.                                                                                                    | None                   | As needed                        | On-going                                        |                                      |
| 15. Confirm that TAs have verified student settings for designated supports and accommodations in TIDE.                                                                                                    | TIDE User Guide        |                                  | Complete at least 1 – 2 weeks prior to testing. | Test Coordinators/<br>Administrators |
| 16. Assist TAs in taking proper measures to ensure that identified students have access only to allowable / documented embedded and non-embedded designated supports and accommodations during testing.                                                                                                    | None                   |                                  | Complete prior to testing.                      |                                      |

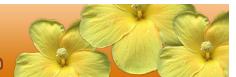

| School Test Coordinator<br>Activities                                                                                                    | Reference in<br>Manual | Estimated<br>Time to<br>Complete | Target<br>Completion<br>Date                                   | Notes/Resources                                                                                                    |
|----------------------------------------------------------------------------------------------------|------------------------|----------------------------------|----------------------------------------------------------------|----------------------------------------------------------------------------------------------------|
| 17. Verify that TAs are adhering to all test security policies and practices and that they have access to the Test Security Incident Log, and that they understand how to complete this document if testing improprieties, irregularities, or breaches occur.                                                                     | HSA/EOC TAM            |                                  | Complete<br>during testing.                                    | Test Coordinators/<br>Administrators                                                                                                    |
|                                                                                                    | After                  | Testing                          |                                                                |                                                                                                    |
| 18. Check with TAs to confirm that all printed test materials, scratch paper, and graph paper used by students during each test session have been destroyed according to the security policy outlined in the TAM.                                                                                                    | HSA/EOC TAM            |                                  | Complete after testing.                                        | Test Coordinators/<br>Administrators                                                                                                    |
| 19. Ensure that all test security incidents were reported in accordance with the Ensuring Test Security and Responding to Testing Improprieties, Irregularities, and Breaches Guidelines in this manual and the TIDE User Guide.                                                                                                  | HSA/EOC TAM            |                                  | Complete after testing.                                        | Test Coordinators/<br>Administrators                                                                                                    |
| 20. Meet with the TAs and proctors after your school's testing window closes to discuss the test administration procedures that were clear and easy to implement and the procedures that were the most challenging. This summarized information can be used to improve the training and support for the summative administration. | None                   | 1 - 2<br>hours                   | Complete after<br>the school's<br>testing window<br>has ended. | This summarized information can be used to improve the training and support for the summative administration.  This feedback option is not required and schools may choose their own method. |
| 21. Meet with your school's team of Technology, Test, Student Services, and Curriculum Coordinators to                                                                                                    | None                   | 2 - 4<br>hours                   | Complete after<br>the school's<br>testing window<br>has ended. | Work with the school's team of coordinators to compile this feedback                                                                                                    |

| School Test Coordinator<br>Activities                                                                                                    | Reference in<br>Manual | Estimated<br>Time to<br>Complete | Target<br>Completion<br>Date | Notes/Resources                                                                                                    |
|----------------------------------------------------------------------------------------------------|------------------------|----------------------------------|------------------------------|----------------------------------------------------------------------------------------------------|
| determine the most effective way to obtain feedback from the staff regarding the HSA Science (NGSS) assessments or EOC exams in order to improve the entire process for the following school year, i.e.,  Universal Tools, Designated Supports, and Accommodations Practice Tests and Training Tests  Sample Feedback Methods Online anonymous survey completed by individual staff members involved in any of the components before and during the administration of the summative assessments.  List of Recommendations submitted by each grade level / department/ principal's leadership team/ and/or student council. |                        |                                  |                              | so it can be shared with the staff at the beginning of the following school year and used to make meaningful adjustments that will benefit the teachers and students. |

|                        | Contact Information                                       |                                                                      |  |  |  |  |  |  |
|------------------------|-----------------------------------------------------------|----------------------------------------------------------------------|--|--|--|--|--|--|
| Ques                   | tions about the overall administration and state policies | Questions about technology and the overall administration procedures |  |  |  |  |  |  |
| HSAP Acc<br>Irregulari | commodations, Test Policy, Testing<br>ties                |                                                                      |  |  |  |  |  |  |
| Name:                  | HIDOE Assessment Section                                  |                                                                      |  |  |  |  |  |  |
| Phone:                 | 808-307-3636                                              | Hawaiʻi Statewide Assessment Program                                 |  |  |  |  |  |  |
| Email:                 | hsa@k12.hi.us                                             | Help Desk                                                            |  |  |  |  |  |  |
| Your HSA security in   | P State Contacts (in the event of a test noident          | Monday-Friday from 7:30 a.m. to 4:00 p.m. HST 1-866-648-3712         |  |  |  |  |  |  |
| Name:                  | Karen Tohinaka or Bruce Hirotsu                           | hsaphelpdesk@cambiumassessment.com                                   |  |  |  |  |  |  |
| Phone:                 | 808-307-3636                                              |                                                                      |  |  |  |  |  |  |
| Email:                 | karen.tohinaka@k12.hi.us<br>bruce.hirotsu@k12.hi.us       |                                                                      |  |  |  |  |  |  |

## APPENDIX L: SCHOOL TEST ADMINISTRATOR CHECKLIST

The School Test Administrator activity checklist below may be printed as a reference while completing the tasks before, during, and after testing the students.

| Schoo                                        | l Test Administrator<br>Activities                                                                                                    | Reference in<br>Manual | Estimated<br>Time to<br>Complete | Target<br>Completion<br>Date                             | Notes/Resources                                                                                                    |
|----------------------------------------------|----------------------------------------------------------------------------------------------------|------------------------|----------------------------------|----------------------------------------------------------|----------------------------------------------------------------------------------------------------|
|                                              |                                                                                                    | Before                 | e Testing                        |                                                          |                                                                                                    |
| and docu<br>the 7                            | ew all HSAP policies<br>test administration<br>iments, particularly<br>Test Administration<br>ual (TAM).                                              | HSA/EOC TAM            | 1 - 2<br>hours                   | Complete at least 2 – 3 weeks prior to testing.          | Test Coordinators/<br>Administrators                                                                                               |
| Certi<br>Revi<br>onlin<br>and<br>state       | plete the online TA ification Course. ew the self-paced he training modules attend school or e training sessions, if here offered.                    | HSA/EOC TAM            | 2 - 3<br>hours                   | Complete at least 2 –3 weeks prior to testing.           | Training Sites                                                                                                    |
| mod<br>Univ                                  | w students the<br>ule "Embedded<br>ersal Tools and<br>ne Features"                                                                                    | HSA/EOC TAM            | 1 hour                           | Complete while spaced over 2 – 3 weeks prior to testing. | Training Sites                                                                                                    |
| walk<br>Trair<br>Prac<br>fami                | ide students with a<br>-through of the<br>ning Test and/or<br>tice Test for<br>liarity with navigation<br>e system and tools.                         | HSA/EOC TAM            | 1 hour                           | Complete while spaced over 2 – 3 weeks prior to testing. | Training Sites                                                                                                    |
| need<br>indiv<br>requ<br>• W<br>id<br>w<br>e | orm an equipment ds check based on idual student irements. Vork with the TC to dentify students who vill need specialized quipment for ccommodations. | HSA/EOC TAM            | 1 - 2<br>hours                   | Complete at least 2 weeks prior to testing.              | Students are permitted and encouraged to use their own ear buds or headsets—but schools should also plan on having some available. |
| dete<br>date<br>the s                        | with the TC to rmine specific testing s and times based on school's testing edule.                                                                    | HSA/EOC TAM            |                                  | Complete at least 1 – 2 weeks prior to testing.          | Test Coordinators/<br>Administrators                                                                                               |

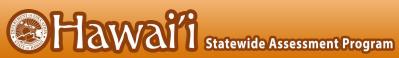

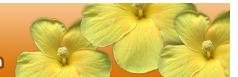

| School Test Administrator<br>Activities                                                                                                    | Reference in<br>Manual                                             | Estimated<br>Time to<br>Complete | Target<br>Completion<br>Date                                                                                        | Notes/Resources                                                                                                    |
|----------------------------------------------------------------------------------------------------|--------------------------------------------------------------------|----------------------------------|----------------------------------------------------------------------------------------------------|----------------------------------------------------------------------------------------------------|
| 7. Confirm that you have received your TIDE login information. You should have received an automated email notifying you of how to log in to TIDE. You will also use this username (your school email address) and password for any other CAI-provided systems. | TIDE User<br>Guide                                                 | 2 – 4<br>hours                   | Complete at least 1 – 2 weeks prior to testing.                                                                     | Test Coordinators/ Administrators  TIDE  If you have not received this information, please check your spam/junk email folder to see if it was mistakenly routed there. If not, check with your School Test Coordinator. |
| 8. Confirm each identified student's allowable / documented test settings for embedded and non-embedded designated supports and accommodations in TIDE using their IEP or 504 plan documentation or other relevant documentation as appropriate.                | TIDE User<br>Guide                                                 | 2 - 4<br>hours                   | Complete at least 1 – 2 weeks prior to testing.                                                                     | Test Coordinators/<br>Administrators                                                                                                    |
| 9. Ensure that the correct secure browser has been downloaded to any computer(s) which students will use during testing.                                                                                                    | Quick Guide for<br>Setting Up Your<br>Online Testing<br>Technology | 1 - 2<br>hours                   | Complete at least 1 – 2 weeks prior to testing and double check again the day before testing or morning of testing. | Technology<br>Coordinators                                                                                                    |

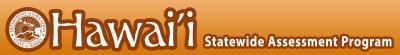

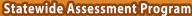

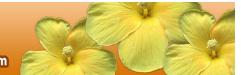

| School Test Administrator<br>Activities                                                                                                    | Reference in<br>Manual | Estimated<br>Time to<br>Complete | Target<br>Completion<br>Date                                                                                                    | Notes/Resources                                                                                                    |
|----------------------------------------------------------------------------------------------------|------------------------|----------------------------------|----------------------------------------------------------------------------------------------------|----------------------------------------------------------------------------------------------------|
| <ul> <li>10. Communicate to all students who have the text-to speech designated support the need for headsets in order to take the assessment.  Identified students also need to use the voice package for the text-to-speech designated support.  Identify any students who may not have their own headsets and make arrangements with the school to have headsets available for those students. Counts should be determined prior to testing.  • Also have extra headsets on hand for students who may forget to bring theirs.</li> <li>• Send reminders several days before and the day prior to testing to ensure students remember to bring headsets.</li> </ul> | None                   |                                  | Make a count of needed headsets (vs. students who have their own) at least 3 weeks prior to testing and tell your TC the number needed. Three days before testing, remind students to have their headsets available the day of tests. One day before testing, remind students to bring their headsets. | Students using the text-to-speech designated support will need ear buds or headsets. Make sure your school has extras available for students who may need them on the day of testing. Have extra headsets on hand in case students forget. |
| 11. Plan a quiet activity for each test session for students who finish early.                                                                                                    | None                   | 15 – 30<br>minutes               | Complete the week of testing.                                                                                                    | The activity should not be related to the test being given. For example, students who finish early may work on assignments for unrelated subjects or read a book. They may not access online learning programs.                            |

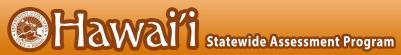

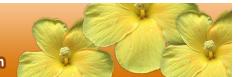

| School Test Administrator<br>Activities                                                                                                    | Reference in<br>Manual | Estimated<br>Time to<br>Complete | Target<br>Completion<br>Date             | Notes/Resources                                                                                                    |
|----------------------------------------------------------------------------------------------------|------------------------|----------------------------------|------------------------------------------|----------------------------------------------------------------------------------------------------|
| 12. Prior to administration, check all computers that will be used and close all applications except those identified as necessary by the school's Technology Coordinator. Make sure that no computer has dual monitors.                                                                                                    | None                   | 1 - 2<br>hours                   | Complete the morning of testing.         | The TA should open<br>the secure browser<br>on each computer<br>after closing any<br>unnecessary<br>applications.                                                                                                    |
| <ul> <li>13. Review all guidelines for creating a secure test environment.</li> <li>Review all security procedures and guidelines in the TAM.</li> </ul>                                                                                                    | HSA/EOC TAM            |                                  | Prior to and during day(s) of testing.   | Test Coordinators/<br>Administrators                                                                                                    |
|                                                                                                    | During                 | g Testing                        |                                          |                                                                                                    |
| <ul> <li>14. Make sure the physical conditions of the testing room are satisfactory.</li> <li>Make sure that no instructional materials directly related to the content of the assessments are visible.</li> <li>Students should be seated so there is enough space between them, or provide desktop partitions to minimize opportunities to look at each other's screen.</li> <li>Actively monitor students throughout the test sessions.</li> <li>Students who are not scheduled for testing, unauthorized staff, and other adults must not be in the room where a test is being administered.</li> </ul> | HSA/EOC TAM            |                                  | Complete<br>during day(s)<br>of testing. | <ul> <li>Test Coordinators/Administrators</li> <li>Make sure students clear their desks and put away all books, backpacks, purses, cell phones, electronic devices of any kind, and other materials not needed for the test.</li> <li>Ensure that students do not access unauthorized electronic devices (such as cell phones) at any time during testing.</li> </ul> |

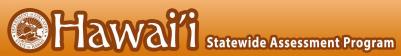

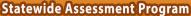

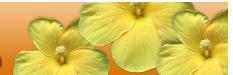

| School Test Administrator<br>Activities                                                                                                    | Reference in<br>Manual | Estimated<br>Time to<br>Complete | Target<br>Completion<br>Date                                          | Notes/Resources                                                                                                    |
|----------------------------------------------------------------------------------------------------|------------------------|----------------------------------|-----------------------------------------------------------------------|----------------------------------------------------------------------------------------------------|
| 15. On the day of testing, verify that the students have their login information (first name, SSID, and session ID).                                                                                                    | TIDE User<br>Guide     |                                  | Complete<br>during day(s)<br>of testing.                              | Test Coordinators/<br>Administrators  TIDE                                                                                                    |
| 16. Administer the assessments, following the script that includes the directions for administration.  Check to see that identified students are using the appropriate embedded and non-embedded designated supports and accommodations during each test session. | HSA/EOC TAM            |                                  | Complete<br>during day(s)<br>of testing.                              | Provide students with scratch paper for all test sessions. Also provide students in grades 6 and above graph paper for the mathematics assessments. |
| 17. Report any testing improprieties, irregularities, and breaches to the Principal and TC using the Testing Incident Report Form immediately after an impropriety, irregularity, or breach occurs.                                                               | HSA/EOC TAM            |                                  | Complete as soon as possible during or immediately following testing. |                                                                                                    |
|                                                                                                    | After '                | Testing                          |                                                                       |                                                                                                    |
| 18. Securely dispose of all printed testing materials, including, print-on-demand documents, and scratch paper in a secure manner. Also securely dispose of student login information after they have completed all of the test sessions for each content area.   | HSA/EOC TAM            |                                  | Complete<br>after testing.                                            |                                                                                                    |

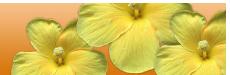

|                                         | Contact Information                                                                             |                                                                                                    |  |  |  |  |
|-----------------------------------------|-------------------------------------------------------------------------------------------------|----------------------------------------------------------------------------------------------------|--|--|--|--|
| Ques                                    | stions about the overall administration and state policies                                      | Questions about technology and the overall administration procedures                                                                                                    |  |  |  |  |
| Irregulari<br>Name:<br>Phone:<br>Email: | HIDOE Assessment Section  808-307-3636  hsa@k12.hi.us  P State Contacts (in the event of a test | Hawai'i Statewide Assessment Program Help Desk Monday-Friday from 7:30 a.m. to 4:00 p.m. HST 1-866-648-3712 hsaphelpdesk@cambiumassessment.com  School Technology Coordinator  Name: Phone: Email: School Test Coordinator  Name: Phone: Email: School Principal  Name: Phone: Email: |  |  |  |  |

## APPENDIX M: SCHOOL TECHNOLOGY COORDINATOR CHECKLIST

The School Technology Coordinator activity checklist below can be printed for reference during review of networks and computers used for testing.

| School Technology<br>Coordinator Activities                                                                                                 | Reference in<br>Manual                                                                                                    | Estimated<br>Time to<br>Complete | Target<br>Completion<br>Date                               | Notes/Resources            |
|----------------------------------------------------------------------------------------------------|----------------------------------------------------------------------------------------------------|----------------------------------|------------------------------------------------------------|----------------------------|
|                                                                                                    | Before                                                                                                    | e Testing                        |                                                            |                            |
| Verify that all of your school's computers which will be used for online testing meet the operating system requirements.                    | Quick Guide for<br>Setting Up Your<br>Online Testing<br>Technology<br>Configurations,<br>Troubleshooting,<br>and Advance<br>Secure Browser<br>Installation<br>manual for the    | 5 – 10<br>hours                  | 3 – 4 weeks<br>before testing<br>begins in your<br>school. | Technology<br>Coordinators |
|                                                                                                    | appropriate operating system                                                                                                    |                                  |                                                            |                            |
| 2. Verify that your school's network and Internet are properly configured for testing, conduct network diagnostics, and resolve any issues. | Quick Guide for Setting Up Your Online Testing Technology  Configurations, Troubleshooting, and Advance Secure Browser Installation manual for the appropriate operating system | 5 - 10<br>hours                  | 3 – 4 weeks<br>before testing<br>begins in your<br>school. | Technology<br>Coordinators |
| 3. Install the latest version of the secure browser on all computers that will be used for testing.                                         | Quick Guide for Setting Up Your Online Testing Technology  Configurations, Troubleshooting, and Advance Secure Browser Installation manual for the appropriate operating system | 5 - 10<br>hours                  | 3 – 4 weeks<br>before testing<br>begins in your<br>school. | Technology<br>Coordinators |

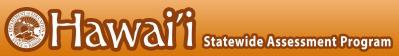

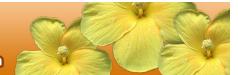

|    | School Technology<br>Coordinator Activities                                                                                                    | Reference in<br>Manual                                                                                               | Estimated<br>Time to<br>Complete | Target<br>Completion<br>Date                               | Notes/Resources            |
|----|----------------------------------------------------------------------------------------------------|----------------------------------------------------------------------------------------------------|----------------------------------|------------------------------------------------------------|----------------------------|
| 4. | Enable pop-up windows and review software requirements for each operating system.                                                                   | Quick Guide for<br>Setting Up Your<br>Online Testing<br>Technology                                                   | 5 – 10<br>hours                  | 1 – 2 weeks<br>before testing<br>begins in your<br>school. | Technology<br>Coordinators |
|    |                                                                                                    | Configurations, Troubleshooting, and Advance Secure Browser Installation manual for the appropriate operating system |                                  |                                                            |                            |
| 5. | On <b>Windows</b> computers, disable any forbidden applications (e.g., Fast User Switching).                                                        | Quick Guide for<br>Setting Up Your<br>Online Testing<br>Technology                                                   | 5 – 10<br>hours                  | 1 – 2 weeks<br>before testing<br>begins in your<br>school. | Technology<br>Coordinators |
|    | If a student can access<br>multiple user accounts<br>on a single computer,<br>you are encouraged to<br>disable the Fast User<br>Switching function. | Configurations,<br>Troubleshooting,<br>and Advance<br>Secure Browser<br>Installation for<br>Windows                  |                                  |                                                            |                            |
| 6. | On <b>Mac computers</b> ,<br>disable any forbidden<br>applications (e.g.,<br>Exposé or Spaces in<br>Mission Control).                               | Quick Guide for<br>Setting Up Your<br>Online Testing<br>Technology                                                   | 5 – 10<br>hours                  | 1 – 2 weeks<br>before testing<br>begins in your<br>school. | Technology<br>Coordinators |
|    |                                                                                                    | Configurations,<br>Troubleshooting,<br>and Advance<br>Secure Browser<br>Installation for<br>Mac                      |                                  |                                                            |                            |
| 7. | On <b>Chromebooks,</b> disable any forbidden applications (e.g., ChromeVox).                                                                        | Quick Guide for<br>Setting Up Your<br>Online Testing<br>Technology                                                   | 5 – 10<br>hours                  | 1 – 2 weeks<br>before testing<br>begins in your<br>school. | Technology<br>Coordinators |
|    |                                                                                                    | Configurations,<br>Troubleshooting,<br>and Advance<br>Secure Browser<br>Installation for<br>ChromeOS                 |                                  |                                                            |                            |

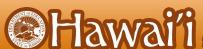

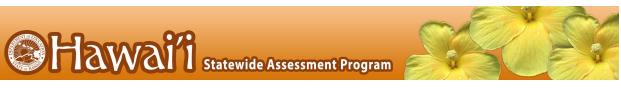

| School Technology<br>Coordinator Activities                                                                                                    | Reference in<br>Manual                                                                                                    | Estimated<br>Time to<br>Complete | Target<br>Completion<br>Date                                         | Notes/Resources                                                                                                    |
|----------------------------------------------------------------------------------------------------|----------------------------------------------------------------------------------------------------|----------------------------------|----------------------------------------------------------------------|----------------------------------------------------------------------------------------------------|
| 8. Verify that voice package is operating correctly on each computer.                                                                                                    | Quick Guide for Setting Up Your Online Testing Technology  Configurations, Troubleshooting, and Advance Secure Browser Installation manual for the appropriate operating system | 5 - 10<br>hours                  | 1 – 2 weeks<br>before testing<br>begins in your<br>school.           | Technology Coordinators  Students' personal ear buds and/or school purchased headphones may be used when audio access via the voice package is needed.                                                                                     |
|                                                                                                    | During                                                                                                    | g Testing                        |                                                                      |                                                                                                    |
| 9. Monitor any technical problems during testing and apply resolutions or inform TC and TAs if test sessions need to be rescheduled.                                                                                                    | None                                                                                                    | As<br>needed                     | Ongoing<br>throughout<br>testing<br>window.                          |                                                                                                    |
| 10. Be available during the test window for Test Coordinators to communicate any technical issues.                                                                                                    | None                                                                                                    | As<br>needed                     | Ongoing<br>throughout<br>testing<br>window.                          |                                                                                                    |
|                                                                                                    | After                                                                                                    | Testing                          |                                                                      |                                                                                                    |
| 11. Meet with your school's team of Technology, Test, Student Services, and Curriculum Coordinators to determine the most effective way to obtain feedback from the staff regarding the HSA Science (NGSS) assessments or EOC exams in order to improve the entire process for the following school year, i.e.,  Universal Tools, Designated Supports, and Accommodations | None                                                                                                    | 2 - 4<br>hours                   | Complete<br>after the<br>school's<br>testing<br>window has<br>ended. | Work with the school's team of coordinators to compile this feedback so it can be shared with the staff at the beginning of the following school year and used to make meaningful adjustments that will benefit the teachers and students. |

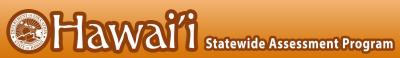

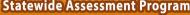

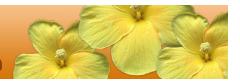

| School Technology<br>Coordinator Activities                                                                                                    | Reference in<br>Manual | Estimated<br>Time to<br>Complete | Target<br>Completion<br>Date | Notes/Resources |
|----------------------------------------------------------------------------------------------------|------------------------|----------------------------------|------------------------------|-----------------|
| <ul><li>Practice Tests and<br/>Training Tests</li></ul>                                                                                                    |                        |                                  |                              |                 |
| Sample Feedback Methods  Online anonymous survey completed by individual staff members involved in any of the components before and during the administration of the summative assessments.  List of Recommendations submitted by each grade level / department/ principal's leadership team/ and/or student council. |                        |                                  |                              |                 |

## APPENDIX N: SCHOOL STUDENT SERVICES COORDINATOR CHECKLIST

The School Student Services Coordinator activity checklist below can be printed for reference during consultation with school colleagues regarding the use of appropriate Universal Tools, Designated Supports, and Accommodations by identified IDEA-eligible, 504, and EL students.

| School Student Services<br>Coordinator Activities                                                                                                    | Reference in<br>Manual                                                                                                    | Estimated<br>Time to<br>Complete | Target Completion<br>Date                                                                                                    | Notes/Resources                                                                                                    |
|----------------------------------------------------------------------------------------------------|----------------------------------------------------------------------------------------------------|----------------------------------|----------------------------------------------------------------------------------------------------|----------------------------------------------------------------------------------------------------|
|                                                                                                    | Before                                                                                                    | e Testing                        |                                                                                                    |                                                                                                    |
| 1. Become familiar with Universal Tools, Designated Supports, and Accommodations that can be used by identified IDEA-eligible and 504 students based on their learning needs.                                                                                                    | Usability, Accessibility, and Accommodations Guidelines  Crosswalk of Accessibility Features Across State Assessments in Hawai'i  Guidelines for Read Aloud, Test Reader  Read Aloud Training Module PPT  Scribing Protocol Training Module PPT | 2-3<br>hours                     | Ongoing throughout testing window.                                                                                                    | Test Coordinators/<br>Administrators                                                                                                    |
| 2. Meet with the Test Coordinator, SPED Department Chairperson, 504 Coordinator(s), and EL teacher(s)/tutor(s) to determine the most understandable way to share this information with the teachers who provide services for students with disabilities or language acquisition needs. | None                                                                                                    | 1-2<br>hours                     | 2 - 3 months<br>before students<br>are tested to<br>ensure that<br>appropriate<br>Universal Tools,<br>Designated<br>Supports, and<br>Accommodations<br>are identified for<br>each student and<br>entered in the<br>TIDE System. | Consult with other Student Services Coordinators and complex area support staff to obtain additional ideas/strategies for sharing this information with teachers. |

| School Student Services<br>Coordinator Activities                                                                                                    | Reference in<br>Manual    | Estimated<br>Time to<br>Complete | Target Completion<br>Date                                                                                                    | Notes/Resources                                                                                                    |
|----------------------------------------------------------------------------------------------------|---------------------------|----------------------------------|----------------------------------------------------------------------------------------------------|----------------------------------------------------------------------------------------------------|
| 3. Collaborate with TC and IEP teams to identify appropriate accommodations for students with an IEP /504 plan. Assist TC in requesting those accommodations following the procedure in Appendix Q.                                                                                                    | HSA/EOC TAM<br>Appendix Q | 1-2<br>hours                     | 2 - 3 months<br>before students<br>are tested to<br>ensure that<br>appropriate<br>Accommodations<br>are identified for<br>each student and<br>entered in the<br>TIDE System. | Accessibility and Accommodations                                                                                                    |
|                                                                                                    | After                     | Testing                          |                                                                                                    |                                                                                                    |
| 4. Meet with your school's team of Technology, Test, Student Services, and Curriculum Coordinators to determine the most effective way to obtain feedback from the staff regarding the HSA Science (NGSS) assessments or EOC exams in order to improve the entire process for the following school year, i.e.,  • Universal Tools, Designated Supports, and Accommodations  • Practice Tests and Training Tests  Sample Feedback Methods  • Online anonymous survey completed by individual staff members involved in any of the components before and during the administration of the summative assessments.  • List of Recommendations submitted by each grade level / department/ principal's leadership team/ and/or student council. | None                      | 2 - 4<br>hours                   | Complete after the school's testing window has ended.                                                                                                    | Work with the school's team of coordinators to compile this feedback so it can be shared with the staff at the beginning of the following school year and used to make meaningful adjustments that will benefit the teachers and students. |

## APPENDIX O: SCHOOL CURRICULUM COORDINATOR CHECKLIST

The School Curriculum Coordinator activity checklist below can be printed for reference during consultation with school colleagues regarding the use of the Training Tests and the Practice Tests.

|    | Curriculum Coordinator<br>Activities                                                                                                    | Reference in<br>Manual                                                                                                    | Estimated<br>Time to<br>Complete | Target<br>Completion Date                                                                                                    | Notes/Resources                                                                                                    |
|----|----------------------------------------------------------------------------------------------------|----------------------------------------------------------------------------------------------------|----------------------------------|----------------------------------------------------------------------------------------------------|----------------------------------------------------------------------------------------------------|
|    |                                                                                                    | Before                                                                                                    | Testing                          |                                                                                                    |                                                                                                    |
| 1. | Meet with the Academic Coach, Literacy Coach, and/or Title I Coordinator, etc. at your school to determine the most effective ways to have the teachers receive professional development.                                                                                                    | None                                                                                                    | 1 - 2<br>hours                   | August -<br>September                                                                                                    |                                                                                                    |
| 2. | Become familiar with the Usability, Accessibility, and Accommodations Guidelines so you will have general knowledge when teachers want to discuss how students can successfully participate in the Training Tests and Practice Test for each grade and content area using the appropriate Universal Tools, Designated Supports and Accommodations.                                                        | Usability, Accessibility, and Accommodations Guidelines Crosswalk of Accessibility Features Across State Assessments in Hawai'i | 1 - 2<br>hours                   | 2 - 3 months before students are tested to ensure that appropriate Universal Tools, Designated Supports, and Accommodations are identified for specific students and entered in the TIDE System. | Student Practice<br>and Training Tests  Test Coordinators/<br>Administrators                                                                                                    |
|    |                                                                                                    | After T                                                                                                    | esting                           |                                                                                                    |                                                                                                    |
| 3. | Meet with your school's team of Technology, Test, Student Services , and Curriculum Coordinators to determine the most effective way to obtain feedback from the staff regarding the HSA Science (NGSS) assessments or EOC exams in order to improve the entire process for the following school year, i.e.,  Universal Tools, Designated Supports, and Accommodations  Practice Tests and Training Tests | None                                                                                                    | 2 - 4<br>hours                   | Complete after the school's testing window has ended.                                                                                                    | Work with the school's team of coordinators to compile this feedback so it can be shared with the staff at the beginning of the following school year and used to make meaningful adjustments that will benefit the teachers and students. |

| Curriculum Coordinator<br>Activities                                                                                                    | Reference in<br>Manual | Estimated<br>Time to<br>Complete | Target<br>Completion Date | Notes/Resources |
|----------------------------------------------------------------------------------------------------|------------------------|----------------------------------|---------------------------|-----------------|
| Sample Feedback Methods  Online anonymous survey completed by individual staff members involved in any of the components before and during the administration of the summative assessments.  List of Recommendations submitted by each grade level/ department/ principal's leadership team/ and/or student council. |                        |                                  |                           |                 |

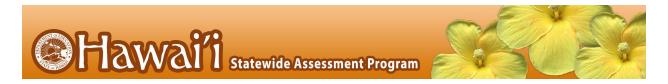

## APPENDIX P: TESTING INCIDENT REPORT FORM

| 2021-22 Hawai i Statewide Assessment Program Testing Incident Report Form |                           |                                 |  |  |  |  |
|---------------------------------------------------------------------------|---------------------------|---------------------------------|--|--|--|--|
| School:                                                                   | School Code:              | Today's Date:                   |  |  |  |  |
| School Telephone Number:                                                  | Test Coordinator Name:    | Test Coordinator Name:          |  |  |  |  |
| Person Completing this Report:                                            | Test Coordinator E-mail:  |                                 |  |  |  |  |
|                                                                           | Test Administrator Name:  |                                 |  |  |  |  |
| Severity Level:   Impropriety   Irregularity   E                          | Breach                    | Initiated by: ☐ Adult ☐ Student |  |  |  |  |
| Assessment: ☐ Smarter Balanced ELA/Literacy CAT                           | ☐ Smarter Balanced        | d ELA/Literacy PT               |  |  |  |  |
| ☐ Smarter Balanced Mathematics                                            | ☐ HSA Science (NGS        | SS)                             |  |  |  |  |
| ☐ Algebra 1 EOC ☐ Algebra 2 EOC                                           | ☐ Biology 1 (NGSS)        | EOC                             |  |  |  |  |
| ☐ HSA-Alt ☐ ACCESS for EL                                                 | s □ KĀ'EO                 |                                 |  |  |  |  |
| Date/Time of Incident:                                                    | Grade Level:              | Test Session ID:                |  |  |  |  |
| Description of Action Taken:                                              |                           |                                 |  |  |  |  |
| Adults Involved:                                                          |                           |                                 |  |  |  |  |
| Name Assessment Role                                                      | Description of Involvemen | t Action Taken                  |  |  |  |  |
| Students Involved:                                                        |                           |                                 |  |  |  |  |
| SSID Description of Involv                                                | ement                     | Action Taken                    |  |  |  |  |
| Verified: Y or N Name and Date:                                           | ment Section Use Only     |                                 |  |  |  |  |

Fax the completed form (and additional sheets as necessary) to the Assessment Section at (808) 733-4483. The school Test Coordinator should retain the original form for documentation purposes.

## APPENDIX Q: STATE TEST ACCOMMODATION VERIFICATION REQUEST FORM

Click the following link to request a state test accommodation: <u>State Test Accommodations Request Form</u> or type "https://www.surveymonkey.com/r/HIDOE\_ACC" into your browser's address bar. A separate form is required for each IEP/504 student in need of a state test accommodation(s).

The <u>State Test Accommodations Identification and Request Process</u> should be followed prior to submitting the request form.

When submitting the request form the following information is required:

- 1. Student 10-digit SSID
- 2. Enrolled grade
- 3. School name
- 4. School 3-digit code
- 5. Name, email address, and role of the person submitting the form
- 6. Requested student accommodation(s)

Please check the accuracy of all required information in order to avoid delays in processing. After completing all the required fields, the "Submit" button may be clicked. Please note that once the form is submitted it can no longer be revised. (If a request form is submitted inadvertently a new form will need to be submitted.) The Assessment Section staff will review the request and input the accommodation(s) into TIDE. The school contact person will receive email notification regarding the request.

#### **Important Notes:**

- Verified state test accommodations from the previous school year will be carried over for use during
  the current school year so that a student may access the accommodation(s) when being administered
  an interim assessment.
- Test Coordinators do NOT need to resubmit requests for verified accommodations from the previous school year. Test Coordinators may review the student's <u>TIDE</u> record to view previously verified accommodations. If a student's IEP team decides to remove a state test accommodation, then the school Test Coordinator should contact the Assessment Section to have the student's TIDE record updated.
- The State Test Accommodations Requests Form should be submitted one month prior to the opening of the test window. For example, if the test window opens on February 15th then the request form is due January 15th.
- In all cases, state test accommodation requests should be submitted to the Assessment Section no later than 10 days prior to the administration of a state assessment.

A full listing of available supports, their definitions, suggestions for their use, and questions to guide IEP team decision-making can be found in the <u>Accessibility and Accommodations Resources</u> page on <u>alohahsap.org</u>.

Please contact the Assessment Section at 808-307-3636, or email at <a href="mailto:hsa@k12.hi.us">hsa@k12.hi.us</a>, for support in identifying and requesting state test accommodations.

## APPENDIX R: COURTESY TESTING FOR HOME-SCHOOLED STUDENTS

## Verification of Student Status Form

| Date:                              |                                                                                                    |                                  |                             |
|------------------------------------|----------------------------------------------------------------------------------------------------|----------------------------------|-----------------------------|
| Student Name:                      |                                                                                                    |                                  | _                           |
| 10-digit Student ID: _             |                                                                                                    |                                  | Grade Level:                |
| School Name:                       |                                                                                                    | Sci                              | nool Code:                  |
| School Contact Perso               | n Name:                                                                                                    |                                  |                             |
| School Contact Telepl              | none Number:                                                                                                    |                                  |                             |
| School Contact Perso               | n E-mail:                                                                                                    |                                  |                             |
| (check all that apply)             | ☐ Smarter Balanced ELA/Literacy  for home-schooled students is not prov                                         |                                  | atics   HSA Science (NGSS)  |
|                                    | on staff member will inform the Schoapproved after it has been processe                                         |                                  | e) whether this request has |
| Assessments or the H               | dent cannot access the secure onlin<br>lawai'i Science (NGSS) Assessment<br>ary school registrar and entered on | until the grade level provided b | y the elementary school     |
|                                    | bring their home-schooled child to<br>School Contact Person (listed above                                       |                                  |                             |
|                                    | Assessme                                                                                                    | nt Section Use Only              |                             |
| Verified: Y or N<br>Name and Date: |                                                                                                    |                                  |                             |
|                                    |                                                                                                    |                                  |                             |

Fax the completed form to the Assessment Section at (808) 733-4483. The school Test Coordinator should retain the original form for documentation purposes.

## APPENDIX S: UNIQUE DESIGNATED SUPPORTS OR ACCOMMODATIONS

## **Unique State Test Designated Supports Verification Form**

A separate form for each unique state test designated support that is not included on the list of HSAP resources (see criterion no. 1 below) must be submitted and approved prior to its use for statewide testing.

| Date:                       |                               |                |
|-----------------------------|-------------------------------|----------------|
| Student Name:               | 10-digit Student ID:          | Grade Level:   |
| School Name:                |                               | _ School Code: |
| School Contact Person Name: |                               |                |
| School Contact Tel No.:     | School Contact Person E-mail: |                |
|                             |                               |                |

Check each criterion that applies to this unique designated support request.

- 1. The designated support is unique if it is not listed in the following HSAP resources:
  - Smarter Balanced Usability, Accessibility, and Accommodations Guidelines (UAAG)
  - HSAP A Crosswalk of Accessibility Features Across State Assessments in Hawaii (CAF)
  - HSAP Test Administration Manuals for interim (if available) and summative assessments for the Alternate, Science (NGSS) and End-of-Course Exams, and Smarter Balanced Assessments
  - KĀ'EO Test Administration Manual Some of the currently available Smarter Balanced state test
    designated supports may not be available for KĀ'EO Assessments. Contact the KĀ'EO Help Desk
    to confirm that the unique state test designated support being requested can be made available
    for KĀ'EO Assessments; upon confirmation, complete and submit this form to the Assessment
    Section with cc to the KĀ'EO Help Desk.
  - HSAP guidance brief(s)
- 2. Based on student's identified learning needs
- 3. Currently provided during classroom instruction
- 4. Agreed upon by teachers and/or staff members who provide instruction and/or services to the student

More detailed information about the student's need for unique designated supports may be requested by the Assessment Section if deemed necessary.

| n the space below, describe this unique designated support and state the reason(s) the student needs it: |  |  |  |  |
|----------------------------------------------------------------------------------------------------|--|--|--|--|
|                                                                                                    |  |  |  |  |
|                                                                                                    |  |  |  |  |
|                                                                                                    |  |  |  |  |
|                                                                                                    |  |  |  |  |
|                                                                                                    |  |  |  |  |
|                                                                                                    |  |  |  |  |
|                                                                                                    |  |  |  |  |
|                                                                                                    |  |  |  |  |
|                                                                                                    |  |  |  |  |
|                                                                                                    |  |  |  |  |
|                                                                                                    |  |  |  |  |
|                                                                                                    |  |  |  |  |
|                                                                                                    |  |  |  |  |
|                                                                                                    |  |  |  |  |
|                                                                                                    |  |  |  |  |
|                                                                                                    |  |  |  |  |
|                                                                                                    |  |  |  |  |
|                                                                                                    |  |  |  |  |
|                                                                                                    |  |  |  |  |
|                                                                                                    |  |  |  |  |
|                                                                                                    |  |  |  |  |

The principal and teachers who provide classroom instruction for the student must sign this form to verify that the student meets the criteria listed above for this unique designated support.

| Print Name                  | Signature | Title     |
|-----------------------------|-----------|-----------|
|                             |           | Principal |
|                             |           | Teacher   |
|                             |           | Teacher   |
| Assessment Section Use Only |           |           |
| Verified: Y or N            |           |           |
| Name and Date:              |           |           |

The school Test Coordinator should retain the original form for documentation purposes.

## Unique State Test Accommodation Verification Request Form

A separate form for each unique state test accommodation that is not included on the list of HSAP resources (see criterion no. 1 below) must be submitted and approved prior to its use for statewide testing. Evidence of student need for any unique state test accommodation will be verified based on the student's IEP/504 record.

| Date:                       |                                |              |
|-----------------------------|--------------------------------|--------------|
| Student Name:               | 10-digit Student ID:           | Grade Level: |
| School Name:                |                                | School Code: |
| School Contact Person Name: |                                |              |
| School Contact Tel No.:     | _School Contact Person E-mail: |              |
|                             |                                |              |

Check each criterion that applies to this unique state test accommodation request.

- 1. The state test accommodation is unique and is not listed in the following HSAP resources:
  - Smarter Balanced Usability, Accessibility, and Accommodations Guidelines (UAAG)
  - HSAP A Crosswalk of Accessibility Features Across State Assessments in Hawaii (CAF)
  - HSAP Test Administration Manuals for interim (if available) and summative assessments for the Smarter Balanced, Science (NGSS), HSA-Alt, and End-of-Course Exams.
  - KA'EO Test Administration Manual Some of the currently available Smarter Balanced state test
    accommodations may not be available for KĀ'EO Assessments. Contact the KĀ'EO Help Desk to
    confirm that the unique state test accommodation being requested can be made available for
    KĀ'EO Assessments; upon confirmation, complete and submit this form to the Assessment
    Section with cc to the KĀ'EO Help Desk.
  - HSAP guidance brief(s)
- 2. Based on the student's identified learning needs
- 3. Currently provided during classroom instruction and assessment
- 4. Agreed upon by the staff members who instruct and provide services to the student
- 5. Stated in the student's IEP or 504 Plan with agreement by IEP/504 Plan team to submit this unique accommodation request to the Assessment Section

More detailed information about the student's need for this unique accommodation may be requested by the Assessment Section if deemed necessary.

| the space below, describe this unique accommodation (as documented in the IEP/504 Plan) and state the ason(s) the student needs it: |  |  |  |  |  |
|----------------------------------------------------------------------------------------------------|--|--|--|--|--|
|                                                                                                    |  |  |  |  |  |
|                                                                                                    |  |  |  |  |  |
|                                                                                                    |  |  |  |  |  |
|                                                                                                    |  |  |  |  |  |
|                                                                                                    |  |  |  |  |  |
|                                                                                                    |  |  |  |  |  |
|                                                                                                    |  |  |  |  |  |
|                                                                                                    |  |  |  |  |  |
|                                                                                                    |  |  |  |  |  |

The principal and teachers who provide classroom instruction for the student must sign this form to verify that the student meets the criteria listed above for this unique accommodation.

| Print Name                  | Signature | Title     |
|-----------------------------|-----------|-----------|
|                             |           | Principal |
|                             |           | Teacher   |
|                             |           | Teacher   |
| Assessment Section Use Only |           |           |
| Verified: Y or N            |           |           |
| Name and Date:              |           |           |

Fax or email the completed form (and additional sheets as necessary) to the Assessment Section at (808) 733-4483 or <a href="mailto:hsa@k12.hi.us">hsa@k12.hi.us</a>.

The school Test Coordinator should retain the original form for documentation purposes.

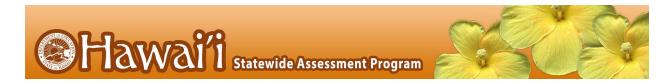

# APPENDIX T: ON-ISLAND ALTERNATIVE SITE REQUEST FORM FOR PAPER/PENCIL HSAP ASSESSMENTS

# Verification of Student Need Form

This form is to be used to request paper/pencil Smarter Balanced, HSA Science (NGSS), or EOC materials for a student who is receiving services at an on-island Alternative site, Home/Hospital site, or Serious Disciplinary Action Status site that does not have Internet access required for online HSAP testing or has other technology issues. Schools are responsible for assessing the students at on-island sites.

| Date                               | <del></del> -                  |                                  |                                                                                                    |
|------------------------------------|--------------------------------|----------------------------------|----------------------------------------------------------------------------------------------------|
| Student Name:                      |                                | 10-digit Student ID:             | Grade Level:                                                                                                    |
| School Name:                       |                                |                                  | School Code:                                                                                                    |
| School Street Add                  | ress (Street, City, Zip Code - | - No P.O. Box):                  |                                                                                                    |
| School Contact Pe                  | erson Name:                    |                                  |                                                                                                    |
| School Contact Pe                  | erson Telephone Number:        |                                  |                                                                                                    |
| School Contact Pe                  | erson E-mail:                  |                                  |                                                                                                    |
| Indicate assessme                  | ent(s) or exam(s) for which p  | paper/pencil materials are reque | ested:                                                                                                    |
|                                    | ☐ Smarter Balanced EL          | A/Literacy ☐ Smarter Balance     | d Mathematics                                                                                                    |
|                                    | ☐ HSA Science (NGSS)           | ☐ Biology 1 (NGSS) EOC           |                                                                                                    |
|                                    | ☐ Algebra 1 EOC                | ☐ Algebra 2 EOC                  |                                                                                                    |
| the Smarte<br>a Smarter E          | r Balanced ELA/Literacy or t   | he CAT of the Smarter Balanced   | cil or online) for both the CAT and PT of<br>I mathematics assessment. Requesting<br>acil fixed-form test and/or a paper/pencil |
| On-island Instituti                | on or Location Name Where      | Student Currently Receives Ser   | vices:                                                                                                    |
|                                    |                                |                                  |                                                                                                    |
|                                    |                                |                                  |                                                                                                    |
|                                    |                                |                                  |                                                                                                    |
|                                    |                                |                                  |                                                                                                    |
|                                    |                                | Assessment Section Use Only      |                                                                                                    |
| Verified: Y or N<br>Name and Date: |                                |                                  |                                                                                                    |

Fax the completed form to the Assessment Section at (808) 733-4483. The school Test Coordinator should retain the original form for documentation purposes.

# APPENDIX U: OFF-ISLAND ALTERNATIVE SITE ADMINISTRATION REQUEST FORM FOR PAPER/PENCIL HSAP ASSESSMENTS

# Verification of Student Need Form

This form is to be used to request off-island administration for a student who is receiving services at an Alternative site, Home/Hospital Instruction site, or Serious Disciplinary Action site. Schools are responsible for assessing these students if they are receiving services on-island.

| Student Name:                      |                             | 10-digit Student ID:            | Grade Level:                                                                                                    |
|------------------------------------|-----------------------------|---------------------------------|----------------------------------------------------------------------------------------------------|
| School Name:                       |                             |                                 | School Code:                                                                                                    |
| School Street Address              | s (Street, City, Zip Code - | No P.O. Box):                   |                                                                                                    |
| School Contact Perso               | n Name:                     |                                 |                                                                                                    |
| School Contact Perso               | n Telephone Number:         |                                 |                                                                                                    |
| School Contact Perso               | n E-mail:                   |                                 |                                                                                                    |
| Indicate assessment(               | s) or exam(s) for which pa  | aper/pencil materials are reque | ested:                                                                                                    |
|                                    | ☐ Smarter Balanced ELA      | √Literacy □ Smarter Balance     | d Mathematics                                                                                                    |
|                                    | ☐ HSA Science (NGSS)        | ☐ Biology 1 (NGSS) EOC          |                                                                                                    |
|                                    | □ Algebra 1 EOC             | ☐ Algebra 2 EOC                 |                                                                                                    |
| the Smarter Ba<br>Smarter Baland   | lanced ELA/Literacy or a    | CAT of the Smarter Balanced m   | cil or online) for both the CAT and PT of<br>nathematics assessment. Requesting a<br>I fixed-form test and/or a paper/pencil |
| Institution or Location            | Name Where Student C        | urrently Receives Services:     |                                                                                                    |
| Institution or Location            | Address:                    |                                 |                                                                                                    |
| Institution or Locatior            | Telephone Number:           |                                 |                                                                                                    |
| Institution or Location            | Contact Person Name: _      |                                 |                                                                                                    |
| Institution or Location            | Contact Person Telepho      | ne Number:                      |                                                                                                    |
| Institution or Location            | Contact Person Email: _     |                                 |                                                                                                    |
| All students tested at             | OFF-ISLAND sites will be    | given HSAP assessments in a     | paper/pencil format.                                                                                                    |
| Verified: Y or N<br>Name and Date: |                             | Assessment Section Use Only     |                                                                                                    |

Fax the completed form to the Assessment Section at (808) 733-4483. The school Test Coordinator should retain the original form for documentation purposes.

# APPENDIX V: ACKNOWLEDGEMENT FORM FOR PROCTORS AND SKILLS TRAINERS

# Test Security and Acknowledgement Form

| School Name:                                                                                                    |   |
|----------------------------------------------------------------------------------------------------|---|
| Test Coordinator Name:                                                                                                    |   |
| Note: This form is only for proctors and skills trainers. Test Administrators do not need to sign this for acknowledge their understanding of test security and administration procedures through the online T Course. Proctors do not need to take the online TA Certification Course. | • |

### Role of a Proctor

A proctor may walk around the testing room to assist the Test Administrator in monitoring students' behavior and inform the Test Administrator if any student is confused and does not understand some of the online testing procedures, becomes ill, is disruptive, or appears to be cheating. A proctor is recommended when more than 25 students will test with one Test Administrator. Only Hawai'i Department of Education employees, e.g., educational assistants, part-time teachers, para professional teachers, may serve as proctors. Before proctoring an assessment, the Test Coordinator should review the test security and student confidentiality requirements included in this Test Administration Manual with the proctor and have him/her sign this form.

### Role of a Skills Trainer

A skills trainer is assigned to sit next to a student who needs one-on-one support throughout each school day to manage his/her behavior and focus on the current task that needs to be completed. A skills trainer may not complete any of the tasks that are appropriate for a proctor but must adhere to all test security and administration procedures while present in the testing room with the assigned student.

By signing this form, I acknowledge that I understand all the required test security procedures and the required administration procedures for all test sessions in the HSAP Test Administration Manual for the online Smarter Balanced Assessments, HSA Science (NGSS) Assessments/EOC Exams and/or the WIDA Test Administration Manual for the ACCESS 2.0 Online Assessments.

| Proctor/Skills Trainer Name | Title or Position | Signature | Date |
|-----------------------------|-------------------|-----------|------|
|                             |                   |           |      |
|                             |                   |           |      |
|                             |                   |           |      |

The school Test Coordinator should retain the original form for documentation purposes.

# APPENDIX W: SIGNIFICANT MEDICAL EMERGENCY

Verification of a Student Need for a Significant Medical Emergency Exemption

# Submit this form only if one of the following apply.

| ACCESS for ELs).                                                                   | HSA Science (NGSS), HS                                                         | s orders not to test through at<br>SA-Alt, Biology 1 EOC Exam (NO<br>AEO, effectively removes a stud      | GSS), The ACT, KAEO,     |
|------------------------------------------------------------------------------------|--------------------------------------------------------------------------------|----------------------------------------------------------------------------------------------------|--------------------------|
| Date:                                                                              |                                                                                |                                                                                                    |                          |
| Student Name:                                                                      | 10-digit St                                                                    | udent ID:                                                                                                 | Grade Level:             |
| School Name:                                                                       |                                                                                |                                                                                                    | School Code:             |
| School Street Address (Street,                                                     | City, Zip Code – No P.O. I                                                     | Box):                                                                                                    |                          |
| School Contact Person Name:                                                        |                                                                                |                                                                                                    |                          |
| School Contact Person Telepho                                                      | one Number:                                                                    |                                                                                                    |                          |
| School Contact Person E-mail:                                                      |                                                                                |                                                                                                    |                          |
|                                                                                    |                                                                                |                                                                                                    |                          |
| Indicate assessment(s) for whi                                                     | •                                                                              |                                                                                                    | •                        |
| ☐ Smarter Baland                                                                   | ced ELA/Literacy                                                               | ☐ Smarter Balanced Matl                                                                                   | nematics                 |
| ☐ HSA Science (N                                                                   | IGSS)                                                                          | ☐ Biology 1 (NGSS) EOC                                                                                    | ☐ ACCESS for ELs         |
|                                                                                    |                                                                                | cs                                                                                                    | ) (grade 5, 8 or 11)     |
| Significant Medical Emergency A healthcare provider (MD, OD following information: | -                                                                              | ther provider) must write a no                                                                            | te that includes the     |
| testing is ordered (mus                                                            | psychiatric emergency f<br>t encompass the majorit<br>the student is excused f | gency.<br>or which absence from school<br>y of the testing window for app<br>rom school and/or should not | olicable assessment(s)). |
| In the event that the healthcar tested prior to the end of a test closes.          |                                                                                |                                                                                                    |                          |

Fax the completed form and doctor's note to the Assessment Section at (808) 733-4483. The school Test Coordinator should retain the original form for documentation purposes.

# APPENDIX X: WORKSHEET FOR SCHEDULING ONLINE ASSESSMENTS

It is recommended that schools have at least one lab or mobile cart where all students in a single class can be assessed at the same time for ease of administration. The online HSA Science (NGSS) Assessment or EOC Exams scheduling worksheet below shows how to estimate the number of days needed to administer one opportunity for each student at your school to take the online assessments and exams. A typical student will need two class periods of approximately 45 minutes, or about 90 minutes, to complete an online HSA Science (NGSS) Assessment or EOC Exam.

# Online Assessment Scheduling Worksheet

### **FORMULA**

- Step 1 At your school, how many students will take the online HSA Science (NGSS)
  Assessment and/or End-of-Course Exams?
- Step 2 At your school, how many computers are available in all computer labs/mobile carts that will be used for the online HSA Science (NGSS)
  Assessment and End-of-Course Exams?
- Step 3 At your school, how many class periods per day will be used for testing?
- Step 4 Multiply the results of Steps 2 and 3 and divide by two.
- Step 5 Divide the total number in Step 1 by the result of Step 4. This gives you the total number of days required for your school to test students once.

### **EXAMPLE**

Step 1 A high school has varying numbers of students enrolled in EOC Exam courses.

| Course    | Number of Students |
|-----------|--------------------|
| Algebra 1 | 100                |
| Algebra 2 | 100                |
| Biology 1 | 100                |
|           |                    |
| Total     | 300                |

- Step 2 The school has one lab with 30 computers.
- Step 3 The school will test 4 class periods each day of the week.

Step 4 
$$30 \times 3 = 90 / 2 = 45$$

Step 5 300 / 45 = 6 days required for the school to test students once.

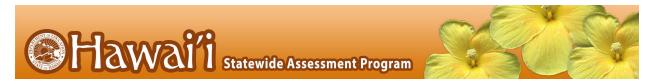

# APPENDIX Y: PRINTABLE DIRECTIONS FOR ADMINISTRATION (WITH STEP-BY-STEP GUIDE)

It is recommended that schools have at least one lab or mobile cart where all students in a single class can be assessed at the same time for ease of administration. A typical student will need two class periods of approximately 45 minutes, or about 90 minutes, to complete an online Hawai'i State Science (NGSS) Assessment or an End-of-Course Exam.

|    |                                                                                            | Before Testing                                                                                                    |
|----|--------------------------------------------------------------------------------------------|----------------------------------------------------------------------------------------------------|
| 1. | Make sure you are prepared for testing.                                                    | Complete the online TA Certification Course available at alohahsap.org. This will take approximately 30 minutes. You will not be able to log into the TA Live Site to administer assessments or exams without completing this course.  Administer an HSA Science (NGSS) Assessment or EOC Exam Training Test to students on the TA Training Site to become familiar with the procedures for creating a test session.  Know what your students will see. Take an HSA Science (NGSS) Assessment or EOC Exam Training Test at alohahsap.org.  Download and read relevant user guides and manuals, including the HSA Science (NGSS) Assessments and EOC Exams Test Administration Manual, the Guide to Navigating Online HSAP Administration, and the Centralized Reporting User Guide.                                                                                                    |
| 2. | Make sure<br>students are<br>prepared for<br>testing.                                      | Make sure all of your students have taken the grade/subject appropriate Training and Practice Tests at before testing.                                                                                                    |
| 3. | Get a list of<br>secure 10-digit<br>State Student<br>Identification<br>Numbers<br>(SSIDs). | Students will log into the online system using their legal first names, their 10-digit State Student Identification Numbers (SSIDs), and a Test Session ID. Your school clerk or registrar can export a list with student names and 10-digit State Student Identification Numbers (SSIDs) from Infinite Campus for students to use when logging into a test session. Talk to your Test Coordinator about how you will obtain this list. Remember that student personal information, including 10-digit State Student Identification Numbers (SSIDs), is confidential.                                                                                                    |
|    |                                                                                            | On Testing Day                                                                                                    |
| 4. | Log into the<br>Test<br>Administrator<br>Live Site.                                        | Using your username and password, log into the TA Live Site by going to alohahsap.org. If you do not have a username and password, contact your Test Coordinator. The Test Coordinator must add each TA as a user in the TIDE system in order to generate a username and a secure web link, which will be emailed to the TA. The TA must use the secure link to create a password in TIDE and also select and answer a security question. If you forget your password, go to the TIDE home page, select the "Forgot Your Password?" link, and enter your email address on the subsequent screen. You will then be presented with your security question to answer. If you answer the security question correctly, you will receive an email with a new secure link, from which you can create a new password. Remember that you cannot log in to the TA Live Site unless you have successfully completed the online TA Certification Course. The words "Live Test" should appear adjacent to the Test Selection Table to confirm that you are in the TA Live Site and not the TA Training Site. |
| 5. | Select tests to administer.                                                                | Once you have logged in, select the tests you would like to administer by selecting the subject(s) and grade(s) in the box.                                                                                                    |

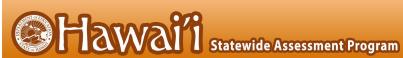

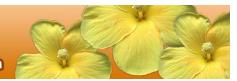

|    |                                                                           | Each test session that you create will be automatically assigned a unique Test Session ID number (e.g., "ORANGE-49F5-3"). Write this down somewhere where students will be able to see it. Students will need the Test Session ID to log into the test.                                                                                                    |  |
|----|---------------------------------------------------------------------------|----------------------------------------------------------------------------------------------------|--|
| 6. | Launch the secure browser on each computer students will use for testing. | Before students arrive to take an assessment or exam, make sure that the student login screen is showing on each computer. Select the HI Secure Browser icon on each computer to open the secure browser. It is recommended that Test Administrators rather than students launch the browsers in order to prevent students from accessing other applications. Once the secure browser is launched, students can no longer access other applications.                                                                                                    |  |
| 7. | Distribute<br>materials.                                                  | Refer to <u>Table 13</u> in the HSA Science (NGSS) Assessments and EOC Exams Test Administration Manual for additional details on allowable resources for an online HSA Science (NGSS) Assessment and each EOC Exam.                                                                                                    |  |
| 8. | Read<br>Directions for<br>Administration.                                 | SAY: Today, you will take a test in [name subject(s)]. You will be given a test session ID that is required to start the test. Before logging in, let's go over some test rules.                                                                                                    |  |
|    |                                                                           | You may only use the computer to take this test. You may not use the computer for another reason before, during, or after testing.                                                                                                    |  |
|    |                                                                           | Take your cell phone and any other electronic devices out of your pocket, backpack, or bag and turn it off. Do not leave it on or place it on silent mode. If you have a backpack or bag, place the turned off phone or device in your backpack or bag and place it in the area I have designated. If you do not have a backpack or bag, bring your phone or device to my desk and place it in the area I have designated. Your phone or device will be returned to you at the end of the test session. If you do not follow these test security directions and you use your phone or device during the test session for any reason, your test will be invalidated, your parents will be informed of your behavior and any consequences that will be determined by the principal. |  |
|    |                                                                           | <u>During testing:</u>                                                                                                    |  |
|    |                                                                           | You must answer each question on the screen before going on to the next one. If you are unsure, go ahead and provide what you think is the best answer and mark it for review before going on to the next question. You mago back and change the answer during this test session.                                                                                                    |  |
|    |                                                                           | If you have a question or need help during the test, raise your hand and I wil come to you. Some of you may not finish your tests during this session and that is okay. You will be able to finish on another day.                                                                                                    |  |
|    |                                                                           | NOTE: If a school has a more stringent cell phone policy, then that policy may be stated in place of the minimum cell phone test security requirements stated above.                                                                                                    |  |

may answer during a test session.

**NOTE:** TAs may not limit the number of questions a student

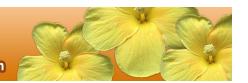

**SAY:** Please write your name on the scratch paper. I will collect all papers at the end of this session.

## [The following should be read for Algebra 1 and Algebra 2 ONLY]

SAY: Please keep in mind that this test is divided into segments. When you get to the end of a segment, you will be prompted to review your answers before moving on. Once you move to the next segment, you will not be able to return to any of the questions in the previous segment.

**SAY:** You may pause at any point in the test by selecting PAUSE after answering an item. Please raise your hand if you need a break and ask permission before selecting PAUSE.

If you pause your test for more than 20 minutes, you will not be able to go back and change your answers, even the ones you marked for review. You may check your answers to any questions before you pause your test.

Your answers need to be your own work. Please keep your eyes on your own test and remember, there should be no talking. If you still have a cell phone or an electronic device, please turn it off, raise your hand and I will come and collect it before the test begins.

If you finish your test early, review your answers. Once you have done so, submit your test and log out. You must sit quietly in your seat until dismissed. You may not use the computer for any reason.

We have [x] minutes to work on this test today. I will let you know when there are 10 minutes remaining in the session. Begin to log in now.

9. Approve students for testing.

Students can now log in using their first names, 10-digit State Student Identification Numbers (SSIDs), and Session ID. After students log in, you will see a box in the upper right corner that tells you which students have signed in and are waiting for your approval. Students cannot proceed to their test without the approval of the Test Administrator. Select the "Approvals" button in the upper right corner of the page to approve the waiting students. After carefully checking each student's designated supports and accommodations, and opportunity number for the online HSA Science (NGSS) Assessment, you can select the "Approve" button for each individual student. Or you can select the "Approve All" button to approve all of your students at once. Be careful using the "Approve All" feature. If you approve a student or group of students for the wrong online HSA Science (NGSS) Assessment opportunity number, this opportunity cannot be reset for administration on a later date during the testing window. The student or group of students must complete this online HSA Science (NGSS) Assessment opportunity within 45 calendar days after they are approved to begin the assessment.

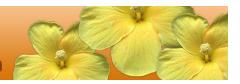

SAY: Now we are ready to log in. Once you have logged in, you will have to wait for me to approve the test before you start. I'll be checking that you have correctly entered the test session ID and other information.

Enter your legal first name, not your nickname, followed by your SSID number. Then enter the test session ID. Raise your hand if you need help typing this information on your keyboard.

Please do not share your SSID with anyone. This is private information.

Now select "Sign In." Once you have successfully logged in, you will see a screen with your first name and other information about you. If all of the information on your screen is correct, select YES to continue. If any of the information is incorrect, please raise your hand and show me what is incorrect.

On the next screen, select the [INSERT NAME OF TEST (i.e., HSA Science (NGSS) Assessment)], and then select START TEST. After you have selected your test, you will see a screen with a moving bar and message saying that you are waiting for Test Administrator approval. This step helps ensure that you are taking the correct test. Please wait quietly while I verify each of your tests.

After I approve you to begin testing, you will see a screen asking you to check your test content area and settings. If all the information is correct, you may select YES, START MY TEST. If any of it is incorrect, please raise your hand.

### [The following should be read for students testing in HSA Science or Biology 1]

**SAY:** Next you may see a screen that prompts you to verify that the sound and video player on your computer is working. If you do, put your headsets on and select the play icon in the center of the video screen to play the short video and hear the sound. If the video plays and you hear the sound, select [I could play the video and sound]. If not, raise your hand.

SAY: Before your test appears, you will see a tutorial page listing the test tools and buttons that you may use during the test or that will appear on the test. Please read this carefully. You can also find this information during your test by selecting the HELP button in the top right corner. When you are ready to begin your test, select BEGIN TEST NOW at the bottom of the page.

# 10. Monitor student progress.

Once your students have been approved, you will see a list of students who are currently testing in the session, and you can view which questions they have answered, as well as how long their tests have been paused.

Circulate through the testing room to ensure that all conditions of test security are maintained.

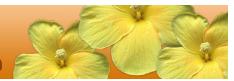

If you notice that a student is off task, you may read the statement below verbatim.

SAY: It is important that you do your best. Do you need to pause the test and take a break?

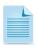

**NOTE:** If a student is not actively engaged with the test, the TA may pause the student's test and should consult with the TC to determine if additional test sessions are appropriate. TAs are not required to provide additional test sessions for a student who has exceeded the average test taking time and is not actively engaged with the test.

If a student is concerned about an item, you may direct the student to review a tutorial by reading the script below verbatim.

Try your best and choose the answer that makes the most sense to you. If you are unsure about how a question works, you can select Tutorial from the context menu to view a short video.

# 11. Give students an alert before the end of the test session.

SAY: There are 10 minutes remaining in this test session. If you have not reached the last question on the test, please answer the current question on your screen and stop.

You may review any completed or marked items now. Do not submit your test unless you have answered all of the questions. If you have not finished the test, you will have a chance to answer the rest of the test questions on another day.

If you need additional time let me know.

After answering the last item in each segment, each student is presented with a screen prompting him or her to review answers (marked and unmarked) for all items available to the student or prior to submitting the test.

After answering the last question and reviewing any marked test questions, students must pause or submit their tests. If students would like to review their answers before submitting their test, they should select [Review My Answers] and then [Submit Test for Scoring] after they finish reviewing. Once a student selects [Submit Test for Scoring], the student will not be able to review answers. Students must then select [Log Out] to exit the testing site. Students who have not finished can select [Pause].

# 12. End the session and log out.

SAY: The test session is now over. If you have not finished, please answer the current question on your screen and select [Pause], and you will be able to finish at another time. Then select [Log Out].

Follow appropriate testing policies regarding allowing students who need additional time to finish testing. Keep in mind the 20 minute pause rule; students whose test is paused for longer than 20 minutes will not be able to go back to any questions that contain a response or are marked for review.

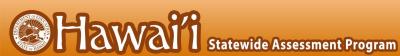

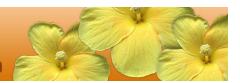

Remember, if you are not finished and need to pause your test for more than 20 minutes, you will not be able to go back to the questions from this test session, including questions marked for review.

SAY: [For students testing in Algebra 1 or Algebra 2]: If you have finished all the questions on your test and have finished reviewing your answers, please carefully read the questions presented at the bottom of the item review screen, just above the [Submit Test] button. You should provide an answer for each question, before you select [Submit Test]. You will not be graded on these questions. If you have trouble reading these questions you may raise your hand and I will read them to you. Once you have answered the five questions at the bottom of the item review screen, select [Submit Test]. You will then see your score. Please keep this information to yourself. Then select [Log Out]. I will now collect any scratch paper and other materials. Please be sure your name is written on your scratch paper.

SAY: [For students testing in HSA Science or Biology 1]: If you have finished all the questions on your test and have finished reviewing your answers, please carefully read the guestions presented at the bottom of the item review screen, just above the [Submit Test] button. You should provide an answer for each question, before you select [Submit Test]. You will not be graded on these questions. If you have trouble reading these questions you may raise your hand and I will read them to you. Once you have answered the five questions at the bottom of the item review screen, select [Submit Test]. Then select [Log Out]. I will now collect any scratch paper and other materials. Please be sure your name is written on your scratch paper.

TAs should select [Stop Session] to end the test session and pause any student test in the session that is still in progress. When finished, TAs can log out of the TA Interface by selecting the [Logout] button at the top right. TAs should also collect any scratch paper.

13. Collect any used paper or other materials.

Scratch paper and other handouts that students have written on must be shredded and disposed of immediately after each test session. Refer to the test security guidelines in the HSA Science (NGSS) Assessments and EOC Exams Test Administration Manual for additional information.

# APPENDIX Z: TEST ADMINISTRATOR AND PROCTOR ACKNOWLEDGEMENT OF SECURITY AND CONFIDENTIALITY STATEMENT

| l,                                                                                                    |                                                                                                    |  |                                                                                                    |
|----------------------------------------------------------------------------------------------------|----------------------------------------------------------------------------------------------------|--|----------------------------------------------------------------------------------------------------|
|                                                                                                    | Name of Test Administrator or Proctor                                                                                                    |  |                                                                                                    |
| <ol> <li>2.</li> </ol>                                                                                                    | I was provided the HSA Science (NGSS) and EOC Administration Manual to review on/  I participated in professional development on test security and administration provided for this test administration on//                                                                                                    |  |                                                                                                    |
| 3.                                                                                                    | I will follow all testing procedures as outlined in the Test Administration Manual and all other guidelines and instructions provided by my school test coordinator or by the Hawaii Department of Education Assessment Section including:  • following security regulations for secure test materials.  • reporting any testing irregularities to the School Testing Coordinator or to the Assessment Section |  |                                                                                                    |
|                                                                                                    | <ul><li>using the Testing Incident Report form found in Appendix P.</li><li>identifying students approved for accommodations and ensuring they are administered the test</li></ul>                                                                                                    |  |                                                                                                    |
|                                                                                                    | <ul><li>with the assigned accommodations.</li><li>not giving anyone access to test items/questions prior to testing</li></ul>                                                                                                    |  |                                                                                                    |
|                                                                                                    | <ul> <li>not examining any test item/question at any time (except when providing test accommodations<br/>for eligible students).</li> </ul>                                                                                                    |  |                                                                                                    |
| <ul> <li>not copying, reproducing, recording, storing electronically, or discussing any secure test iten other secure materials.</li> <li>not coaching students in any manner during administration of the test.</li> </ul> |                                                                                                    |  |                                                                                                    |
|                                                                                                    |                                                                                                    |  | <ul> <li>not providing answers to students in any manner during administration of the test, including the<br/>provision of cues, clues, hints, and/or actual answers.</li> </ul> |
|                                                                                                    | ne of School                                                                                                    |  |                                                                                                    |
| INGI                                                                                                    | THE OT CONTROL                                                                                                    |  |                                                                                                    |
|                                                                                                    | Signature of Test Administrator or Proctor/Date                                                                                                    |  |                                                                                                    |
|                                                                                                    |                                                                                                    |  |                                                                                                    |

Signature of School Test Coordinator/Date

# **CHANGE LOG**

This Change Log is used to identify specific changes that are made to any of the information included in the original document throughout the current school year.

| Change | Section | Date |
|--------|---------|------|
|        |         |      |

# **INDEX**

| A                                                                                                    | S                                                                                                    |
|----------------------------------------------------------------------------------------------------|----------------------------------------------------------------------------------------------------|
| Accessibility                                                                                                    | Secure browser, 28                                                                                                    |
| Accommodations, 35, 57                                                                                                    | Secure Browser Secure Browser                                                                                                    |
| Designated Supports, 34, 57                                                                                                    | Force-Quit, 64                                                                                                    |
| Universal Tools, 34, 60                                                                                                    | Sensitive Responses, 32                                                                                                    |
| С                                                                                                    | Т                                                                                                    |
| Checklists School Curriculum Coordinator Checklist, 100 School Principal Checklist, 77 School Student Services Coordinator Checklist, 98 School Technology Coordinator Checklist, 94 School Test Administrator Checklist, 88 School Test Coordinator Checklist, 82 Computer Adaptive Test, 57 | Technology Resources, 28 Test Administration, 29 Day of, 41 General Rules of Online Testing, 29 Monitoring Test Progress, 51 Monitoring Test Selection, 51 Recommended Order of Administration, 31 Starting a Test Session, 42 |
| F                                                                                                    | Verifying student information, 38 Test Administration Resources, 14                                                                                                    |
| •                                                                                                    | Manuals, 14                                                                                                    |
| Following Test Administration, 55                                                                                                    | Other, 18                                                                                                    |
| Destroying Test Materials, 55                                                                                                    | Training Modules, 16                                                                                                    |
| Reporting Testing Improprieties, Irregularities, and                                                                                                    | Test Administrator, 10                                                                                                    |
| Breaches, 55                                                                                                    | Test Coordinator, 9, 11                                                                                                    |
|                                                                                                    | Test Expiration, 31                                                                                                    |
| I                                                                                                    | Test Security, 19                                                                                                    |
| 1                                                                                                    | Breach, 23, 60                                                                                                    |
| Improprieties                                                                                                    | Destruction of printed materials, 22                                                                                                    |
| Grace Period Extension, 26                                                                                                    | Environment, 19                                                                                                    |
| Invalidation, 26, 57                                                                                                    | Impropriety, 23, 60                                                                                                    |
| Reopen, 26, 58                                                                                                    | Irregularity, 23                                                                                                    |
| Reopen Test Segment, 27, 58                                                                                                    | Printed Materials, 21                                                                                                    |
| Reset, 27, 58                                                                                                    | Test Security Chart, 68                                                                                                    |
| Restore, 27, 58                                                                                                    | Test Security Required Action Steps, 24                                                                                                    |
| Item Types, 61                                                                                                    | Test Security Required Action Steps, 24                                                                                                    |
| 71                                                                                                    | Test Timeout, 30                                                                                                    |
| n                                                                                                    | Testing Improprieties, Irregularities, and Breaches, 23                                                                                                    |
| P                                                                                                    | Testing Irregularity, 60 Testing Time, 31                                                                                                    |
| Participation, 29                                                                                                    | Training, 12                                                                                                    |
| Pause rules, 30                                                                                                    | Training Test, 18, 65                                                                                                    |